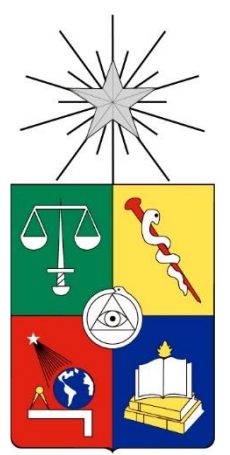

UNIVERSIDAD DE CHILE FACULTAD DE CIENCIAS FÍSICAS Y MATEMÁTICAS DEPARTAMENTO DE INGENIERÍA INDUSTRIAL

# REDISEÑO DE PROCESO DE CIERRE DE VENTAS MENSUAL PARA LA EMPRESA UNILEVER CHILE LTDA.

# MEMORIA PARA OPTAR AL TÍTULO DE INGENIERO CIVIL INDUSTRIAL

# ANDRÉS ANTONIO ENRÍQUEZ MILLÁN

PROFESOR GUÍA: RODOLFO URRUTIA URIBE

MIEMBROS DE COMISIÓN: PATRICIO CONCA KEHL RICARDO LOYOLA MORAGA

> SANTIAGO DE CHILE 2019

RESUMEN DE LA MEMORIA PARA OPTAR AL TÍTULO DE: Ingeniero Civil Industrial POR: Andrés Antonio Enríquez Millán PROFESOR GUÍA: Rodolfo Urrutia

## **Rediseño de proceso de cierre de ventas mensual para la empresa Unilever Chile Ltda.**

Unilever Chile Ltda. tiene presencia en la industria alimenticia y del cuidado personal y del hogar, con 4 subdivisiones de productos, que se reparten en 23 categorías. Además, Unilever realiza sus ventas a retailers y a distribuidores, los cuales se separan en Supermercados, Farmacias y Perfumerías y Traditional Trade, representando 69%, 10% y 21% de las ventas respectivamente.

El trabajo de título se realiza en el área de Customer Development Excellence, en el área de Business Intelligence. Esta área está formada por 3 personas y su tarea principal es realizar el Reporte SISO, con un plazo de 2 días hábiles. Este realiza el match entre la venta de la empresa a sus clientes (Sell In) y las ventas del cliente al consumidor final (Sell Out).

La empresa y sus clientes usan códigos propios para identificar los productos, por lo que para realizar el Reporte SISO, es necesario realizar un emparejamiento de estos códigos, para así unir la información de venta, Sell In y Sell Out. El problema que presenta este Reporte es la "falta de precisión e incumplimiento en los plazos de entrega del Reporte SISO", donde por precisión se refiere al nivel de congruencia que exista entre las parejas de SKU y PLU, es decir, existen errores en el emparejamiento antes mencionado. Esto impide el seguimiento de venta de los productos.

Ante lo anterior, se plantea solucionarlo realizando un rediseño al proceso del Reporte SISO a 3 categorías, Fabrics Cleaning, Deo y Oral, siguiendo la metodología de la Reingeniería de procesos y el BPM. De seguir con la situación actual, se estima que el costo de oportunidad por ventas por quiebre de stock y actividades de venta no realizadas equivale aproximadamente a 68,1 millones de pesos mensuales.

Luego, el objetivo del trabajo es "*Disminuir las perdidas por costo de oportunidad de venta al mejorar la visibilidad de las ventas en POS, desarrollando un rediseño al proceso del Reporte SISO que mejore la precisión promedio, sujeto a una restricción de tiempo*".

A partir del levantamiento de la situación actual se logra identificar el desempeño del proceso bajo los indicadores de precisión y tiempo de ejecución, y se identifican oportunidades de mejora, tanto en el Proceso de De/para como en el Proceso Computacional SISO.

El rediseño consiste, para el proceso de De/para, en agregar un proceso de Revisión de información de productos por cliente, con el cual se logra identificar el 54% de los errores ya levantados. Además, se automatizan los pasos de Selección de combinación SKU-EAN por cliente y Match de SKU de SI y SO en un solo proceso en el software Alteryx.

Por otra parte, para el Proceso Computacional SISO, se cambia el código para que no sea un flujo lineal, sino que se particiona en pasos para tener mayor facilidad de reprocesar alguna parte en específico. Además, la estimación de los clientes sin información se realiza en el software Alteryx, entregando un mejor tiempo de ejecución.

Se concluye que los objetivos del trabajo de título son cumplidos, considerando una mejora en la precisión donde se disminuye la tasa de error promedio de 1,9% a 0,9%, lo que se traduce en una disminución de pérdidas por costos de oportunidad de venta de 24,2 millones de pesos, mensuales todo esto en un menor tiempo de ejecución del proceso.

# **Agradecimientos**

Son muchas las personas que me han ayudado en el largo camino de realizar este trabajo.

En primer lugar, agradecer a los profesores Ricardo San Martín y Ricardo Loyola por todos sus consejos, tanto en el desarrollo del trabajo, como también en el cierre de este. Además, me gustaría hacer especial mención a los profesores Rodolfo Urrutia y Patricio Conca, quienes fueron mis profesores guía y co-guía respectivamente. Fueron personas clave, me dieron su opinión y observaciones tanto del trabajo en sí como también en cómo afrontar este proceso, comentarios que fueron esenciales para que este trabajo llegara a buen puerto.

Por otra parte, agradecer a todas las amistades que han hecho este camino universitario una linda experiencia. También a Daniela, quién ha sido mi compañera en el último tramo del camino y me ha entregado la motivación extra que necesitaba para terminar con este proceso.

Quise dejar al último a las personas más importantes, mi familia, que, si bien no es una familia numerosa, es muy unida y cercana. Siempre han estado ahí, en los buenos y malos momentos de mi vida. Sé que en estas palabras no podré acercarme a agradecerles todas las cosas que han hecho y hacen por mí, pero confío en que ellos saben lo que siento y, espero, día a día poder seguir respondiendo a ese afecto.

# Tabla de contenido

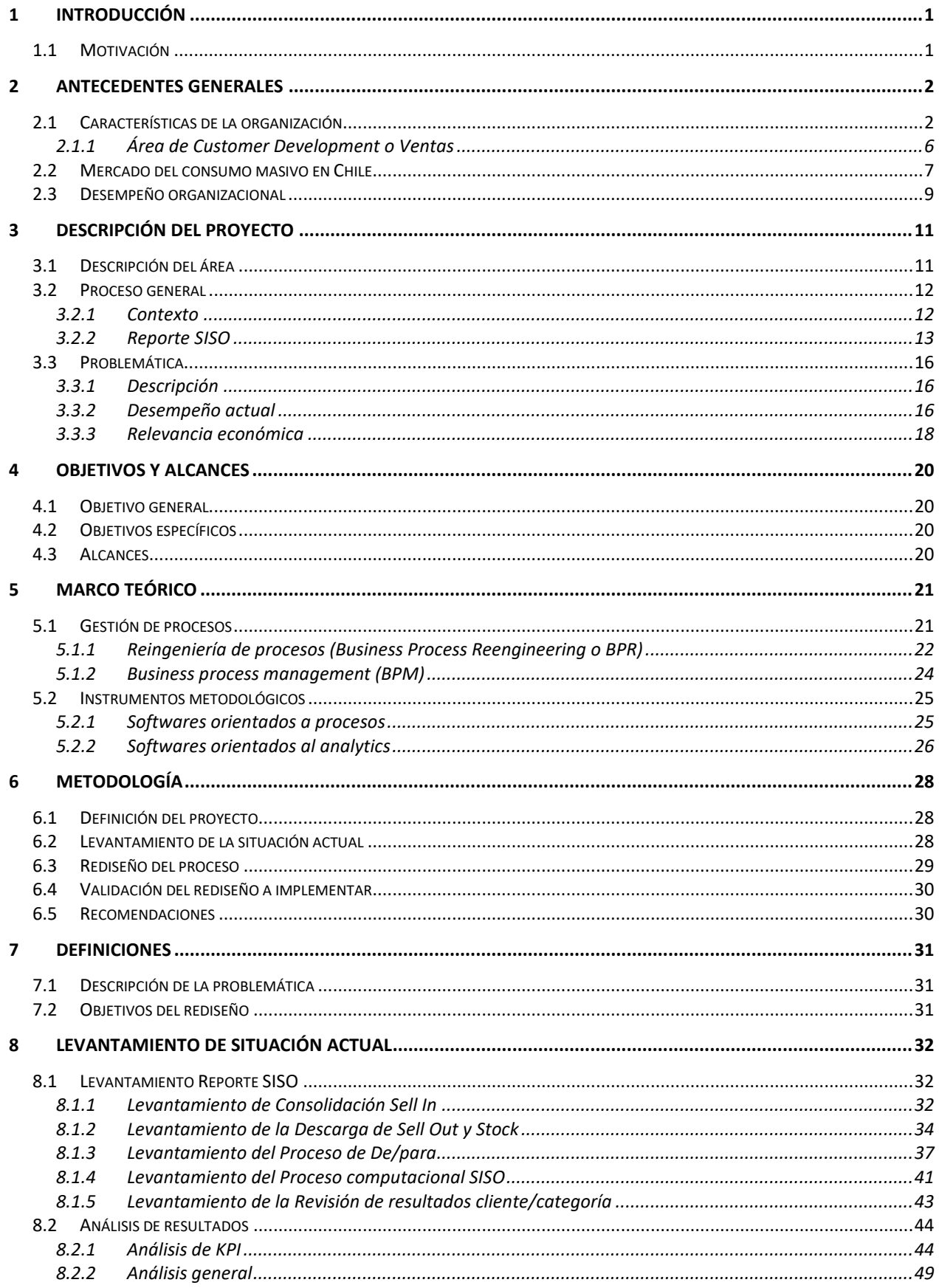

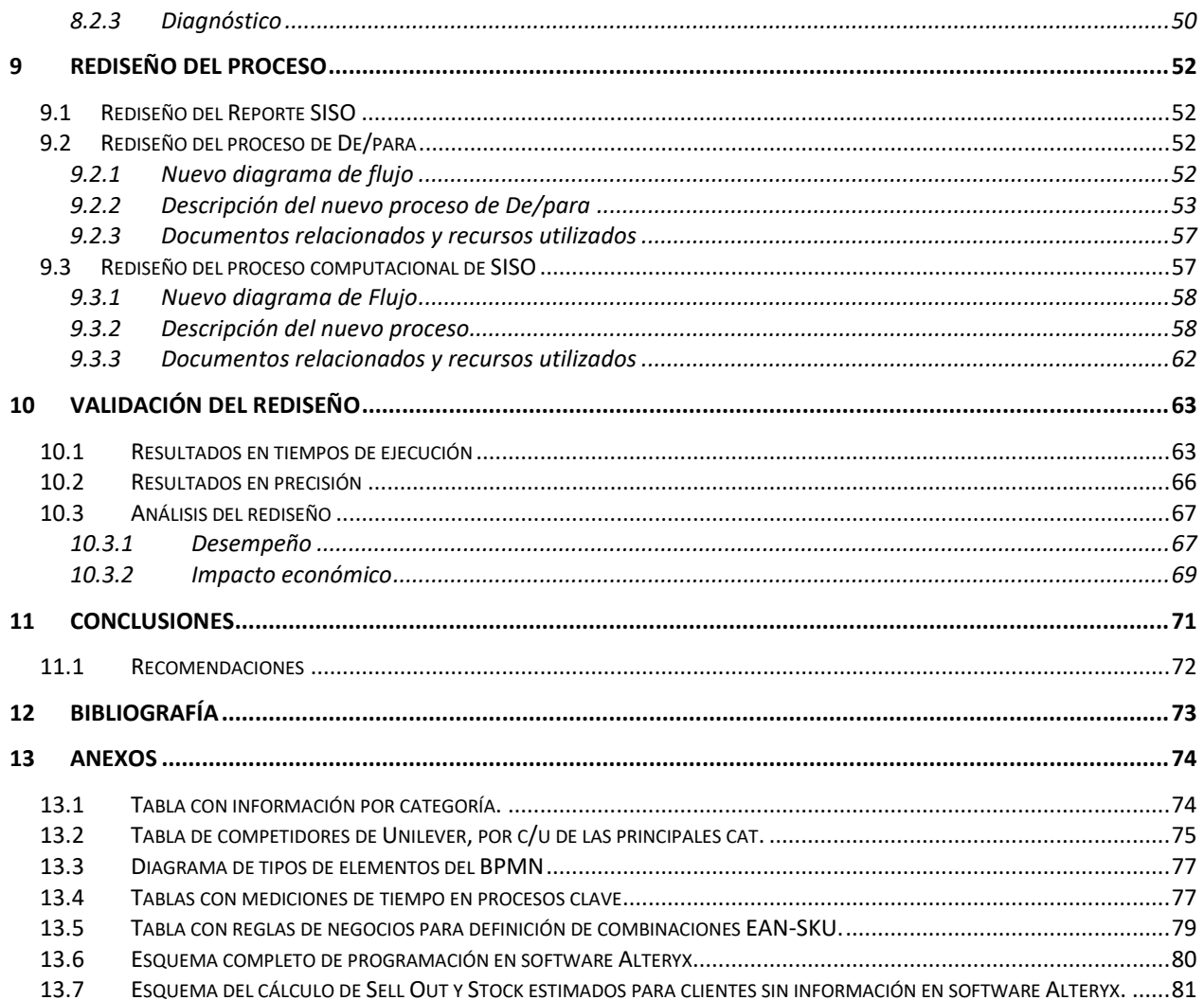

# **Índice de tablas**

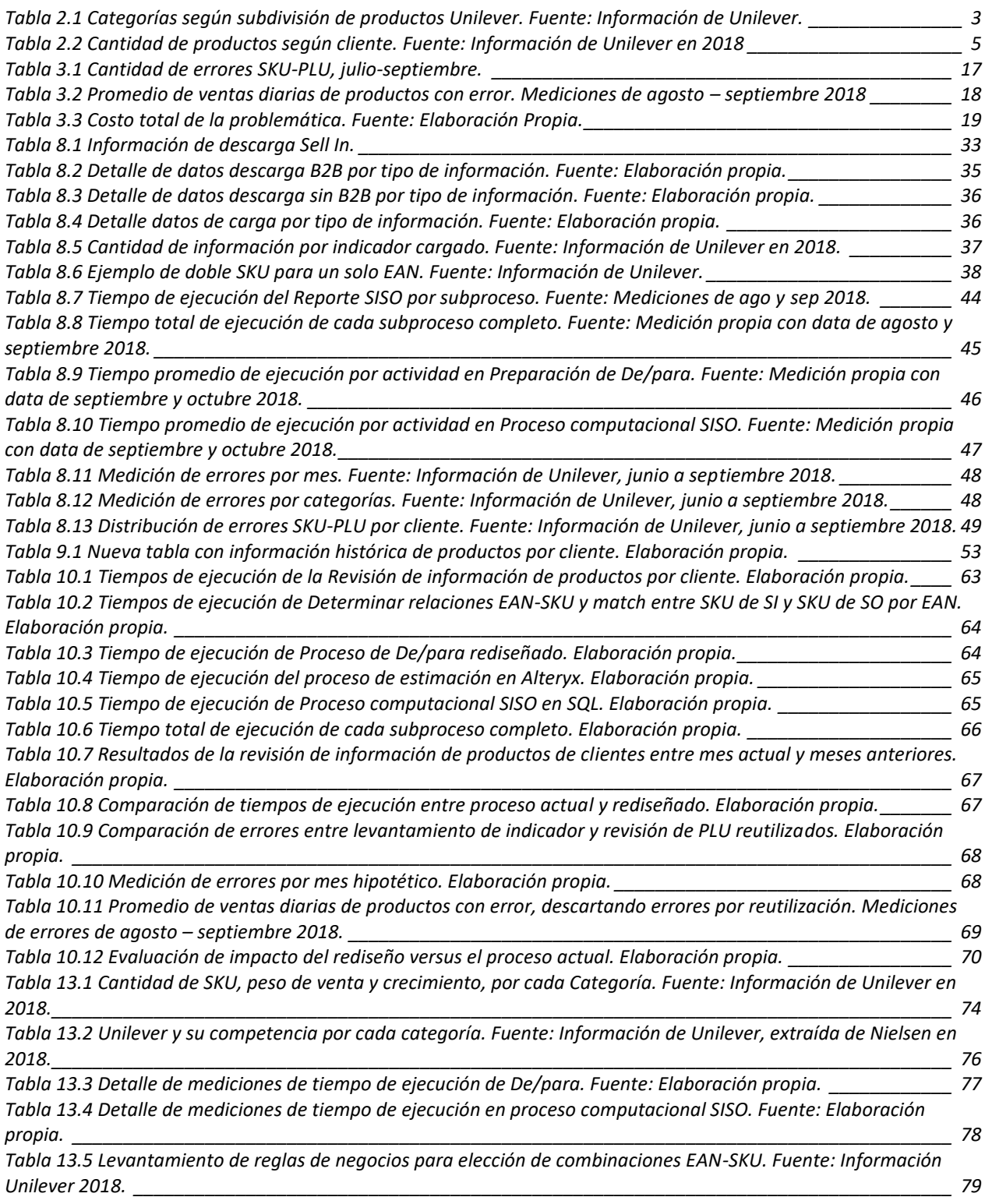

# **Índice de ilustraciones**

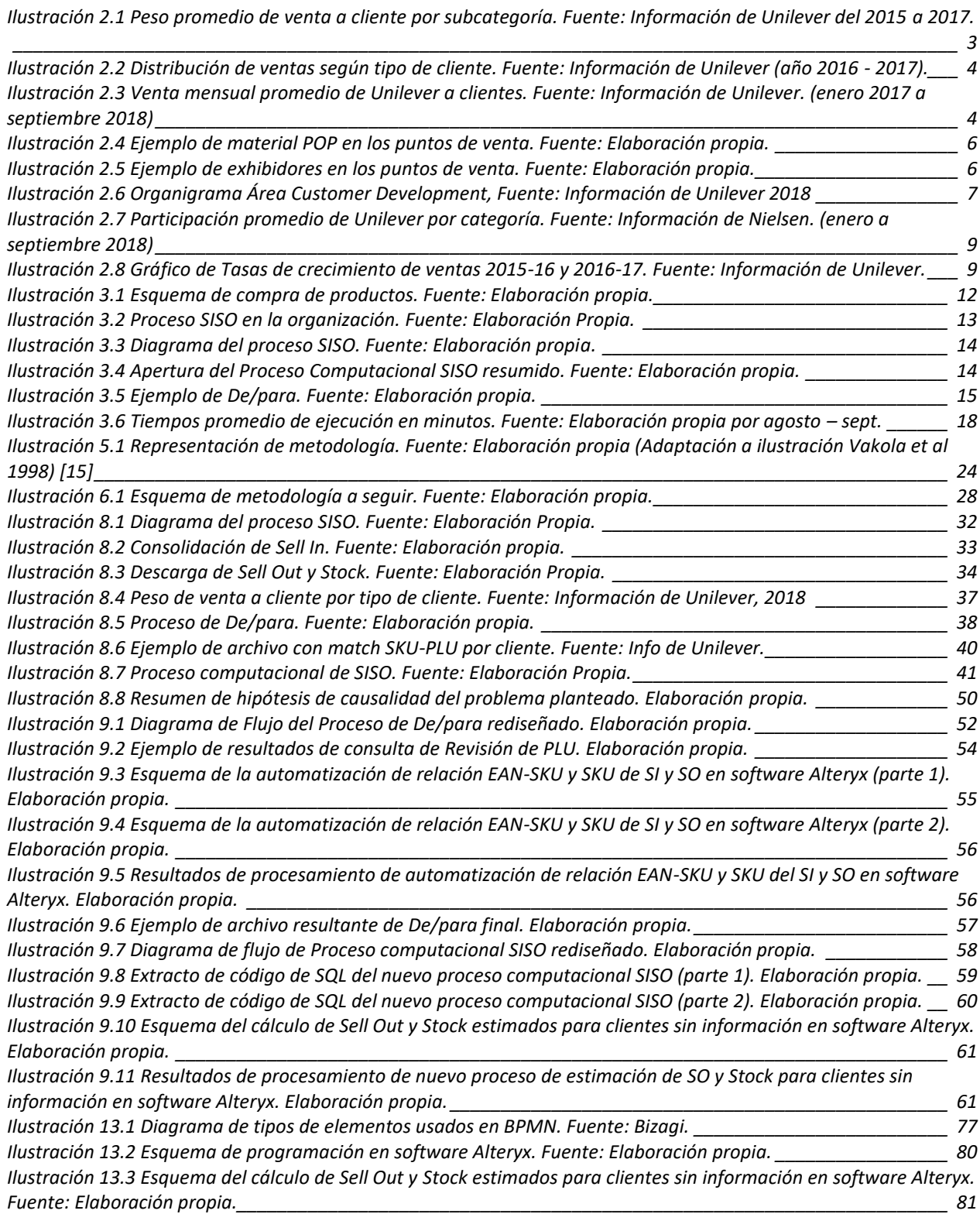

# <span id="page-7-0"></span>**1 Introducción**

# <span id="page-7-1"></span>**1.1 Motivación**

Unilever Chile Ltda. vende sus productos, principalmente a empresas de retail y a distribuidores. Dado esto, para la empresa es importante conocer las ventas que realiza a sus clientes y también las ventas de productos Unilever que los clientes realizan a los consumidores finales, es decir, las ventas que se realizan efectivamente en las salas de venta.

Le es importante esta información, debido a las razones que se presentan a continuación:

- Conociendo las ventas y el inventario que tenga el cliente, la empresa tiene información adicional para proyectar la venta que tendrá el próximo mes.
- Unilever es quien realiza las actividades de venta (implementación de material POP (point of purchase), implementación de islas con productos, entre otros) en los puntos de venta, por lo que le es importante conocer el comportamiento de sus productos de cara a los consumidores finales.
- Además de realizar las actividades de venta, Unilever también está encargado de llevar a cabo las estrategias de venta de cara al consumidor final, determinando en conjunto con el cliente (retailers y distribuidores) los precios de venta que se presentan en el punto de venta.

En esta misma línea, la empresa realiza, a partir de información propia e información entregada por el cliente, el Reporte SISO, el cual corresponde a un informe en donde se comparan las ventas de Unilever a sus clientes y las ventas de los clientes al consumidor final, todo esto a nivel cliente/producto (alrededor de 69 mil combinaciones) y con ventas en cajas, toneladas y valor (pesos chilenos). Además, presenta la información de ventas de los últimos 13 meses, considerando el mes a cargar, de manera de poder comparar las ventas con el mes del año anterior.

Se considera la información real de 14 clientes, dado que son quienes envían la data a partir de acuerdos comerciales en donde la empresa entrega incentivos monetarios por recibir esta información; los demás clientes (supermercados regionales o distribuidores) son estimados, puesto que no envían información.

Es en este punto en donde se realiza el Trabajo de Título, donde se trabaja en solucionar los problemas que presenta la realización del Reporte SISO. Estas hacen relación mayoritariamente a errores en la asignación de las ventas de los clientes a los consumidores finales a productos equivocados. Luego, ante estas confusiones no se da una visión correcta del comportamiento de venta de los productos.

# <span id="page-8-0"></span>**2 Antecedentes generales**

Este capítulo se separa en 3 secciones, en los cuales se presentan las principales características de la empresa y los competidores por cada mercado en el que se envuelve, todo esto en los puntos 2.1 y 2.2 respectivamente. Luego se entrega el desempeño que ha tenido la empresa en los últimos años, en el punto 2.3.

## <span id="page-8-1"></span>**2.1 Características de la organización**

Unilever es una empresa multinacional fundada en 1928, con presencia en alrededor de 190 países, se dedica a la comercialización de productos de consumo masivo, orientado a la industria alimenticia y al cuidado personal y hogar. En Chile se presenta como Unilever Chile Ltda.

Se tiene que la empresa no presenta una Misión, pero sí una Visión; esta es la siguiente:

*"En Unilever queremos hacer crecer nuestro negocio, a la vez que reducimos el impacto ambiental y aumentamos nuestro impacto social positivo." [\[1\]](#page-79-1)*

Respecto a la Misión, no está explícitamente escrita, pero expone ciertos lineamientos que pueden mostrar una misión de la empresa, estas son:

"*Sentido de Propósito: nuestra empresa siempre ha sido impulsada por un sentido de propósito, un hilo que nos conecta con nuestras compañías fundadoras y sus misiones sociales para mejorar la salud, higiene y la vida en general de sus comunidades.*

*Sostenibilidad: Creceremos nuestra empresa al construir con base en nuestras fortalezas, combinando nuestra escala y experiencia con nuestro entendimiento de los consumidores en diversos mercados para continuar proporcionando marcas y servicios que las personas quieren y necesitan. Nuestro modelo de negocio sostenible consiste en hacer una diferencia en la vida de millones de personas y en nuestro impacto ambiental, y seguimos trabajando para hacer que estas contribuciones sean aún más grandes. (…)" [\[1\]](#page-79-1)*

Por otra parte, el Objetivo que tiene es *"lograr un impacto positivo de muchas maneras: a través de nuestras marcas, nuestras operaciones y relaciones comerciales por medio de contribuciones voluntarias y de otras muchas maneras en que nos comprometemos con la sociedad". [\[2\]](#page-79-2)*

Unilever Chile Ltda. forma parte de Unilever Southern Cone, división que abarca los países del sur de América Latina, los cuales son Argentina, Bolivia, Chile, Paraguay, Perú y Uruguay. Cuenta con 49 marcas a nivel nacional, de las 400 marcas que se manejan a nivel mundial, las cuales se clasifican en 4 subdivisiones internas, las cuales son; Home Care (HC), Personal Care (PC), Food e Ice.

El peso promedio de estas subdivisiones sobre las ventas que ha tenido Unilever se presenta en la Ilustración 2.1.

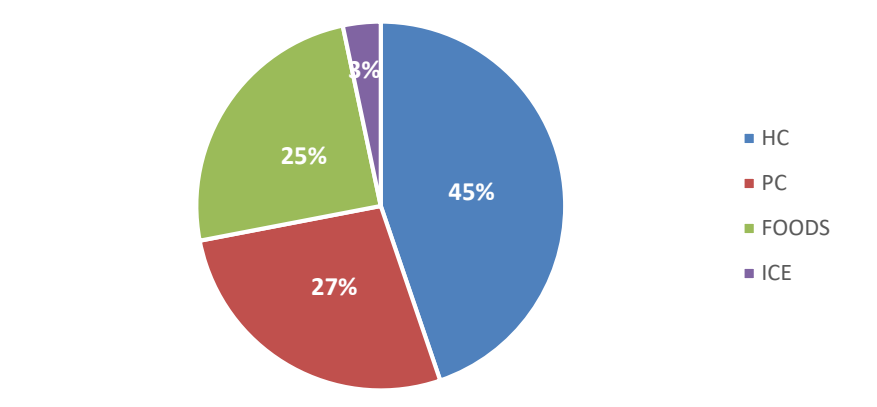

<span id="page-9-1"></span>*Ilustración 2.1 Peso promedio de venta a cliente por subcategoría. Fuente: Información de Unilever del 2015 a 2017.*

Por otra parte, cabe destacar que cada subdivisión posee diferentes categorías, en las que se especifica cada vez más a qué mercado se especializa. Estas se presentan en la Tabla 2.1.

<span id="page-9-0"></span>*Tabla 2.1 Categorías según subdivisión de productos Unilever. Fuente: Información de Unilever.*

| <b>Subdivisión</b> | Categoría                   |
|--------------------|-----------------------------|
| <b>HC</b>          | <b>FABRICS CLEANING</b>     |
|                    | <b>FABRICS CONDITIONERS</b> |
|                    | <b>DISHWASH</b>             |
|                    | <b>CLEANERS</b>             |
|                    | <b>STAIN REMOVERS</b>       |
| <b>PC</b>          | <b>SKIN CLEASING</b>        |
|                    | <b>SKIN CARE</b>            |
|                    | <b>HAIR</b>                 |
|                    | <b>ORAL</b>                 |
|                    | <b>DEO</b>                  |
| <b>FOOD</b>        | <b>SALSA DE TOMATES</b>     |
|                    | <b>PURE</b>                 |
|                    | <b>MAYONESA</b>             |
|                    | <b>KETCHUP</b>              |
|                    | <b>MOSTAZA</b>              |
|                    | AJI                         |
|                    | <b>MARGARINAS</b>           |
|                    | <b>BLACK TEA</b>            |
|                    | <b>HIERBAS</b>              |
|                    | <b>MAIZENA</b>              |
|                    | <b>JAMS</b>                 |
|                    | <b>PASTAS</b>               |
| <b>ICE</b>         | <b>HELADOS</b>              |

A partir de estas categorías es que la estructura de la organización se ha acomodado; donde el área de ventas, por medio de su área de Category Customer Development, presenta un equipo para cada una de las categorías en cuestión.

La empresa no realiza sus ventas directamente a los consumidores finales, sino que los principales clientes de Unilever son las empresas de retail o distribuidoras; con esto refiere a Supermercados, Distribuidoras de productos, Farmacias y Perfumerías. Bajo esta misma línea es que Unilever agrupa a sus clientes en diversos Canales, los cuales son Supermercados (SPMK), Farmacias y Perfumerías (F&P) y Traditional Trade (TT o Supermercados regionales y distribuidores). La [Ilustración 2.2](#page-10-0) muestra la distribución de las ventas según cliente de acuerdo los datos obtenidos a la fecha.

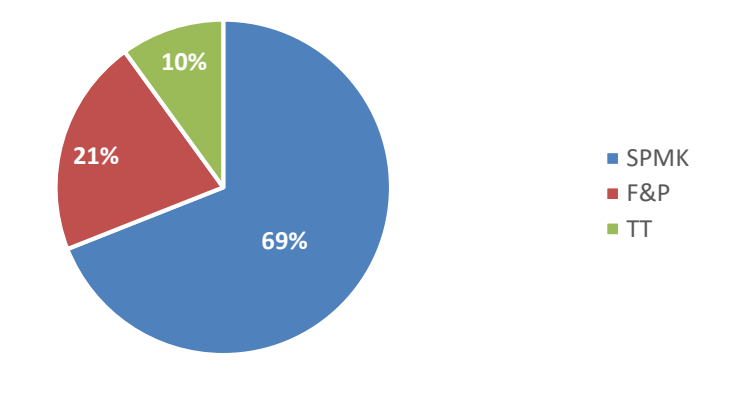

<span id="page-10-0"></span>*Ilustración 2.2 Distribución de ventas según tipo de cliente. Fuente: Información de Unilever (año 2016 - 2017).*

Por otra parte, se tiene que, si bien son los Supermercados los clientes con mayor importancia, dentro de estos hay un cliente que supera con crecer a los demás, como lo es Walmart, donde por medio de su supermercado Lider, presenta la fuerza de venta más grande para Unilever.

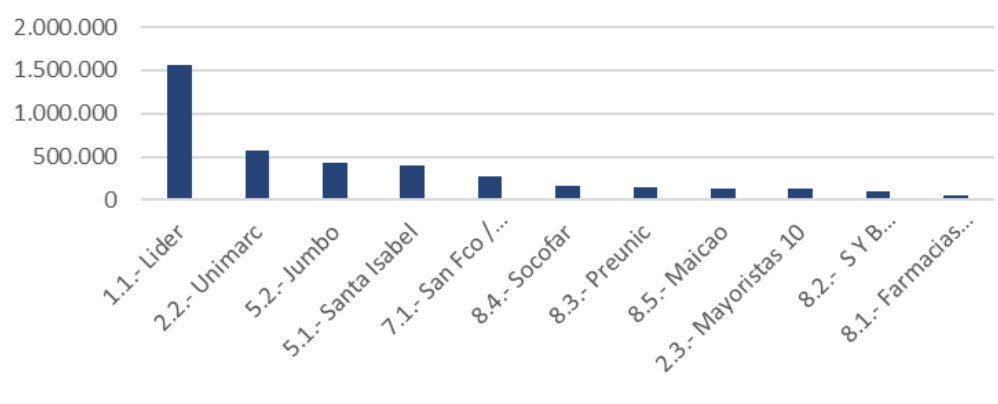

Venta a Cliente (Sell Out) 2018

<span id="page-10-1"></span>*Ilustración 2.3 Venta mensual promedio de Unilever a clientes. Fuente: Información de Unilever. (enero 2017 a septiembre 2018)*

Cabe destacar que el monto de venta es referencial, dado que el original se ha debido multiplicar por un factor que lo transforma por temas de confidencialidad, pero mantiene la relación entre los clientes.

Siguiendo en la línea de los productos, se tiene que Unilever ha presentado un total de 2.015 sku a la venta en los últimos 6 meses, repartidos entre sus diversas categorías, según datos internos obtenidos en la empresa.

Como se puede ver en la tabla del Anexo [13.1,](#page-80-1) se tiene que las categorías que muestran mayores ventas dentro de la organización agrupan la mayor cantidad de SKU, dado que la importancia que toman hace que haya mayor cantidad de productos en disposición. Si bien esto sucede con las 3 principales categorías, se encuentran distintas excepciones, como lo es Mayonesas o Helados, donde la primera presenta pocos SKU y gran venta; y en Helados gran cantidad de SKU, pero poco peso en ventas.

Por otra parte, es interesante también conocer cuál es la distribución de los productos dentro de los distintos clientes; es así, que de la Tabla 2.2 que se presenta a continuación se tiene que los clientes de Supermercados son quienes presentan mayor cantidad de variedad de productos, lo cual da sentido por el hecho de que los supermercados comercializan productos de mayor cantidad de industrias en comparación a los otros canales, por lo que tienen mayor opción de presentar productos de todas las categorías en sus tiendas.

| <b>Cliente</b>                | <b>SKU</b> |
|-------------------------------|------------|
| 1.1.- Lider                   | 1.247      |
| 2.2.- Unimarc                 | 1.019      |
| 5.2.- Jumbo                   | 951        |
| 5.1.- Santa Isabel            | 921        |
| 7.1.- San Fco / Tottus        | 827        |
| 8.4.- Socofar                 | 562        |
| 8.5.- Maicao                  | 540        |
| 8.3.- Preunic                 | 528        |
| 8.1.- Farmacias Ahumada       | 506        |
| 8.2.- S Y B Farmaceutica      | 457        |
| 2.3.- Mayoristas 10           | 440        |
| <b>Total de SKU distintos</b> | 2.015      |

<span id="page-11-0"></span>*Tabla 2.2 Cantidad de productos según cliente. Fuente: Información de Unilever en 2018*

Otro punto importante de los clientes que se debe mencionar es la fuerte relación que tiene con los proveedores, es decir, con Unilever. Esto, porque la interacción entre ambas no solo es de compra y venta, sino que Unilever es responsable de la venta de sus propios productos en los Puntos de Venta o Points of Sales (POS). Luego, las actividades de

venta y los precios de venta finales son manejadas en conjunto entre Unilever y sus clientes.

En esta misma línea, las actividades de venta corresponden a todo tipo de acción publicitaria que tengan los productos en sala. Dentro de estas se encuentra la implementación de los materiales en los puntos de compra, o también conocidos como materiales POP.

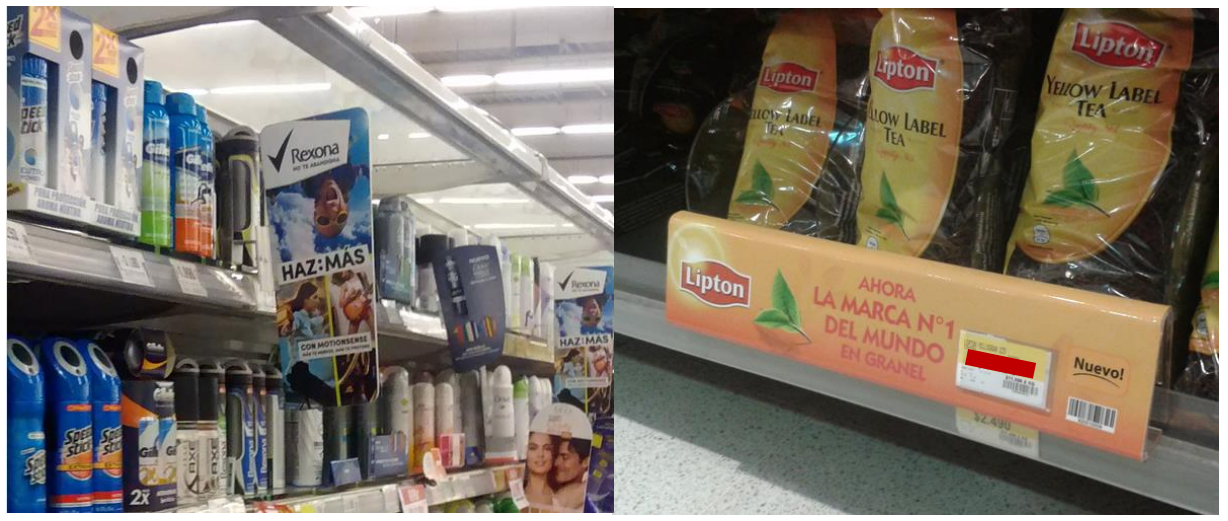

*Ilustración 2.4 Ejemplo de material POP en los puntos de venta. Fuente: Elaboración propia.*

<span id="page-12-1"></span>Además de esto, se encuentran las negociaciones de góndolas exclusivas de productos, también llamadas "islas", o exhibidores. Estos son adicionales a las góndolas de pasillos donde están los productos junto a su competencia.

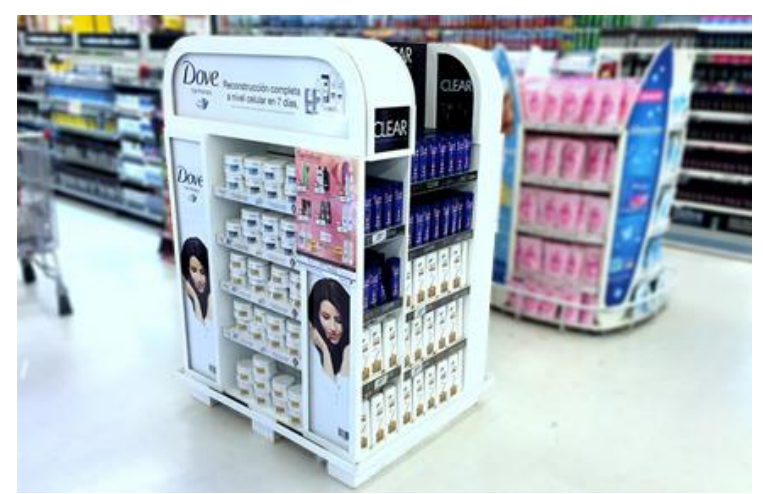

*Ilustración 2.5 Ejemplo de exhibidores en los puntos de venta. Fuente: Elaboración propia.*

## <span id="page-12-2"></span><span id="page-12-0"></span>**2.1.1 Área de Customer Development o Ventas**

El presente trabajo se llevará a cabo en el área de Customer Development (CD), el cual corresponde al área de Ventas. Bajo esta área se estudian cada una de las categorías y sus respectivas marcas, realizando estudios de precios y planificando las ventas que se esperan realizar para cada uno de los productos a vender. Esto lo ve la subárea de

Category Customer Development (CCD), el cual a su vez se reparte en FOOD - ICE y en  $HC - PC$ .

Por otra parte, se maneja un área de cuentas, en donde los National Account Managers (NAM) son quienes están encargados de interactuar con los clientes que tiene la empresa, por lo que se tiene un NAM por canal. Luego, cada uno de estos presenta a distintos Key Account Managers o KAM, quienes son los encargados de interactuar con un cliente en específico, dependiendo del canal en donde se encuentren.

Posteriormente, se encuentra el área de Customer Development Excellence, la cual, por una parte, es la encargada de llevar la ejecución dentro de las salas; es decir, de manejar a los reponedores o mercaderistas quienes llevan los productos a las góndolas de las salas de venta; y, por otra parte, mantener modelos de datos con indicadores, por medio del departamento de Inteligencia de Negocios; área en específico en la que se llevará a cabo el estudio.

A continuación, en la Ilustración 2.6, se enseña el organigrama, a grandes rasgos, del área de Customer Development, haciendo un mayor detalle en el área en donde se trabajará. Cabe destacar que, se marca con un color diferente el área específica en donde se lleva a cabo el Trabajo de Título.

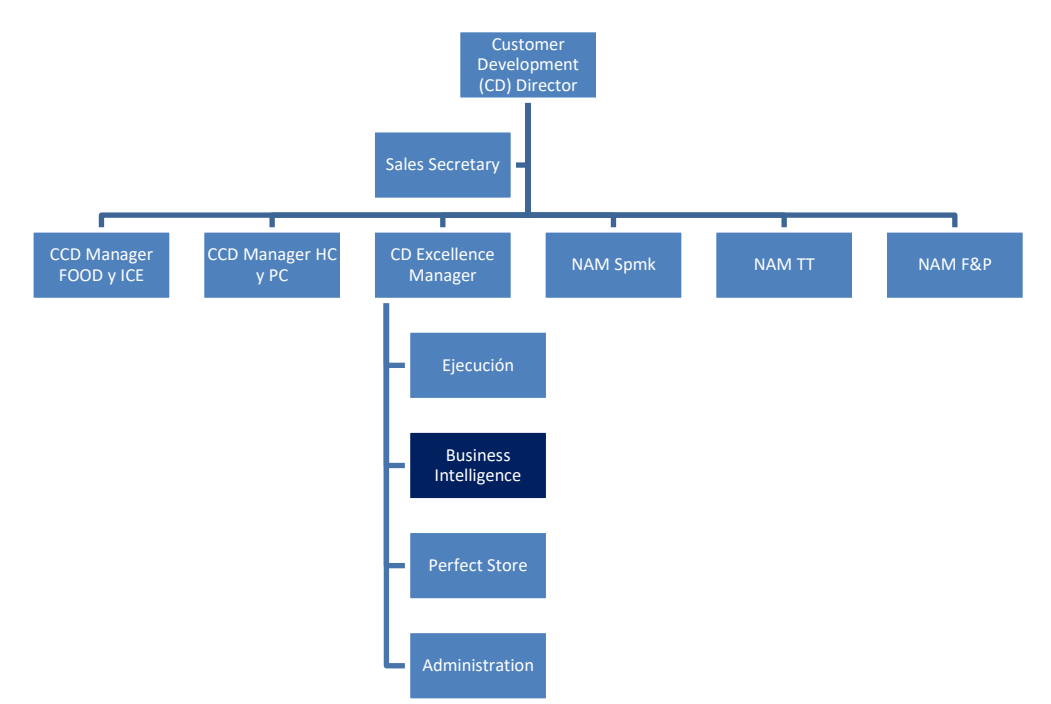

<span id="page-13-1"></span>*Ilustración 2.6 Organigrama Área Customer Development, Fuente: Información de Unilever 2018*

# <span id="page-13-0"></span>**2.2 Mercado del consumo masivo en Chile**

Como se ha mencionado con anterioridad, Unilever Chile Ltda. pertenece al sector industrial de la producción de alimentos y productos del cuidado personal y del hogar por medio de las diferentes marcas que posee en su portafolio.

Es así como se deberá tomar la precaución de separar ambos sectores industriales, puesto que la competencia y los mercados en los cuales compite son distintos.

Por un lado, el sector industrial del cuidado personal y del hogar presenta dos empresas que son predominantes en el mercado de este tipo de productos, estos son Unilever y Procter and Gamble (P&G). A modo de ejemplo, en el año 2014, ambas empresas mantenían el 95% de la oferta de detergentes en el mercado chileno *[\[3\]](#page-79-3)*. Respecto a la competencia que tiene la empresa en Supermercados, en el mercado del cuidado del hogar es el líder en participación en todas sus categorías, seguido por P&G, P. Labels y Labach, repartido en las distintas categorías de HC. Lo anterior se muestra en el Anexo [13.2,](#page-81-0) donde se tiene la competencia para cada categoría, ordenados por quien tiene mayor participación en Supermercados hasta el que tiene menor.

Por otra parte, se ha visto que el sector del cuidado personal y del hogar está en crecimiento por parte de los consumidores, en donde la venta de este tipo de productos creció, en Supermercados (65,4% de participación de venta) en un 3,6% y en un 4,0% respectivamente, para el año 2016, transformando este sector en un mercado atractivo para las empresas, *[\[4\]](#page-79-4)* puesto que para ese año, el crecimiento de la economía en Chile alcanzó un 1,6% *[\[5\]](#page-79-5)*. Luego, del Anexo [13.2](#page-81-0) se puede apreciar que en la categoría de cremas y desodorantes la empresa es líder en participación, pero en Hair y Oral es superada por P&G y Loreal, y Colgate, respectivamente. Cabe destacar, que para esta categoría se considera la participación en Supermercados y en F&P.

Por otro lado, se encuentra el sector de los alimentos, dentro de los que se trabaja principalmente con las categorías de helados, aderezos y té. En este caso, se puede encontrar que la industria del té e infusiones ha estado en crecimiento, donde Chile ya se ubica dentro de los 15 principales consumidores de té del mundo, siendo el mayor consumidor en Latinoamérica. Con esto, nuevas compañías han visto sus ojos en este mercado y apuntan a crecer su participación dentro de este. *[\[6\]](#page-79-6)* En este mercado, a partir del Anexo [13.2,](#page-81-0) se puede ver que Unilever se mantiene como líder de participación en mayonesas y kétchup, pero en Té y en Salsa de tomates es superado por Cambiasso y Carozzi, respectivamente.

Respecto a la participación de Unilever en cada uno de los mercados antes mencionados, es posible verlo en la Ilustración 2.7.

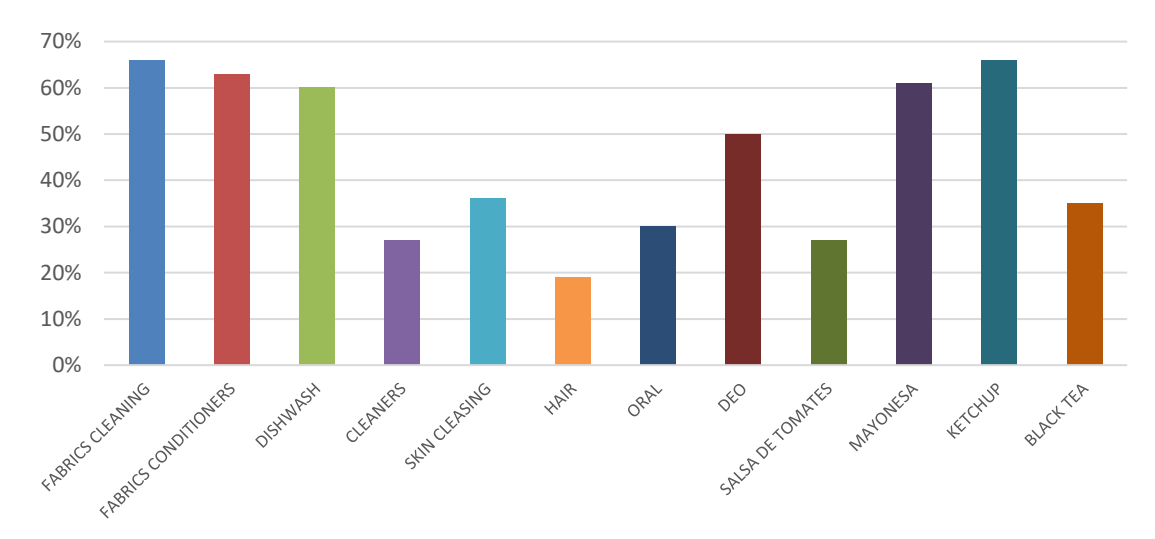

<span id="page-15-1"></span>*Ilustración 2.7 Participación promedio de Unilever por categoría. Fuente: Información de Nielsen. (enero a septiembre 2018)*

# <span id="page-15-0"></span>**2.3 Desempeño organizacional**

El desempeño de Unilever Chile Ltda., en grandes rasgos, ha sido satisfactoria, donde se puede ver que el crecimiento de los últimos 2 años ha sido positivo, tal como muestra la Ilustración 2.8, pero se debe destacar que la tasa de crecimiento del año 2017 ha bajado con respecto a la del año 2016 en casi todas las subdivisiones, donde incluso se llegó a un crecimiento negativo para la subdivisión ICE en el año 2017. La única categoría que presentó una mayor tasa de crecimiento en 2017 fue la subdivisión de FOOD.

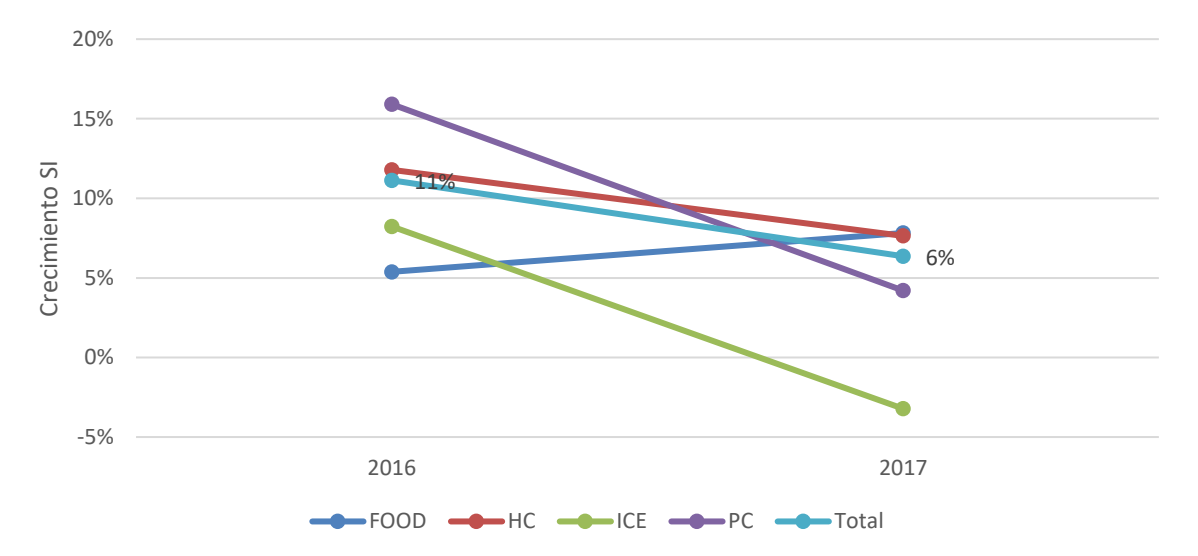

<span id="page-15-2"></span>*Ilustración 2.8 Gráfico de Tasas de crecimiento de ventas 2015-16 y 2016-17. Fuente: Información de Unilever.*

Dados estos resultados y en pos de evitar que se continúe en una etapa de desaceleración del crecimiento, se tiene que como empresa se ha impuesto el objetivo de crecer un 8% anualmente este año. *[\[7\]](#page-79-7).*

Además de esto, algunos de los lineamientos que tiene la empresa es enfocarse en algunas categorías más que en otras, por lo que ya hay algunas que no serán

consideradas a nivel Unilever mundial. Por el momento se tiene pensado eliminar la categoría de Margarinas, donde Unilever está en proceso de venta de las marcas relacionadas a esta categoría, como ya lo hizo en 2016-2017 al vender la marca y categoría ADES a Coca-Cola Company. *[\[8\]](#page-79-8)*.

# <span id="page-17-0"></span>**3 Descripción del proyecto**

En este capítulo de 3 secciones se contextualiza y se describe el problema que se busca solucionar en este Trabajo de Título.

En la sección 3.1 de describe el área de trabajo, en el 3.2 se entrega una descripción del proceso general, donde se da un contexto y una reseña del Reporte SISO. Por último, se define la problemática y sus efectos en el punto 3.3.

# <span id="page-17-1"></span>**3.1 Descripción del área**

El lugar en que se llevará a cabo el Trabajo de Título será en el equipo de Business Intelligence (BI), el cual es una subárea dentro de CD Excellence, el cual tiene la tarea de realizar modelos de datos en los que se muestren distintos indicadores de negocios para la empresa, los cuales sirvan en la gestión de las cuentas de cliente y en conocer el performance de las distintas categorías y sus productos.

Este equipo está formado por 3 personas, donde está Manuel Ruz, quien es el Team Leader de BI teniendo a cargo a 2 personas, quienes toman el cargo de BI Analyst.

Dentro del área, se puede ver que se presentan tareas calendarizadas y también requerimientos que son pedidos de manera puntual.

El Team Leader del área presta soporte en el Reporte SISO, dado que es el informe más importante del área y de la compañía, por su uso transversal en la totalidad de las áreas de la empresa. Además de esto, es la persona que recibe los requerimientos de nuevos modelos de gestión que requieran otras áreas y los distintos tipos de informes que se necesiten.

Una de las analistas debe realizar la carga de meta de ventas a clientes. Esta debe realizarse a principio de mes, las cuales son trabajadas a partir de los resultados de cierre de mes. Además, debe cargar la venta de los clientes de Canal Tradicional o Traditional Trade, los cuales son cargados de manera variable a medida que llegue la información.

Por otra parte, la analista está a cargo de la carga de distintos modelos de Inteligencia de negocios, como lo son la venta diaria de la empresa en distintos momentos del día o la carga semanal del modelo de Fill Rate, que mide el porcentaje de entrega de productos al cliente, a partir de lo solicitado.

La segunda analista es quien debe realizar el Reporte SISO apenas cierra el mes. Está encargada de recibir y recopilar la información de los clientes y unirla a la información de venta de Unilever. Por otra parte, realiza la carga semanal de la participación de mercado que posee la empresa en cada cliente. Además, debe realizar informes semanales a partir de la información recopilada de los clientes y la formulación de nuevos modelos que permitan entregar más y mejor información a la compañía.

# <span id="page-18-0"></span>**3.2 Proceso general**

En este capítulo se realiza una descripción del proceso en general, partiendo por un contexto del proceso macro en el punto 3.2.1, para luego describir, brevemente, en qué consiste el Reporte SISO, en el punto 3.2.2.

## <span id="page-18-1"></span>**3.2.1 Contexto**

Dentro de los reportes más importantes que se realizan se presenta el reporte de cierre de ventas mensual, o mejor conocido como Reporte SISO (Sell In – Sell Out), el cual consiste en tomar la información total del mes y hacer el cruce entre 3 indicadores, los cuales son identificados a continuación, y esquematizados en la Ilustración 3.1.

- **Sell In (SI)**, ventas de Unilever hacia sus clientes (principalmente retailers).
- **Sell Out (SO)**, ventas de los clientes (retailers o distribuidores) hacia los consumidores finales.
- **Stock real**, cantidad de productos que tienen de inventario los distintos clientes.

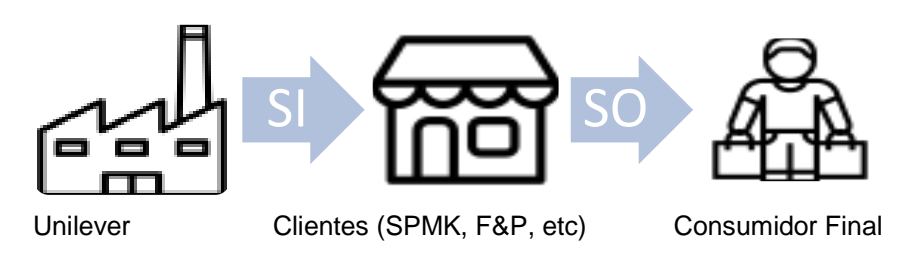

*Ilustración 3.1 Esquema de compra de productos. Fuente: Elaboración propia.*

<span id="page-18-2"></span>Las fuentes de información son principalmente externas, a excepción del Sell In, el cual se obtiene desde la facturación en los sistemas de la compañía. En cambio, el Sell Out y el Stock provienen directamente de los clientes, ya sea a partir de portales B2B o mediante archivos de texto plano, por donde entregan la información de Sell Out y de Stock a nivel de PLU/Sala.

Es así como, para la realización del cruce entre los indicadores, en la empresa se hace una diferenciación entre los conceptos SKU y PLU, por SKU (Stock-Keeping Unit) se entiende a los códigos de los productos que utiliza Unilever de manera interna para identificar sus productos; y por PLU (Price Look-Up) se entiende a los códigos de productos que usan los clientes para identificar los productos. Es así como, la información de Sell In viene en SKU y la información de Sell Out y Stock, que son entregadas por el cliente, vienen en PLU. Otro código que se maneja es el EAN (European Article Number), es decir, el código de barras del producto.

Este reporte tiene como fecha límite de término el segundo día hábil del mes y es utilizado por los siguientes departamentos:

• **Category Customer Development (CCD)**, donde ven los resultados y el rendimiento de sus productos, aportando así a la toma de decisiones, como lo es en el caso del establecimiento de actividades de venta en sala.

- **Customer Development Excellence (CDE)**, donde se analizan los resultados mensuales de algunos cargos de Venta y se asigna el pago de incentivos. Estos corresponden principalmente a NAM (National Account Manager), KAM (Key Account Manager) y vendedores.
- **Finance**, quienes deben hacer el cierre contable a partir de la información de este reporte. Además, son los encargados de generar las metas de venta que tendrá la empresa, en donde se toman en cuenta los resultados del mes, las posiciones de stock de los clientes y los resultados esperados anuales.
- **Supply Chain**, quienes incorporan la información de las ventas mensuales históricas en sus cálculos del Forecast de demanda y así, la revisión de las estrategias de largo y corto plazo.

Lo anterior se puede ver reflejado en la Ilustración 3.2, donde se modela la interacción del Proceso SISO con la organización.

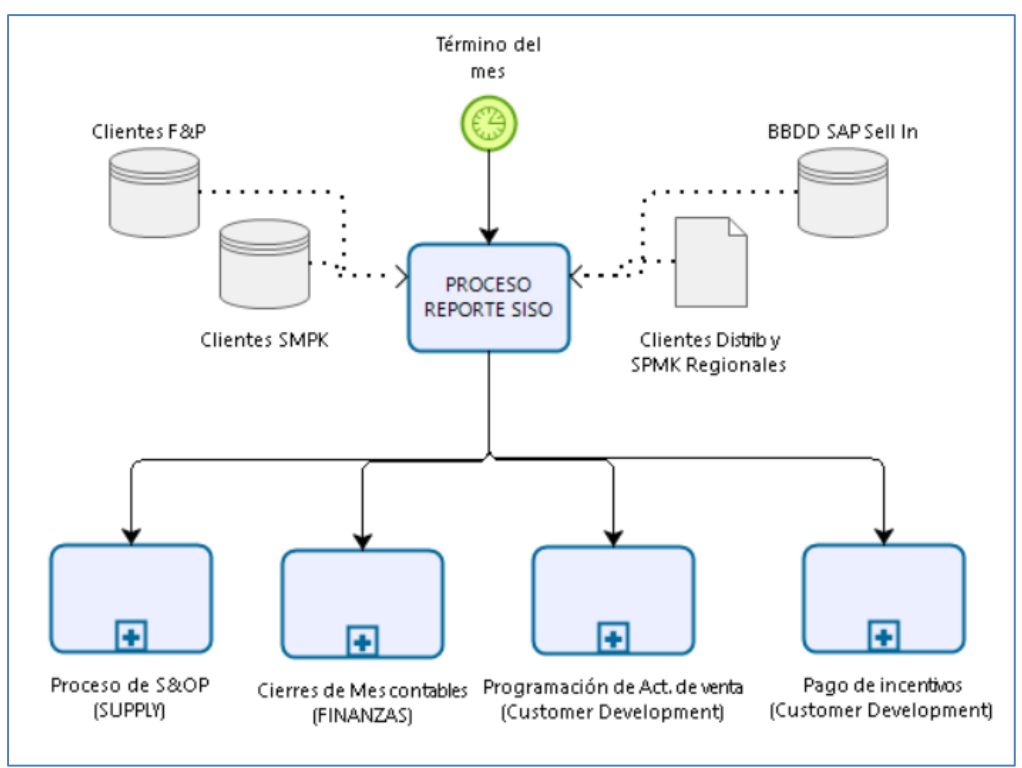

*Ilustración 3.2* Proceso SISO en la organización. Fuente: Elaboración Propia.

## <span id="page-19-1"></span><span id="page-19-0"></span>**3.2.2 Reporte SISO**

El Reporte SISO consta de un conjunto de procesos que se realizan al terminar el cierre de mes. El Reporte inicia con la descarga y consolidación de los datos a cruzar (Sell In, Sel Out y Stock), y luego realizar un proceso computacional donde se realiza el cruce final de datos, realización de cálculos y generación de tablas. Cabe destacar que el proceso se presenta con mayor detalle en el levantamiento de la situación actual, en la sección 8.1.

En esta misma línea, en las Ilustraciones 3.3 y 3.4 se presenta el diagrama del proceso SISO por completo; enseñando a grandes rasgos las actividades que se llevan a cabo.

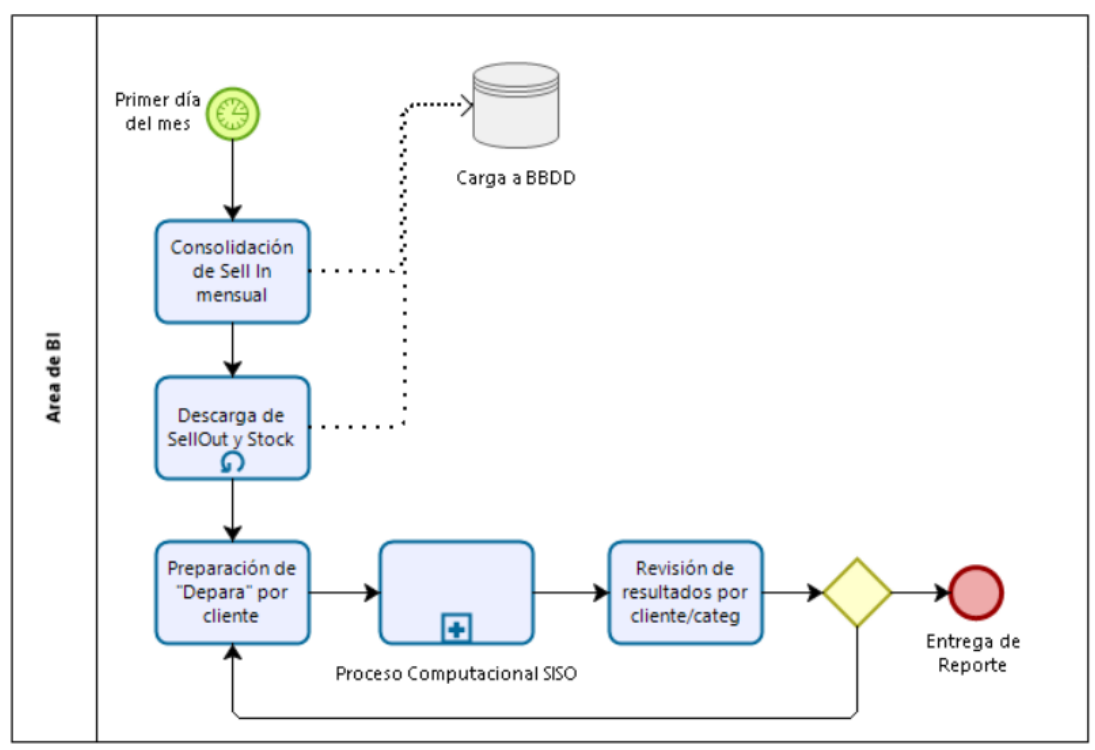

*Ilustración 3.3 Diagrama del proceso SISO. Fuente: Elaboración propia.*

<span id="page-20-0"></span>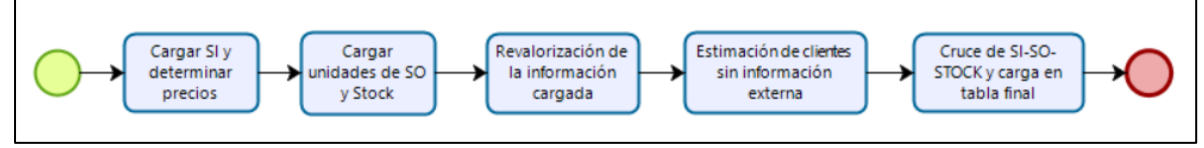

*Ilustración 3.4 Apertura del Proceso Computacional SISO resumido. Fuente: Elaboración propia.*

## <span id="page-20-1"></span>3.2.2.1 Consolidación de Sell In Mensual

En una primera instancia, una vez que el mes termina, es posible obtener las ventas de Unilever a sus clientes, por el hecho de que las ventas son realizadas en SAP, sistema ERP que utiliza la empresa, y se tiene una actualización de la información de manera constante.

## 3.2.2.2 Descarga de Sell Out y Stock Real

Se descargan y reciben las ventas del cliente al consumidor final (Sell Out) y el inventario (Stock) que informa al cierre del mes.

Para la obtención de esta información se ingresa a portales B2B que tienen los algunos clientes y realizar las descargas de los indicadores en cuestión. Clientes sin portal B2B envían su información por correo electrónico en archivos Excel.

Previo a la carga, se trata la información, limpiándola de algunos productos que sean informados y no correspondan a la empresa, o a productos que pertenezcan a otro negocio.

## 3.2.2.3 Preparación de "De/para" por cliente

Con toda la información cargada, se crea el De/para, documento que contiene las parejas de PLU y SKU, es decir, tiene el match entre los códigos de producto que utiliza Unilever y los códigos de producto que utilizan los clientes.

En la Ilustración 3.5 se da un ejemplo de emparejamiento exitoso de SKU-PLU, donde se tiene un número de código para el cliente (PLU) distinto al de Unilever (SKU).

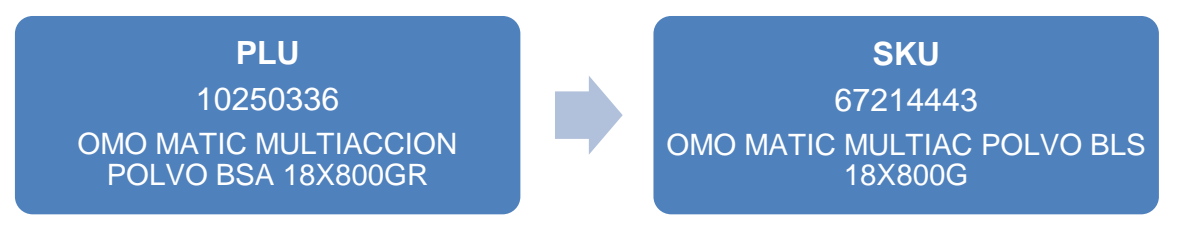

*Ilustración 3.5 Ejemplo de De/para. Fuente: Elaboración propia.*

## <span id="page-21-0"></span>3.2.2.4 Proceso computacional de SISO

Se procede a correr el proceso computacional de SISO, que consta de 18 pasos, y está realizado completamente en Microsoft SQL, es decir que utiliza el lenguaje SQL (Structured Query Language), software para manejo de bases de datos relacionales utilizado por Unilever.

Estos se pueden resumir en 5 grandes etapas.

- Carga de sell in y obtención de precios de venta Unilever,
- Carga de unidades de Sell Out y Stock,
- Valorización de las unidades de Sell Out y Stock cargadas.
- Estimación de Sell Out y Stock a clientes sin información entregada.
- Cruce de Sell In, Sell Out y Stock en planilla final.

Se debe tener en consideración que este proceso es lineal, es decir, que, si bien tiene pasos, estos se realizan desde el inicio hasta el final, sin poder correr los pasos de manera pausada o parcial.

#### 3.2.2.5 Revisión de resultados por Cliente/Categoría

Recarga de archivo Excel vinculado a planilla final en SQL, donde es posible tener los resultados del proceso computacional. Consta principalmente de 69 mil combinaciones de cliente/SKU con información de los últimos 12 meses, con 19 atributos y 16 medidas distintas.

Con esto, el equipo de BI realiza una revisión a nivel cliente/categoría para ver que el cruce esté correcto, y se revisa que el GAP entre el Stock teórico y en Stock real sea lo más bajo posible.

Cabe destacar que no existe alguna regla de revisión, como por ejemplo fijar un límite de gap que gatille una revisión más detallada; sino que es más bien por decisión de los analistas.

# <span id="page-22-0"></span>**3.3 Problemática**

En este capítulo se explica la problemática a tratar, partiendo en el punto 3.3.1. dando una descripción general, a priori, del problema. Posteriormente se presenta la información en la que se avala el punto anterior; para luego presentar las secuelas de continuar con la situación actual. Esto, en los puntos 3.3.2 y 3.3.3 respectivamente.

#### <span id="page-22-1"></span>**3.3.1 Descripción**

El problema por tratar en este trabajo de título se define como:

#### **"Falta de precisión e incumplimiento en los plazos de entrega del Reporte SISO"**

Cuando se habla de precisión, se refiere al nivel de congruencia que exista entre las parejas de SKU y PLU, es decir, a que las parejas de SKU y PLU se refieran a un mismo producto. Recordemos que los clientes entregan su información de los productos bajo sus códigos internos, por lo que es tarea de Unilever hacer calzar estos con los códigos internos de Unilever.

Luego, el foco del trabajo estará en la precisión, considerando que la mejora de esta no repercuta en mayor tiempo de ejecución, dada la limitación de tiempo que presenta el proceso.

#### <span id="page-22-2"></span>**3.3.2 Desempeño actual**

Para entender la relevancia del problema, se utilizarán 2 indicadores que se han calculado específicamente para propósitos de este estudio, dada la carencia de indicadores dentro de este proceso.

Estos son la cantidad de errores de cruce SKU-PLU y el tiempo de ejecución de los procesos. El primero hace relación a cuando un SKU está unido a un PLU, y ambos hacen relación a productos diferentes.

Luego, es posible identificar dos tipos de errores más comunes:

• Por una parte, el emparejamiento entre SKU y PLU se realiza a través de la similitud en las descripciones de los productos, lo cual es un poco engorroso y facilita la posibilidad de caer en equivocaciones. Esto, debido a que las descripciones de los clientes pueden ser muy distintas a las descripciones Unilever. De esta manera, es posible que se cruce un SKU con un PLU no correspondiente, generando que la información no sea consecuente, por ejemplo,

cruzar productos con distintos gramajes o confundir productos que tengan o no tengan promoción, es decir, un detergente normal versus un detergente que viene con algún regalo o esté promocionado por precio.

• Por otro lado, se da el caso que los clientes hagan una reutilización de PLU, esto quiere decir que cuando Unilever crea un nuevo SKU para un producto y lo vende a un cliente; este le asigne un PLU que ya tenía creado. De esta manera, se tiene que el PLU ya tiene un SKU asociado con anterioridad, el cual difiere al que debiese ser asignado por Unilever. Esto hace que se tenga un PLU asociado a un SKU equivocado; y el SKU correcto no tenga información disponible, luego este nuevo producto no aparecerá en el Reporte.

Para el indicador de cantidad de errores de cruce SKU-PLU, se tienen cifras recopiladas por el estudiante a partir de la revisión de incongruencias en los cruces y de los reclamos del área de Category Customer Development para las categorías Fabrics Cleaning, Deo y Oral. Luego, se tiene información para los meses comprendidos entre junio y septiembre del año 2018.

<span id="page-23-0"></span>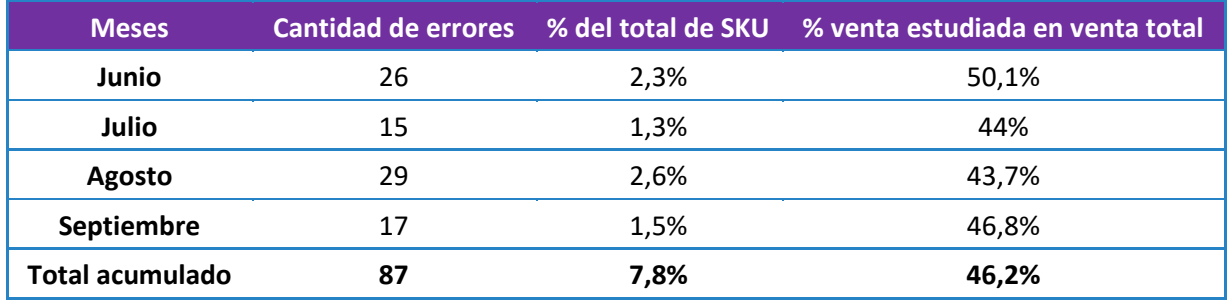

#### *Tabla 3.1 Cantidad de errores SKU-PLU, julio-septiembre.*

Cabe destacar que en la Tabla 3.1, el porcentaje del total de SKU corresponde a la relación entre la cantidad de errores y la cantidad de SKU que existen en las categorías en estudio. Respecto al peso en la venta, se hace referencia a la relación entre las ventas de las categorías estudiadas sobre la venta total.

Si bien no se tiene una meta de cumplimiento definido para este indicador, el dueño del proceso, el Team Leader de BI, declara que estos valores significan un incumplimiento en la precisión del Proceso.

Respecto al indicador de tiempo de ejecución, su medición se ha realizado en los meses de agosto y septiembre del año 2018.

La meta que se maneja para este indicador es de completarlo en 2 días hábiles, los cuales, considerando una jornada laboral de 9 horas diarias hábiles, equivalen a 1.080 minutos, medida en que se considera el indicador en cuestión.

En la Ilustración 3.6 se ve el tiempo promedio de ejecución, en minutos, que tienen los subprocesos del Reporte SISO. Luego, se puede ver que el tiempo total promedio es de 1.821 minutos.

De lo anterior, es claro que el tiempo de ejecución promedio del Reporte SISO excede el tiempo máximo de ejecución impuesto por el área.

Cabe destacar que la descripción y el análisis más exhaustivo de estos indicadores será realizado en las secciones 6.2 y 8.2.

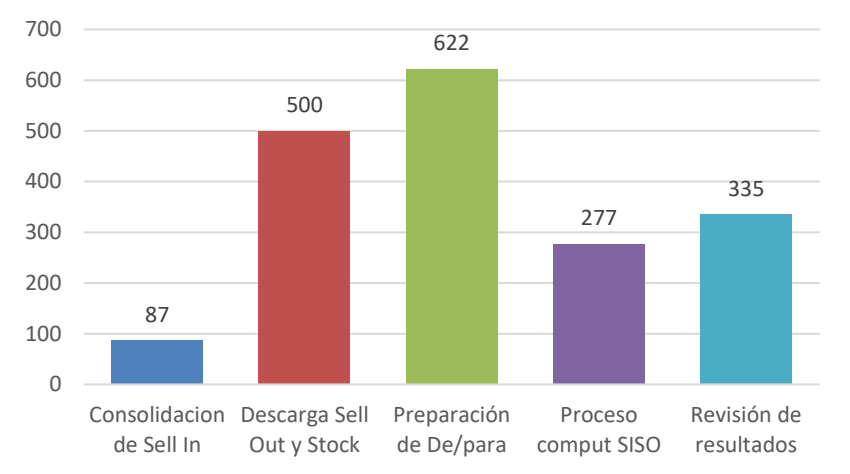

<span id="page-24-2"></span>*Ilustración 3.6 Tiempos promedio de ejecución en minutos. Fuente: Elaboración propia por agosto – sept.*

#### <span id="page-24-0"></span>**3.3.3 Relevancia económica**

Los principales efectos que se ocasionan ante la problemática presentada hacen relación al desempeño de las ventas hacia el consumidor final, y, por ende, a las ventas hacia los clientes de la empresa.

La problemática que más afecta o impacta a la compañía es la falta de precisión del Reporte SISO. Esto, debido a que, ante la observación de información distorsionada, la toma de decisión probablemente no será la más acertada.

Cabe destacar, que la medición de los efectos de la problemática señalada, solo se realiza sobre las categorías que presentaron sku faltantes, es decir, las 3 categorías en observación, dado que no se tiene certeza de que existan problemas en otras categorías. En esta misma línea, Unilever vende un promedio de 67.423 cajas diariamente, más específicamente, 23.873 cajas diarias promedio para las categorías Fabrics Cleaning, Oral y Deo. Luego, tomando como supuesto que todos los productos se venden en una misma proporción, se tiene que la cantidad de cajas vendidas diariamente de productos que han presentado error son aproximadamente 492.

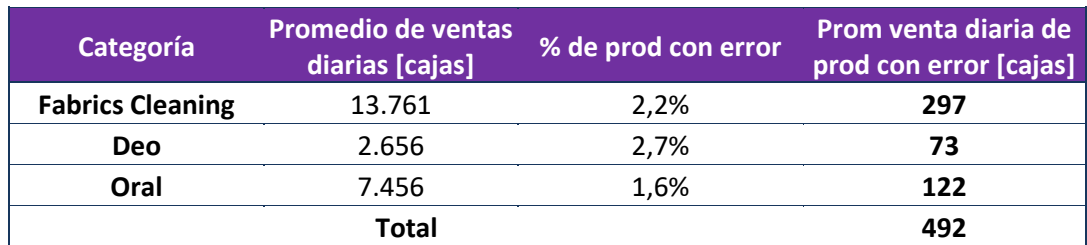

<span id="page-24-1"></span>*Tabla 3.2 Promedio de ventas diarias de productos con error. Mediciones de agosto – septiembre 2018*

Por una parte, se tiene que ante una incongruencia en el De/para, se hace imposible conocer los resultados de las actividades de venta realizadas en los productos en cuestión, por lo que desconocen el rendimiento o performance de las planificaciones realizadas por esas actividades de venta. Este desconocimiento genera que los Category Managers no originen nuevas actividades de venta en los productos sin información, haciendo así que se generen pérdidas por costos de oportunidad de venta sobre estos. Esto, porque las actividades de venta en sala tienen un impacto positivo en las ventas frente al consumidor, tal como lo señalan los Category Managers, Category Analyst y en la literatura. [10] A partir de estudios revisados y de la experiencia de y conocimiento de expertos, se estima que el aumento de ventas corresponde a un 7% de la venta sin actividad.

Este costo de oportunidad es calculado bajo la fórmula enseñada a continuación.

 $\zeta$  costo oportunidad de venta por act. de venta no realizada =  $[Vta de cis diarias x cat con error] * [precio promedio de la caja]$  $\ast$  [% de aumento venta x actventa]  $\ast$  30

A grandes rasgos, lo que se calcula es la cantidad de cajas mensuales de los productos con error que se venden solo por efecto de la actividad de venta. Una vez conocido ese valor, se multiplica por el precio o utilidad que tiene Unilever por cada caja vendida y se tiene el costo de la empresa de dejar de hacer actividades de venta.

Por otra parte, existe un costo de oportunidad de venta por casos de quiebre de productos en sala, puesto que, ante el nulo seguimiento del producto en las salas del cliente, no se puede responder ante la venta de la totalidad de los productos y así planificar la reposición de estos. Es posible estimar este costo gracias al indicador de Días de Stock (DOH) que maneja la empresa, dado que una vez que se realiza la venta al cliente para satisfacer cierta cantidad de días de demanda de consumidores no se obtiene ninguna alerta de que se esté desabasteciendo. Luego el valor se calcula a continuación.

> Costo oportunidad de venta por quiebre de stock  $=$  $([30 \text{ días}] + [dias \text{ de distribución a sala}] - [DOH x cat])$ ∗ [Vta de cjs diarias x cat con error] \* [precio promedio de la caja]

<span id="page-25-0"></span>Respecto al costo total mensual estimado que hay al seguir con la problemática sin solución está detallado en la Tabla 3.3.

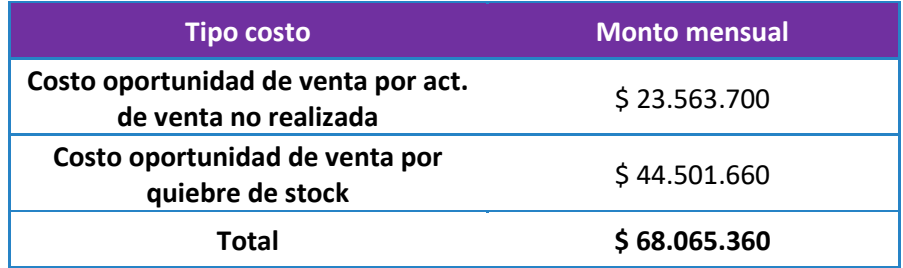

*Tabla 3.3 Costo total de la problemática. Fuente: Elaboración Propia.*

# <span id="page-26-0"></span>**4 Objetivos y Alcances**

# <span id="page-26-1"></span>**4.1 Objetivo general**

El objetivo general de este trabajo es el siguiente:

*"Disminuir las perdidas por costo de oportunidad de venta al mejorar la visibilidad de las ventas en POS, desarrollando un rediseño al proceso del Reporte SISO que mejore la precisión promedio, sujeto a una restricción de tiempo"*

# <span id="page-26-2"></span>**4.2 Objetivos específicos**

Los objetivos específicos de este trabajo son los siguientes:

- 1. Realizar mapeo de las principales tareas en el proceso de cierre de mes en cuestión.
- 2. Identificar distintas oportunidades de rediseño del proceso, a partir de lo analizado en el mapeo del proceso existente.
- 3. Desarrollar rediseño del proceso de cierre de mes.
- 4. Evaluar impacto del rediseño con respecto a la situación actual.

# <span id="page-26-3"></span>**4.3 Alcances**

Los alcances del Trabajo de Título son los siguientes:

- El trabajo no considera la implementación del nuevo proceso, la cual se dejará como propuesto.
- Se trabajará con las categorías más grandes y con mayor cantidad de SKU, como lo son Fabrics Cleaning, Deo, Oral; juntando aproximadamente el 44,5% del total de productos. Además de esto, son las categorías con mayor cantidad de errores reportados.
- Si bien se abordan solo algunas categorías, el rediseño se hará para la totalidad de los clientes, considerando a quienes tienen información real y a quienes se deban estimar.

# <span id="page-27-0"></span>**5 Marco teórico**

En la búsqueda de cumplir con los objetivos mencionados en la sección anterior, se utilizan distintos conceptos de la Ingeniería Civil Industrial, tanto para plantear el problema, como también para completar con los objetivos propuestos en el capítulo 4.

## <span id="page-27-1"></span>**5.1 Gestión de procesos**

La gestión de procesos es una disciplina de gestión que tiene como meta mejorar el desempeño de los procesos de negocios de una organización, por medio del entendimiento de estos como una secuencia de actividades orientadas a generar valor.

Para una definición más completa y rigurosa es posible revisar lo que enuncia Juan Bravo en su libro "Gestión de Procesos" en el año 2008. [11]

*"La gestión de procesos es una forma sistemática de identificar, comprender y aumentar el valor agregado de los procesos de la empresa para cumplir con la estrategia del negocio y elevar el nivel de satisfacción de los clientes. (…) Ayuda a identificar, medir, describir y relacionar los procesos, luego abre un abanico de posibilidades de acción sobre ellos: administración del cambio, responsabilidad social, el análisis de riesgos y un enfoque integrador entre estrategia, personas, procesos, estructura y tecnología."*

Otra definición para el mismo concepto lo entrega Susana Pepper Bergholz en 2011, en su documento "Definition of process management". [12]

*"La gestión por procesos es una forma de conducir o administrar una organización, concentrándose en el valor agregado para el cliente y las partes interesadas."*

De ambas definiciones entregadas, es posible ver ciertas similitudes, como lo es, por ejemplo, que la finalidad de esta disciplina es agregar valor de cara al cliente.

En esta misma línea, el principal objetivo que tiene la gestión de procesos, según Bravo, es aumentar la productividad en las organizaciones, la cual es considerada como aumentar la eficiencia y agregar valor para el cliente.

Algunas prácticas que pueden ser observadas en organizaciones con procesos bien gestionados, según Bravo, son las siguientes [11]:

- Tienen presente el para qué de su existencia y del esfuerzo de obtener grandes resultados.
- Consideran al cliente por sobre todo lo demás.
- Tienen en consideración satisfacer las necesidades de los "clientes internos" dentro de la organización, como lo son las participantes del proceso.

Respecto a qué es un proceso, Bravo lo define de manera rigurosa.

*"Proceso es un conjunto de actividades, interacciones y recursos con una finalidad común: transformar las entradas en salidas que agreguen valor a los clientes"*.

Además de esto, se dan algunas características de cómo son los procesos en organizaciones con una maduración en su gestión de procesos.

- Estables y con resultados repetibles dentro de estándares esperados.
- Eficientes y eficaces, controlados por medio de indicadores.
- Competitivos, respecto a niveles de excelencia de clase mundial
- Mejorados en forma continua.

Dentro de la literatura, la gestión de procesos da vida a distintos conceptos o conjuntos de metodologías.

Es así como, por una parte, está la Reingeniería de Procesos, concepto que trata principalmente sobre el avance en la gestión y mejoras de los procesos de una empresa, ámbito que se ha vuelto muy importante dentro de las organizaciones dada la necesidad de ser más competitivos con respecto a las demás empresas del rubro. Esta metodología busca la mejora continua en sus procesos, pero haciendo mejoras más robustas, siempre relacionados con la inclusión de tecnologías de la información.

## <span id="page-28-0"></span>**5.1.1 Reingeniería de procesos (Business Process Reengineering o BPR)**

La reingeniería de procesos es un análisis y reingeniería sobre el proceso, que tiene como objetivo la maximización del rendimiento, eficacia y efectividad con la integración de herramientas de tecnologías de información (TI), de manera de realizar cambios en los procesos que generen mayores beneficios para la organización.

Para dar una definición con mayor rigurosidad es fundamental entregar la definición de Hammer y Champy, obtenidas a partir del libro de J. Saez, O. García, J. Palao y P. Rojo llamado "Innovación Tecnológica en las empresas". [13]

#### *"Reingeniería es la revisión fundamental y el rediseño radical de procesos para alcanzar mejoras espectaculares en medidas críticas y contemporáneas de rendimiento, tales como costos, calidad, servicio y rapidez."*

Luego, según Navarro en su artículo "Gestión y reingeniería de procesos" realizado el 2003, menciona que los objetivos generales que persigue una reingeniería son [14]:

- Mayores beneficios económicos debido a reducción de costes.
- Mayor satisfacción del cliente, tanto externo como interno.
- Mayor conocimiento y control de los procesos, consiguiendo un mejor flujo de información y materiales.
- Disminución de los tiempos de proceso.

En la Ilustración 5.1 se presenta una adaptación al modelo BRP formulado por Vakola et al., 1998, en donde se muestra como un ciclo de pasos sucesivos y como un proceso que se realiza por etapas. [15] Estas son las siguientes:

- **1. Definir visión y los objetivos del proceso:** La primera etapa es definir la visión y los objetivos que tenga el proceso, de manera de alinear el rediseño con el propósito respectivo.
- **2. Entender proceso existente:** En esta etapa se debe conocer y entender el proceso existente, de manera de lograr identificar cuáles son los problemas que ya existen y que, en el nuevo proceso, no se repitan.
- **3. Identificar procesos a rediseñar:** A partir de la etapa anterior es posible realizar un análisis del estudio y así identificar cuáles son los procesos que presentan debilidades y como volver a plantearlos para solucionar las problemáticas.
- **4. Formular nuevo proceso:** Una vez identificados los procesos con mayores falencias es posible encontrar nuevos procesos que sean soluciones si se tiene conocimiento en cómo el potencial de TI podría aplicarse como herramienta del cambio. Según la literatura, algunas de las áreas donde se formular los nuevos requerimientos son: Funcionalidad, Usabilidad, Aceptación del usuario y Aceptación de la organización.
- **5. Implementar nuevo proceso:** En esta etapa se hace referencia a la implementación del proceso y a como acomodar el proceso operacional anterior al nuevo, puesto que el rediseño impactará necesariamente en un cambio dentro de las actividades de los usuarios y la organización.
- **6. Evaluar nuevo proceso:** Con el nuevo proceso ya implementado se deberá realizar una evaluación de la nueva situación. Para esto es necesario volver a recopilar datos o buscar medir el nuevo performance del proceso. Para esto, es posible encontrar algunos aspectos por los cuales llevar la medición: Funcionalidad del sistema, Eficiencia, Amigabilidad con el usuario, Aspectos técnicos.
- **7. Seguir con mejora continua:** El BRP es un proceso sucesivo, que busca ir mejorando continuamente los procesos y el negocio. Es así como, ante la evaluación realizada, se puede seguir encontrando falencias o también enfrentar nuevos problemas, por lo que el proceso termina siendo iterativo.

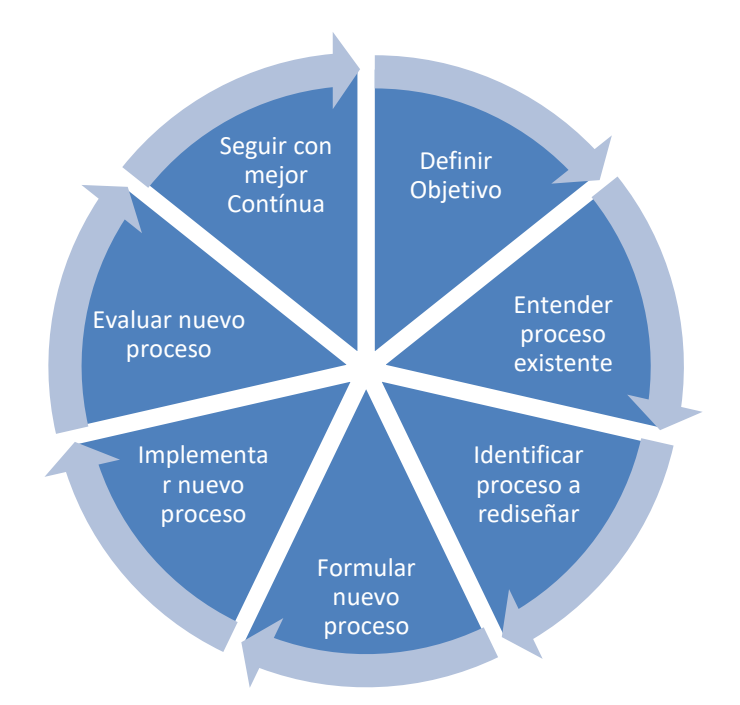

<span id="page-30-1"></span>*Ilustración 5.1 Representación de metodología. Fuente: Elaboración propia (Adaptación a ilustración Vakola et al 1998) [15]*

#### <span id="page-30-0"></span>**5.1.2 Business process management (BPM)**

El Business Process Management o BPM es un conjunto de herramientas y tecnología utilizados para diseñar, representar y controlar todo tipo de procesos de negocios. De esta manera, se enfoca en el mejoramiento del rendimiento de los procesos de una organización.

Según la literatura, es posible identificar tres dimensiones esenciales. Por una parte, está el negocio, en donde esta metodología permite alinear las actividades con los objetivos y estrategias que tiene el negocio de la compañía, es decir, es la rama en donde se busca generar valor con el BPM. Por otra parte, está la dimensión de proceso, donde se busca crear valor por medio de la transformación de los procesos; y, por último, la gestión, dimensión que pone a las personas o sistemas en movimiento para llevar a la acción los cambios realizados.

Respecto a este concepto, la notación que se utiliza es el BPMN, la cual es comúnmente utilizada en el modelamiento de procesos.

El BPMN o Business Process Model and Notation es una notación gráfica estandarizada muy utilizada para levantar y documentar procesos, la cual es capaz de conectar arquitecturas de negocio, de proceso y de gestión para satisfacer las necesidades de la organización.

La finalidad del BPMN es servir como lenguaje común para cerrar la brecha de comunicación que frecuentemente se presenta entre todos los interesados del negocio, como lo son los analistas (quienes definen o redefinen los proceso), desarrolladores técnicos (quienes se encargan de implementar los procesos) y gerentes o directores (quienes gestionan los procesos).

Dentro de esta notación se pueden identificar los distintos elementos que la forman, las cuales se detallan en la sección Anexos 13.3. A grandes rasgos, se reconocen los siguientes:

- **Actividades**, representan el trabajo realizado dentro de una organización y consumen recursos.
- **Compuertas**, elementos utilizados para controlas la divergencia y convergencia del flujo.
- **Eventos**, representan algo que ocurre o puede ocurrir durante el curso de un proceso.
- **Canales**, representan el proceso y diferentes participantes.
- **Objetos de conexión**.
- **Artefactos, utilizados para proporcionar información adicional.**

Dado lo anterior, es que la notación que se utilizará para modelar el proceso SISO será esta.

# <span id="page-31-0"></span>**5.2 Instrumentos metodológicos**

Con el fin de lograr rediseñar el proceso en cuestión, es necesario, por una parte, modelar el proceso, de manera de poder entender mejor su funcionamiento y lograr apreciar cuales son los puntos débiles del mismo. Para lograr esta tarea, existen distintos softwares que permiten modelar los procesos bajo la notación antes mencionada en el punto 5.1.2.

Por otra parte, también existen softwares que están orientados al análisis de datos y que permiten ser soluciones a distintas tareas, de manera de automatizarlas y darle un valor agregado a la nueva actividad.

## <span id="page-31-1"></span>**5.2.1 Softwares orientados a procesos**

## 5.2.1.1 Microsoft Visio

Microsoft Visio es un software que sirve para realizar diagramas de flujo para cualquier tipo de diagramas, como los son diagramas de oficinas, diagramas de bases de datos, diagramas de flujo de programas, UML, y más.

Visio se originó en 1992 bajo la empresa Shapeware Corp. El producto obtuvo gran reconocimiento y en 1995 cambia su nombre a Visio Crop. Posteriormente en el año 2000 fue comprado por Microsoft, incorporándolo a la cartera de productos MS Office. Es así que comparte funcionalidades con productos como Word y Excel.

Es necesario mencionar, que en los últimos años este software se ha dirigido a desarrollar una mejor funcionalidad a la generación de diagramas de procesos de negocios.

Otro punto importante, es que si bien, Visio es una herramienta que forma parte de MS Office, es vendido de manera independiente al paquete de ventas, por lo que que tiene costo asociado para poder ser utilizada.

#### 5.2.1.2 Bizagi Modeler

Bizagi, el cual tiene una versión llamada Bizagi Process Modeler software es un programa que está hecho especialmente para mapear y modelar procesos de negocios de manera "Drag and Drop", el cual está basado en un 100% en la notación BPMN, la cual es la que se utilizará en el presente trabajo.

Bizagi es una compañía colombiana establecida en 1989.

Cabe destacar, que este software tiene una versión básica la cual permite modelar los procesos sin tener que pagar una licencia. Además, con el tiempo se ha modernizado de manera de poder exportar los procesos y la documentación en Word, PDF, Visio o **SharePoint** 

Dado que no tiene costo y es un software especializado para la tarea a realizar, es que se opta por Bizagi Modeler, en su versión 3.2.

## <span id="page-32-0"></span>**5.2.2 Softwares orientados al analytics**

#### 5.2.2.1 Alteryx Designer

Alteryx es un software computacional estadounidense que es usado para el "*data science"* y el análisis de datos, entregando facilidades de uso para que cualquier trabajador lo pueda utilizar.

Los principales productos que presenta Alteryx son Alteryx Connect, Alteryx Promote, Alteryx Server, Alteryx Data Set y Alteryx Designer.

Respecto a este último, este producto busca agilizar el proceso de preparar, combinar y analizar datos al ofrecer un flujo de trabajo repetible para el análisis de datos, lo que permite obtener la información que se quiere en menor tiempo.

Este software presenta 5 puntos principales, según enuncia la empresa. [16]

- Preparación y mezcla de data
- Visualización
- Análisis predictivo
- Análisis espacial
- Compartir insights

Cabe destacar que se combina la preparación, la mezcla y el análisis de la información en una misma interfaz, la cual es del tipo "Drag and Drop", de manera de ser accesible e intuitivo para todo tipo de usuarios.

#### 5.2.2.2 SAS Analytics Pro

SAS, o anteriormente llamada Statistical Analysis System, es un software computacional desarrollada por el SAS Institute en 1966 que, hoy en día, está orientada al análisis avanzado de datos, inteligencia de negocios, análisis predictivo, entre otros.

Cabe destacar que, con el tiempo, SAS tiene 2 tipos de atención a sus clientes, por una parte, hace soluciones empresariales y por otra, tiene la venta de productos. Respecto a la venta de productos, la empresa cuenta con más de 100 productos disponibles, donde cada uno se presenta para un problema en específico.

Uno de estos productos es el SAS Analytics Pro, productos que, según el fabricante, entrega *análisis estadístico avanzado y reporting y visuales de alto impacto en un paquete que incluye Base SAS, SAS / STAT y SAS / GRAPH.*

Los principales puntos que presenta el fabricante son los siguientes [17]:

- Lenguaje de programación intuitivo de cuarta generación
- Análisis estadístico con potente SAS Analytics
- Biblioteca preinstalada de procedimientos listos para usar en un entorno basado en web
- Visualización, presentación y entrega de datos.

Cabe destacar que este producto esa programación para realizar los reportes y el tratamiento de datos, por lo que se entregan cursos de e-learning para entrenar a los equipos de trabajo.

# <span id="page-34-0"></span>**6 Metodología**

Para llevar a cabo el presente trabajo, se realizará el rediseño utilizando la metodología del BPR, por lo que se espera dividir el trabajo en etapas, las que se enseñan a continuación en la Ilustración 6.1.

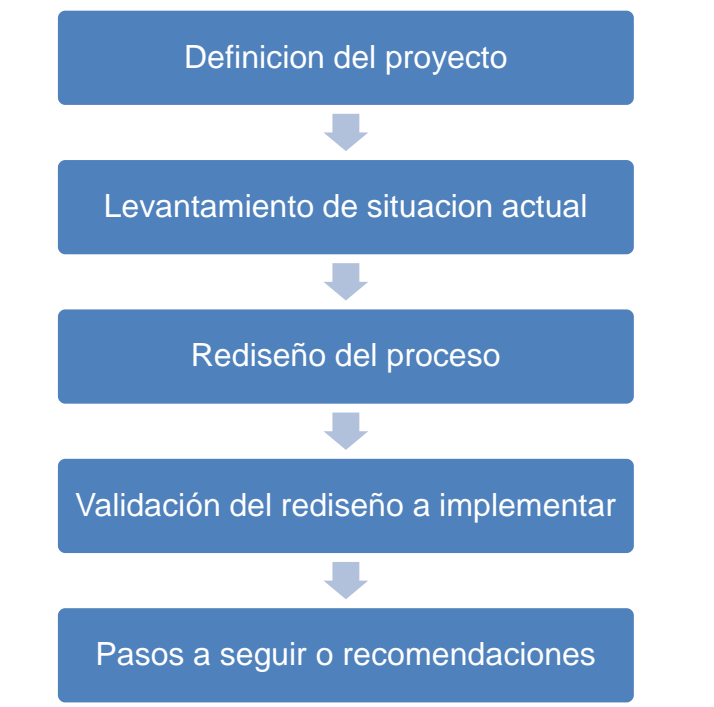

*Ilustración 6.1 Esquema de metodología a seguir. Fuente: Elaboración propia.*

# <span id="page-34-3"></span><span id="page-34-1"></span>**6.1 Definición del proyecto**

Para comenzar con el rediseño, es primordial tener en claro y en mente cuál es el problema por tratar y, en pos de este, cuáles son los objetivos que se quieren cumplir al realizar el rediseño.

**Definir el problema** de manera concisa en donde se pueda observar claramente el por qué se está realizando el trabajo, detallando cual es la visión del área en específico, a partir de revisión de documentación propia de la organización y de entrevista al Team Leader y Manager del área CDE.

**Establecer los objetivos del rediseño,** los que se deriven a partir del problema y lineamientos planteado anteriormente. Así, alinear el rediseño con este propósito.

## <span id="page-34-2"></span>**6.2 Levantamiento de la situación actual**

Se realiza una representación del proceso existente, de manera de entenderlo y lograr identificar cuáles son las principales falencias que presenta y dónde se encuentran.

**Mapear la situación actual**, por medio de una descripción "top-down" del proceso existente, es decir, partiendo del macroproceso general hasta actividades más atomizadas. Esta se llevará a cabo por medio de entrevista a los participantes del proceso y de la observación del proceso en funcionamiento. El modelamiento de cada uno de los procesos a mapear se realizará según el diseño BPMN, gracias al software Bizagi Modeler. Luego, el levantamiento del proceso detallado se realizará utilizando los puntos de las fichas de proceso tipo que se encuentren dentro de las normas internacionales.

**Medir y validar** el desempeño de los procesos existentes a partir de la elaboración de KPIs que estén alineados con los objetivos establecidos y que sean de fácil comprensión.

Respecto a los KPI, se tiene que se realiza un indicador específico para medir la precisión del Reporte SISO. En pos de esto, es importante mencionar la existencia de dos tipos de errores, los cuales tendrán distintos efectos dentro en la organización.

- El primero hace relación a errores en el cruce de SKU-PLU, donde los productos que se confunden comparten la misma categoría, segmento y gramaje, o tengan el mismo EAN. Luego, en este caso, los productos comparten precios y gramaje, por lo que, si bien no se rescata el mismo SKU, es un producto similar.
- El segundo tipo de error corresponde al error en el cruce de SKU-PLU, donde el producto errado no comparte la categoría, segmento y gramaje, y que claramente, no comparta el mismo EAN. En este caso, los productos, al tener gramajes y precios distintos, los valores de venta estarán alterados y no se tendrá seguimiento de la venta en la categoría.

Luego, la definición del indicador es la cantidad de errores del segundo tipo, es decir, la cantidad de los SKU "errados" que no compartan EAN, debido que son los errores que generan costos para la organización.

En esta misma línea, la compañía no guarda un registro formal de la cantidad de errores existentes o encontrados, por lo que, este indicador será levantado a partir de las sugerencias y/o reclamos del área de Category Customer Development u otras áreas, siendo la primera la principal fuente de reclamos. Luego, el seguimiento se realiza en 3 categorías, las cuales son Fabrics Cleaning, DEO y Oral, puesto que fueron las categorías que presentaron los primeros problemas de este tipo y, además, se está trabajando en conjunto para aumentar el seguimiento de sus productos asociados.

Por otra parte, de manera de medir que el proceso rediseñado no demore más que el proceso actual, se realiza un indicador que mida la cantidad de tiempo en minutos que demora en ejecutarse cada actividad o tarea.

# <span id="page-35-0"></span>**6.3 Rediseño del proceso**

Se definen cuáles son los cambios que se realizarán a los procesos existentes y se detalla cómo deben ser realizados.

**Determinar los procesos a rediseñar** a partir del levantamiento de la situación actual. Este puede ser una variación de una actividad o un cambio más estructural dentro de la organización.
Para poder determinar los procesos a rediseñar, se toma el análisis del proceso existente y, a partir de los KPI de medición, se realiza un diagnóstico de los procesos más débiles o con mayores falencias; de manera de atacarlos con el rediseño.

**Modelar el nuevo diseño** que solucione las problemáticas encontradas y pueda mitigar las falencias existentes, evaluando la utilización de herramientas de TI que estén dispuestas para esto, como lo es, para este caso, el software Alteryx Designer.

Luego, para el modelamiento como tal de la solución, se utiliza el software Bizagi Modeler, bajo la notación BPMN, en donde se esquematiza el rediseño.

**Construir la solución** que se ha modelado a partir de las herramientas seleccionadas, de manera de cumplir con las especificaciones entregadas.

Esta solución consiste en la construcción de procesos automatizados en el software Alteryx Designer, donde el mismo sea capaz de tomar información y trabajarla de manera más rápida. Cabe destacar que esta herramienta deberá ser amigable con algunos de los procesos que ya existen, en caso de que los cambios al proceso sean parciales.

## **6.4 Validación del rediseño a implementar**

Una vez formulado el nuevo proceso, se valida que la solución encontrada sea efectivamente mejor que la situación actual, realizando una comparación entre el proceso existente y el propuesto.

**Comparar proceso de la situación actual versus la situación rediseñada**, detallando los resultados de los KPI elaborados con anterioridad en cada una de las situaciones mencionadas.

**Evaluar los resultados**, realizando un análisis con respecto a los resultados obtenidos en cada situación.

#### **6.5 Recomendaciones**

Si bien la metodología a utilizar sigue con las etapas que se detallan a continuación, estas no serán llevadas a cabo en el presente informe, tal como fue mencionado en los alcances. Ante esto, sí se entregarán ciertas recomendaciones para el trabajo.

**Implementar proceso rediseñado**, lo que conlleva la capacitación a los usuarios del proceso.

**Evaluar desempeño del proceso rediseñado**, de manera de verificar la implementación y la performance de este dentro de la organización.

#### **Seguir con mejora continua.**

# **7 Definiciones**

En este capítulo se define nuevamente la problemática (punto 7.1) y se proponen los objetivos del proyecto, enmarcados con la estrategia de la empresa, en la sección 7.2.

# **7.1 Descripción de la problemática**

Antes de comenzar el trabajo como tal, es necesario partir definiendo el proyecto nuevamente.

Es así como el proyecto tratará la problemática de la **falta de precisión e incumplimiento en los plazos de entrega del Reporte SISO**, haciendo un mayor foco en la precisión por sobre los plazos de entrega.

Según la metodología planteada en este informe, se hace necesario conocer la estrategia de negocios o lineamientos estratégicos que tiene la empresa. En este caso, si bien Unilever presenta una visión general, cada área no presenta un lineamiento declarado. En esta misma línea, según lo conversado con la contraparte y el gerente del área Customer Development Excellence (CDE), se declara que lo que se busca en el área es el nivel de calidad de los datos entregados para la compañía.

# **7.2 Objetivos del rediseño**

El principal objetivo del rediseño a realizar se alinea bastante con el objetivo del trabajo de memoria; buscar el mejoramiento de los niveles de precisión del Reporte SISO, todo esto teniendo en cuenta que este rediseño no debe consistir en mayor tiempo de procesamiento que el proceso actual.

A partir del lineamiento que declaró la contraparte, es posible ver que los objetivos del rediseño responden, efectivamente, a lo que espera la empresa y al área de trabajo.

# **8 Levantamiento de Situación Actual**

En este capítulo se realiza el levantamiento del proceso actual del Reporte SISO, llevado a cabo de un detalle "top-down". Así en el punto 8.1 y sus subsecciones se detalla el proceso; en el punto 8.2 se da un análisis exhaustivo de la situación actual.

# **8.1 Levantamiento Reporte SISO**

El Reporte SISO, que ha sido presentado en puntos anteriores, es uno de los reportes más importantes de la empresa, puesto que al hacer el match entre el Sell In y el Sell Out, se puede ver cuál es el desempeño de los productos de la empresa en el consumidor final y con esto, se hace posible proyectar las ventas que podría tener este hacia los clientes en el mes siguiente.

Respecto a cómo se compone el Reporte SISO actualmente, se tiene que el proceso del Reporte SISO, a grandes rasgos, presenta 5 subprocesos, en donde se encuentran la Consolidación de Sell In mensual, la Descarga de Sell Out y Stock, la Preparación de De/para, el Proceso computacional de SISO y, por último, la Revisión de resultados (Ilustración 8.1). Si bien estas son presentadas en capítulos anteriores, como en la sección 3.2.2, en esta sección se entra en un mayor detalle de cada uno de los subprocesos.

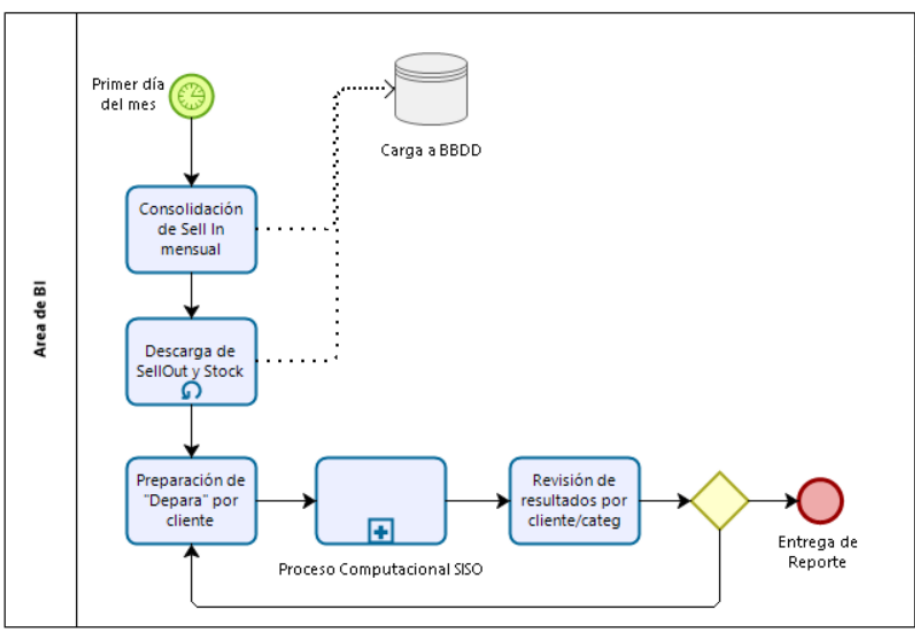

*Ilustración 8.1 Diagrama del proceso SISO. Fuente: Elaboración Propia.*

## **8.1.1 Levantamiento de Consolidación Sell In**

El objetivo de este proceso es consolidar las ventas de Unilever hacia sus clientes, y dejarlas cargadas en MasterSISO, nombre del servidor donde se alojan las tablas con datos en Microsoft SQL.

El responsable de este proceso es el analista del área de BI.

## 8.1.1.1 Diagrama de flujo

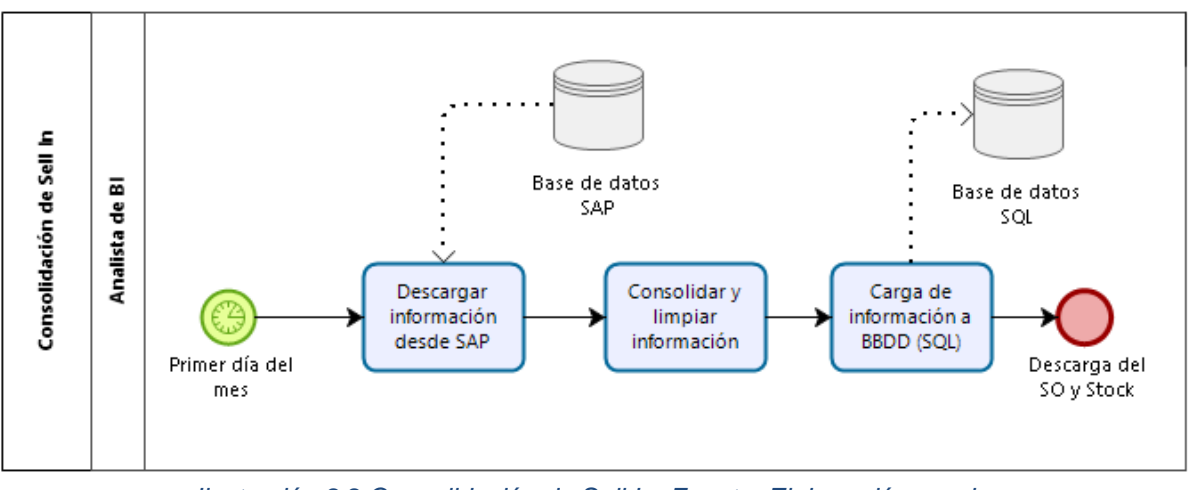

*Ilustración 8.2 Consolidación de Sell In. Fuente: Elaboración propia.*

## 8.1.1.2 Descripción del proceso

## • **Inicio del proceso**

En una primera instancia, una vez que el mes termina, se obtienen las ventas propias de Unilever a sus clientes, por el hecho de que las ventas son realizadas en SAP, sistema ERP utilizado por la empresa, y se tiene una actualización de la información de manera constante.

## • **Descarga de información desde SAP**

El proceso parte con la descarga de la información de venta desde SAP. Esto se hace por medio de un portal interno de la empresa, que permite descargar las ventas facturadas por fecha. Cabe destacar que el nivel de la información es diario, con información por producto y sala a la que se le hizo la venta.

Luego, se carga toda la información del mes que ha cerrado en un archivo Excel con aproximadamente 254 mil líneas; el detalle de la información que se utiliza se presenta en la Tabla 8.1.

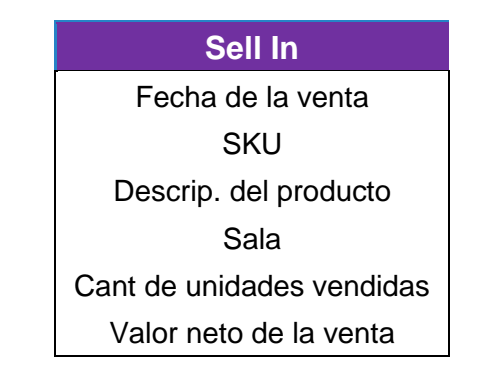

*Tabla 8.1 Información de descarga Sell In.*

# • **Consolidación y limpieza de información**

La información guardada en el archivo Excel debe ser tratada, eliminando la información que no corresponda a las organizaciones de venta que se revisan en Unilever Chile S.A., las que corresponden a HPF (Home y Personal Care y Food) y ICE (categoría de helados). Posteriormente se debe eliminar información basura que pueda venir, como lo son las facturas en blanco.

## • **Carga de información a MasterSISO (Microsoft SQL)**

Con los archivos ya preparados, se debe realizar una carga de esta información bajo un formato definido. Esto se realiza directamente desde un portal que posee la empresa, que hace las conexiones directas con las bases de datos de SQL, que para el caso de carga de Sell In, se carga en la base "dbo.SISODiario\_Sellin".

#### 8.1.1.3 Documentos relacionados y recursos utilizados

Los recursos que se usan en este proceso son el acceso al sistema ERP de la empresa, de donde se obtiene la información, y también al servidor en donde se alojan las bases de datos.

El documento que resulta de este proceso corresponde, principalmente, al archivo de carga final del sell in, el cual se guarda para tener un respaldo de lo cargado.

#### **8.1.2 Levantamiento de la Descarga de Sell Out y Stock**

El objetivo de este proceso es consolidar las ventas de los clientes a los consumidores finales y cuál es el inventario que poseen en sus bodegas y tiendas, y dejarlas almacenadas en la base de datos de MasterSISO.

El responsable de este proceso es el analista del área de BI.

## 8.1.2.1 Diagrama de Flujo

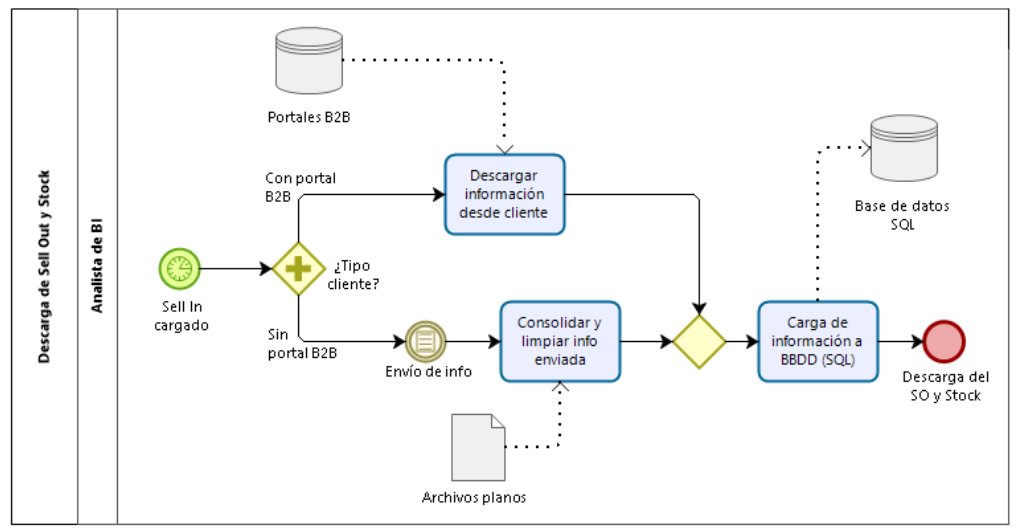

*Ilustración 8.3 Descarga de Sell Out y Stock. Fuente: Elaboración Propia.*

#### 8.1.2.2 Descripción del proceso

## • **Inicio del proceso**

Posterior a la descarga de Sell In, se descargan las ventas del cliente al consumidor final (Sell Out) y el inventario (Stock) que informa al cierre del mes.

Este proceso si bien depende de la disponibilidad de la información por parte de los clientes, tiene que la entrega de los datos está pactada por medio de acuerdos comerciales entre Unilever y cada uno de los clientes que envían su información; por lo que estos tienen incentivos a tener la información disponible a tiempo tanto en sus portales B2B, como en el envío de sus archivos planos con la data.

Este proceso tiene una bifurcación en su ejecución, puesto que el proceso para cargar su información es distinto, dependiendo si el cliente posee un portal B2B para la descarga de la información o si no lo posee, y hace envío de la data por medio de un archivo plano, vía correo electrónico.

## • **Descarga de Información desde portales B2B**

El proceso que se tiene para los clientes con portales B2B está automatizado por una empresa externa que entregó una solución para la descarga de información desde páginas web. Es así como en este caso, las preparaciones que se deben hacer es programar las descargas para cada cliente en este portal interno, el cual por medio de un robot realiza las descargas en cada página web.

Los clientes que tienen información por los Portales B2B son principalmente los clientes del Canal Moderno, es decir, Supermercados y Farmacias y Perfumerías, y el cliente Rabie, que pertenece a Distribuidores. Con esto se cuentan 10 clientes con esta información. El detalle de la información que se utiliza o que envían los clientes se presenta en la Tabla 8.2.

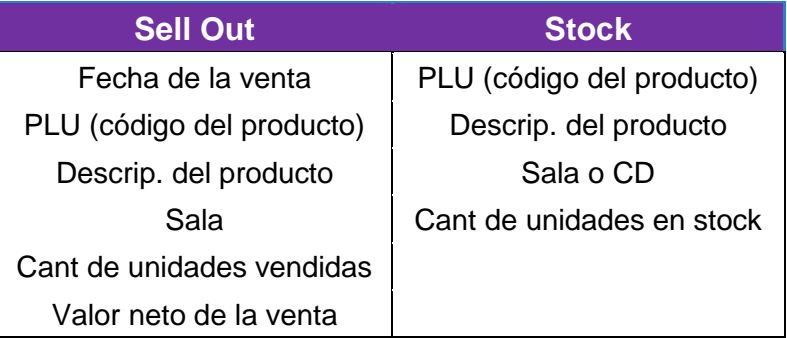

*Tabla 8.2 Detalle de datos descarga B2B por tipo de información. Fuente: Elaboración propia.*

#### • **Consolidación y limpieza de datos enviados**

Para el caso de que los clientes no posean un portal B2B, no se puede realizar la descarga; sino que se debe esperar el envío de la información por medio de correos electrónicos de los encargados de TI de los clientes en cuestión.

Una vez que se recibe la información, se realiza una limpieza de los datos, en donde puede haber productos que no pertenezcan a la empresa o no sean de la organización de venta que Unilever Chile S.A. se hace cargo. Además, es necesario agregarles el IVA a los valores netos que envían los clientes.

El detalle de la información que se utiliza o que envían los clientes se presenta en la Tabla 8.3.

*Tabla 8.3 Detalle de datos descarga sin B2B por tipo de información. Fuente: Elaboración propia.*

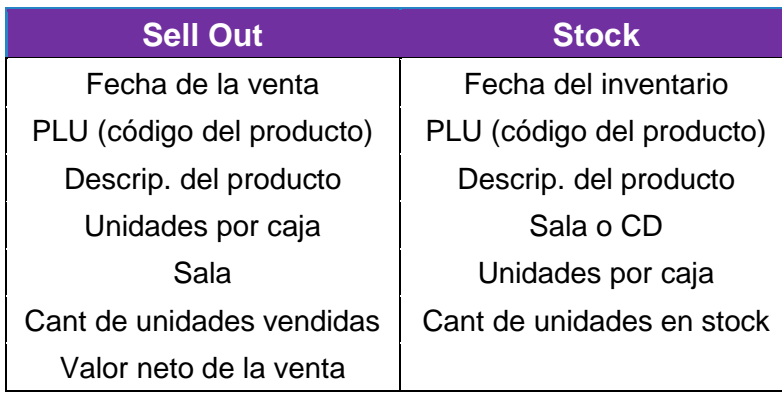

Luego, la información debe ser cargada con el siguiente orden, presentada en la Tabla 8.4.

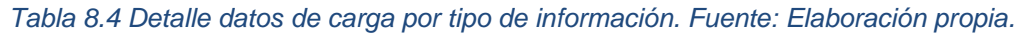

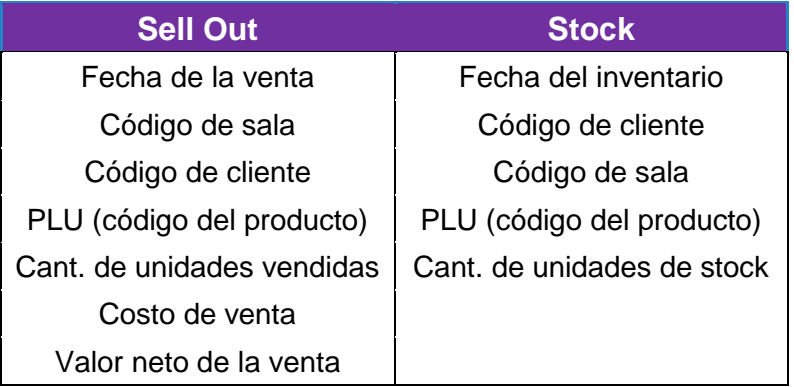

Por otra parte, los clientes que envían la información en archivos planos son principalmente los clientes de Distribuidores y Supermercados Regionales, donde se encuentra Cencocal, Adelco, Caserita y Dimak.

Los demás clientes que no han sido mencionado, como lo son Distribuidora Lagos, UAUY, Montserrat, Sodimac y agrupaciones de mayoristas regionales (La Fama, Eltit, Reppeto, etc.) no envían información. Un punto importante para mencionar de estos es que, si bien son muchos clientes, estos no tienen un alto peso de venta en comparación con los clientes que sí envían datos.

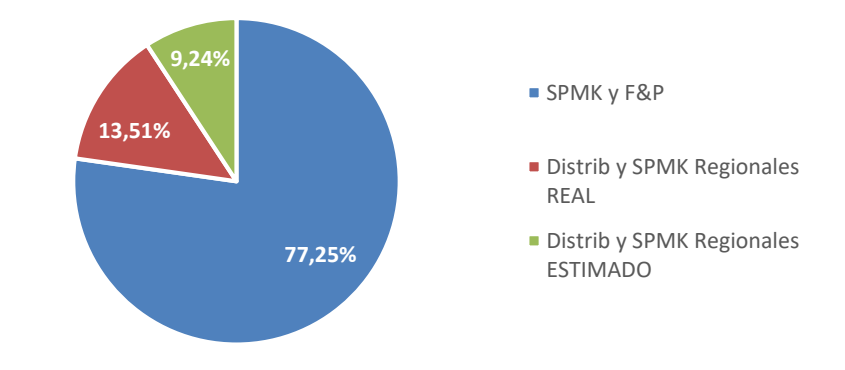

*Ilustración 8.4 Peso de venta a cliente por tipo de cliente. Fuente: Información de Unilever, 2018*

## • **Carga de información a SQL**

Con los archivos de los clientes listos, se carga la información bajo el formato mencionado en el punto anterior. Estas cargas se deben realizar en el mismo portal interno de Unilever en donde se realiza la carga de Sell In, pero esta vez detallando que se realizará una carga de, ya sea Sell Out, o de Stock. Haciendo esto, la información ya está cargada en la tabla SQL, donde las tablas finales son "dbo.SISODiario\_Sellout" y "dbo.SISODiario\_Stock" para las cargas de Sell Out y Stock respectivamente.

Cabe destacar que, finalmente, la cantidad de datos que se carga, tomando la totalidad de los clientes, para cada uno los indicadores en este proceso son presentados en la tabla 8.5.

| <b>Indicador</b> | <b>Apertura</b>  | <b>Cantidad de filas</b> |  |  |
|------------------|------------------|--------------------------|--|--|
| Sell Out         | Diaria, Sala/SKU | 3.138.879                |  |  |
| Stock            | Diaria, Sala/SKU | 7.245.431                |  |  |

*Tabla 8.5 Cantidad de información por indicador cargado. Fuente: Información de Unilever en 2018.*

8.1.2.3 Documentos relacionados y recursos utilizados

Los recursos que se usan en este proceso son el acceso a los portales B2B de los clientes, de donde se obtiene la información, y también al servidor MasterSISO, en donde se alojan las bases de datos.

La documentación que se almacena en estos casos son tanto los archivos descargados, como los archivos generados. Esto quiere decir que como respaldo se guarda tanto la información de origen como el archivo de carga.

## **8.1.3 Levantamiento del Proceso de De/para**

Este proceso tiene por objetivo la realización de un archivo excel que permita emparejar los códigos de producto de Unilever con los de los clientes, es decir, hacer el match SKU-PLU. El responsable de este proceso es el analista del área de BI.

# 8.1.3.1 Diagrama de Flujo

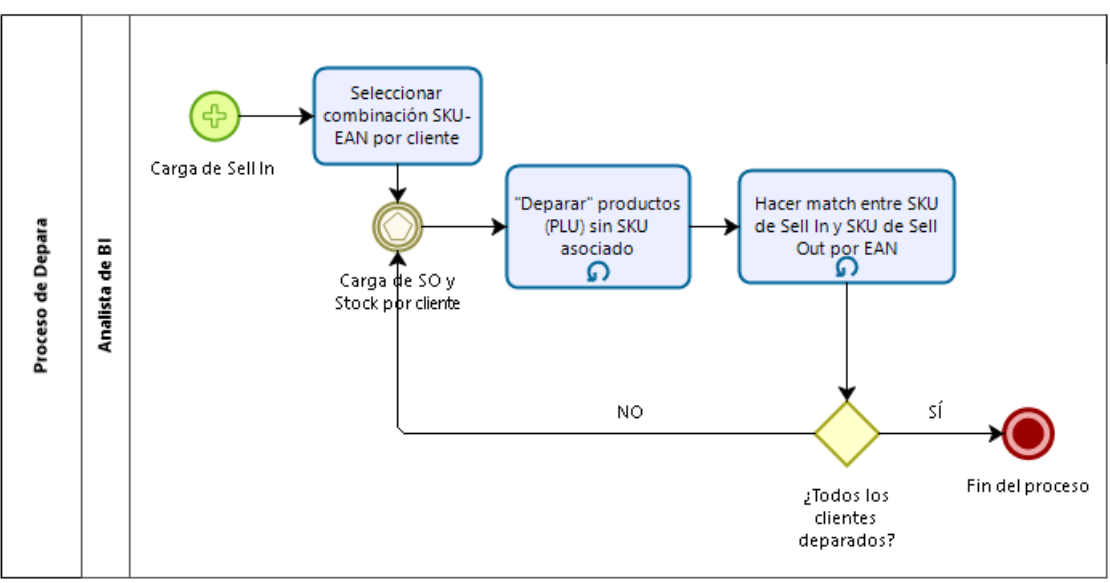

*Ilustración 8.5 Proceso de De/para. Fuente: Elaboración propia.*

## 8.1.3.2 Descripción del proceso

## • **Inicio del proceso**

Este proceso comienza cuando se ha cargado el Sell In en la base de MasterSISO.

# • **Seleccionar combinación SKU-EAN por cliente**

Unilever por lo general maneja más de un producto o SKU por EAN (European Article Number), es decir, por código de barras; y hay ocasiones donde se venden productos con el mismo EAN a los clientes, por lo que no tenemos una relación 1:1 entre SKU y EAN. Es así como, es necesario realizar una selección de SKU para dejar un único código de venta por cada código de barra.

Luego, para la elección se realiza un descarte por cual producto ha realizado más ventas en los últimos dos meses, todo esto, para cada cliente que presente problemas con la relación 1:1 entre SKU y EAN. Un caso de ejemplo es posible presenciarlo en la Tabla 8.6, donde se encuentra el mismo EAN para dos SKU que se están vendiendo efectivamente a un cliente, donde los productos son similares en descripción, pero tienen diferencias en el diseño del envase.

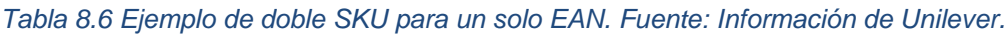

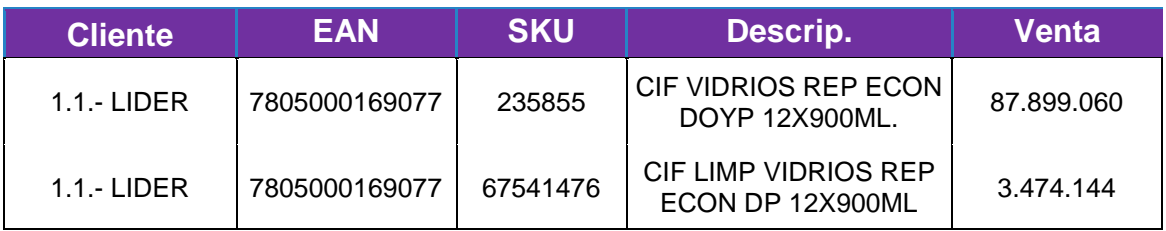

Es así como una vez está cargado el Sell In, es posible llevar a cabo la selección de una única combinación de SKU-EAN por cliente. Cabe destacar que esta selección es realizada a mano en planillas Excel, es decir que se agrupan los EAN por medio de un filtro y se van eliminando las líneas que no se ocuparán, para así dejar una línea por EAN con su SKU asociado.

La regla que se utiliza para seleccionar cual SKU es el que predomina para un EAN, es revisar cual es que tenga mayor venta, es decir, el que tenga mayor monto de Sell in. Luego, en caso de que tengan el mismo valor, se revisa el mes anterior y se revisa ahora la suma de ambos meses. De seguir igualado, se elige por defecto el primer SKU que venga ordenado. En el capítulo de Anexos, específicamente en la sección Anexos 13.5 se presentan las reglas de negocios de manera detallada, ordenadas por jerarquía.

Cabe destacar que la información debe quedar al nivel de SKU-EAN, para cada uno de los clientes que haya hecho compra de productos.

## • **Realizar match a PLU sin SKU asociado**

Posteriormente, una vez que se ha realizado la carga del Sell Out y el Stock Real, todos los PLU que no crucen con los maestros de De/para, es decir, que no tengan un SKU asociado, serán llevados a una planilla y se deberá asignar un SKU para cada cliente.

Este punto es importante, debido a que, si bien, el Sell Out y el Stock son cargados en unidades de venta y en valor neto de la venta, para fines de este informe es necesario volver a valorizar la venta, para que así los valores de venta de Sell In, Sell Out y Stock sean comparables. Es así que los productos que sean enviados por los clientes deben tener asignado algún producto con Sell In en al menos los últimos 6 meses, de manera de encontrar un precio de producto y así valorizar las ventas.

Para la asignación de SKU, se realiza una búsqueda por descripción de los productos, donde se revisa la descripción entregada por el cliente y se busca la descripción que más se asemeje a esta, dentro de la maestra de productos que maneja el área. Un punto para considerar es que este producto debe haber tenido Sell In para ese cliente en los últimos 3 meses, puesto que, si no ha tenido ventas y lo están informando como Sell Out o Stock, se debe pasar a una revisión directamente con los Category Analyst, puesto que puede ser una equivocación o un testeo de productos en sala.

Un ejemplo de cómo debe quedar la información del match SKU-PLU está presentado en la Ilustración 8.6, donde se muestran algunas líneas de ejemplo del archivo de De/para que se mantiene, donde es necesario tener el código del cliente, el PLU, el SKU, EAN y la información del mes en que se realizó el emparejamiento.

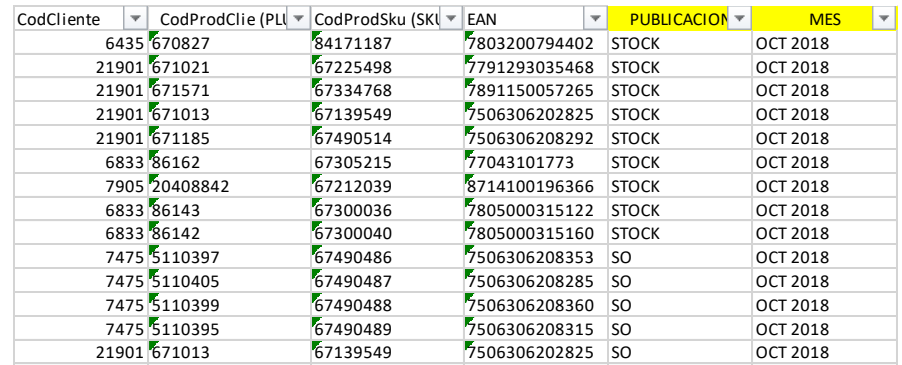

*Ilustración 8.6 Ejemplo de archivo con match SKU-PLU por cliente. Fuente: Info de Unilever.*

#### • **Realizar match entre SKU de Sell In y SKU de Sell Out por EAN**

Cuando ya se tiene la relación 1:1 con los SKU-EAN del Sell In y todos los PLU asociados a un código de producto, es que se debe hacer el match entre los SKU que vienen del Sell In y los SKU que se reportan en el Sell Out - Stock.

Esto se realiza porque puede existir una incomunicación entre ambos pasos, es decir, que es posible que un SKU que se reporte desde el Sell Out, no termine estando en una de las combinaciones SKU-EAN, por lo que se deberá hacer un nuevo match y tratar manualmente los casos en que no calce.

Cabe destacar que todos los cruces realizados son realizados en planillas Excel. Esta ya viene con los pasos para realizar el match requerido, el cual consiste en, realizar el cruce por EAN con el SKU asociado; luego, en caso de no encontrarlo, va a recuperar el cruce realizado el mes anterior y busca si ya estuvo realizado. Luego, en caso de que no se pille con ningún código de producto que haya realizado Sell In ese mes; se procede a mantener el SKU que se le asignó en el De/Para, y se le asocia un precio a partir del maestro de precio de meses anteriores.

Luego de terminado esto y teniendo el SKU final a utilizar, se realiza una carga de estos emparejamientos a las bases de MasterSISO en Microsoft SQL.

8.1.3.3 Documentos relacionados y recursos utilizados

Los recursos necesarios para completar este proceso son, por una parte, el acceso a la información de Sell In diario detallado por SKU/cliente. Además, es necesario tener el archivo histórico de De/para, llamado "Depara\_productos.xlsx", para conocer cuales PLU no tienen un código asociado. Por otra parte, es necesario tener acceso al servidor MasterSISO de Microsoft SQL.

Siguiendo con otros documentos utilizados para llevar a cabo este proceso, es necesario tener "Consulta\_SI\_Depara.xlsx", el cual contiene una consulta para obtener la información de Sell In; el "Armado SI Depara.xlsx", en donde se separa la información por cliente y se realiza la eliminación de combinaciones y "Consolidado\_SI\_DP.xlsx", en donde se consolidan las combinaciones EAN-SKU de todos los clientes.

Luego, para el caso de hacer el match entre SKU de Sell In y de Sell Out, es necesario tener el "precio\_19.xlsx", SKU\_EAN.xlsx", "Consolidado\_SI\_DP.xlsx" "Depara\_productos.xlsx", con los cuales se tienen los distintos cruces de información para obtener los SKU finales a utilizar en el Reporte SISO.

El documento resultante de este proceso, además de la información cargada en la base de datos, más específicamente en la tabla "qvs.DePara\_SISO\_2015", es el archivo de De/para de productos, en el cual se lleva el registro "histórico" de emparejamientos.

## **8.1.4 Levantamiento del Proceso computacional SISO**

El objetivo de este proceso es realizar efectivamente la unión entre el Sell In, el Sell Out y el Stock, todo esto vinculando las tablas dentro de la base de datos de MasterSISO, de manera de obtener una tabla conjunta con la información. El responsable de este proceso es el analista del área de BI.

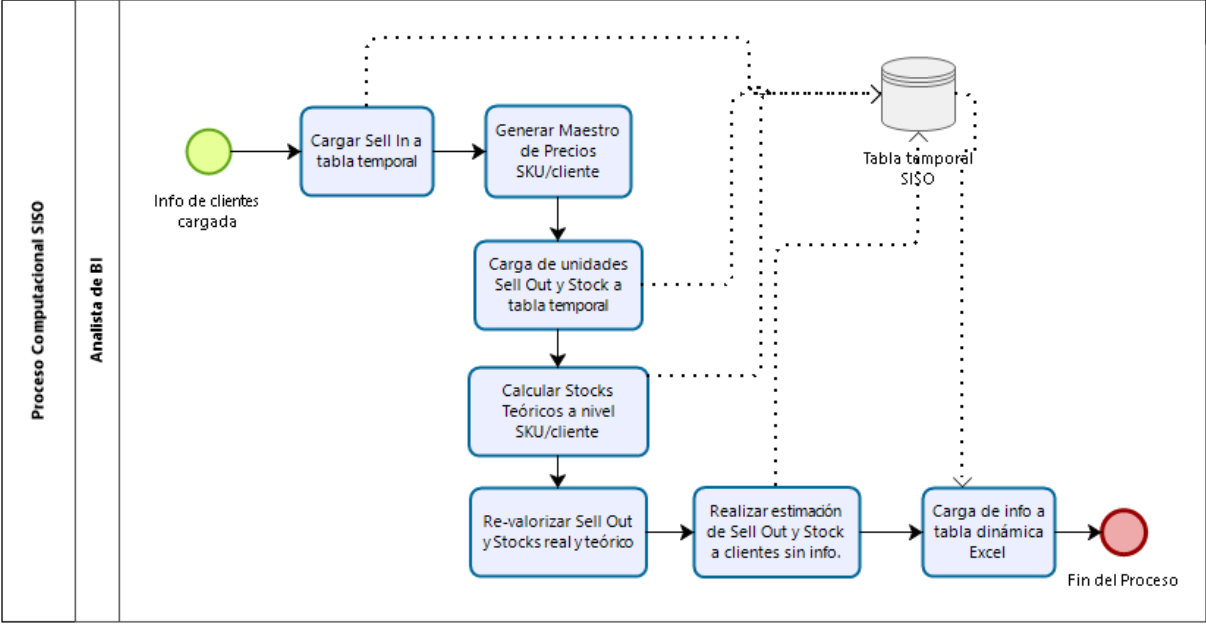

#### 8.1.4.1 Diagrama de Flujo

*Ilustración 8.7 Proceso computacional de SISO. Fuente: Elaboración Propia.*

## 8.1.4.2 Descripción del proceso

Se tiene que el proceso computacional SISO es lineal, el cual no permite correrlo por pasos, aun cuando este está realizado con tareas muy claras y secuenciales. Por otra parte, el proceso es incapaz de procesar la información de manera parcial, es decir, realizar el proceso solo para algunos clientes o ciertas categorías.

## • **Inicio del proceso**

El proceso parte con el término del proceso de De/para; es decir, esto comienza cuando ya está la totalidad de los códigos de clientes ya emparejado con un SKU y la información de los clientes ya cargada.

# • **Cargar Sell In a tabla temporal**

En primer lugar, el proceso parte con la carga del Sell In cargado en el punto 8.1.1 a una tabla temporal, la cual proviene directamente de sistemas internos de la compañía. Más específicamente, se toma la información de Sell In ya cargada (en cajas, toneladas y valor) y se pasa a una tabla temporal de SQL, a nivel de sala/sku.

## • **Generar maestro de Precios SKU/cliente**

Con el proceso anterior ya ejecutado, se debe tomar la información del Sell In y se deberá obtener el precio de la caja que tenga cada SKU por cliente. Esta data se guarda en una tabla que contiene los precios mensuales de los SKU que hayan hecho Sell In por cada cliente.

## • **Carga de Sell Out y Stock real**

Posterior a la carga de los precios por SKU, se procede a la carga de la información de Sell Out y Stock en unidades. De esta manera, se genera una tabla temporal, al igual que en el caso anterior con el Sell In; también con detalle sala/SKU.

# • **Revalorizar Sell Out y Stock real**

Con el paso anterior ejecutado, se procede a valorizar las unidades cargadas, de manera de tener el valor del SO y el Stock. Además de esto, se calcula la cantidad de cajas y las toneladas que se tiene para cada SKU por cliente, a partir de las unidades por caja y el peso por caja que tenga el sku.

## • **Calcular Stocks teóricos a nivel SKU/Cliente**

A partir de la información cargada, se procede al cálculo del stock teórico a nivel SKU/cliente. Este se realiza a partir de una fórmula muy sencilla.

ó = −1 + −

Cabe destacar que n es igual al mes a calcular. De esta manera, se tiene el detalle por SKU/cliente del stock que teóricamente debiese informar el cliente.

# • **Realizar estimación de Sell Out y Stock a clientes sin información**

Con la totalidad de los indicadores ya cargados para los clientes con información entregada por los clientes, se pasa al cálculo de los Sell Out y Stock estimados para los clientes que no entregan información.

Esta estimación es realizada por medio de una query, la cual realiza los estimados a partir de la información de SI, SO y Stock de los clientes que sí tienen información y del Sell in de los clientes a estimar.

Luego, de los clientes con información se calcula un factor de Sell Out promedio de los últimos 6 meses sobre el Sell In promedio de los últimos 6 meses, dejando una proporción por categoría.

Posterior a esto, para los clientes a estimar, se toma el sell in promedio de los últimos 4 meses de cada SKU y se multiplica por el factor que este asociado a su categoría. De esta manera, se calcula el Sell Out estimado para ese SKU, para el cliente respectivo. Este procedimiento es similar al que se hace para el cálculo de Stock.

## • **Generar tabla dinámica final con información a entregar**

Por último, se realiza la carga de la información, por lo cual es necesario recopilar toda la información nuevamente y cargarla a una tabla final. A partir de esta tabla final, se levanta toda la información que ya está consolidada y se carga a una tabla de resultados, que es posible ser consultada por un procedimiento de SQL y, por ende, permite realizar esta consulta a través de una tabla dinámica de Excel; la cantidad de datos

Es así que el Proceso computacional de SISO termina con la carga de este procedimiento en la tabla de Excel correspondiente; la cual permite mostrar la información a la compañía y, además, permite a los analistas realizar revisiones a la información cargada.

#### 8.1.4.3 Documentos relacionados y recursos utilizados

El recurso más importante que se utiliza en este proceso es el hardware, que corresponde a un ordenador fijo con procesador i3, teniendo una memoria RAM de 24 gigabytes. Cabe destacar que es importante que este tiene un router específico para conectarse al servidor MasterSISO, que se conecta de manera física y no inalámbrica, de manera de tener una conexión exclusiva y que no sufra caídas por problemas en la emisión de wifi.

Los documentos resultantes de este proceso es el Reporte SISO en sí, el cual es un archivo Excel de 69 mil combinaciones de cliente/SKU con información de los últimos 12 meses, teniendo en consideración que presenta 19 atributos (marca, categoría, segmento, entre otros) y 16 medidas (Sell In, Sell Out y Stock en cajas, valor y toneladas, entre otros).

#### **8.1.5 Levantamiento de la Revisión de resultados cliente/categoría**

En este caso, se tiene que este punto es un proceso específico que se presenta con solo una actividad. Es por esto, que no sigue, necesariamente, la metodología de levantamiento realizada en los procesos anteriores.

El objetivo de este proceso es realizar una revisión de la información cargada en el informe del Reporte SISO, de manera de verificar que se están entregando valores correctos y que hacen relación con la realidad del negocio; y no se presencian problemas de carga de información, como lo son, envío errado de información por parte del cliente

o error humano en la creación de archivos de carga. El responsable de este proceso es el Team Leader de BI, en conjunto con la analista del área.

#### 8.1.5.1 Descripción del proceso

Una vez que ya se han terminado de realizar todos los cruces necesarios, se recarga un archivo Excel donde es posible tener los resultados del cruce. Con esta información, el equipo de BI por completo se avoca a ver que la información cuadre y tenga sentido; revisando a nivel cliente/categoría.

Es así como esta revisión se realiza de manera manual, revisando que los montos se asemejen a lo previsto por los KAM o NAM, y, además, que el GAP entre el Stock Real y el Stock Teórico no sea tan alto. Cabe destacar que no existe alguna regla de revisión, como por ejemplo fijar un límite de gap que gatille una revisión más detallada; sino que es más bien por decisión de los analistas.

## **8.2 Análisis de resultados**

Si bien este es un proceso medular en la compañía, más específicamente, en el área de Customer Development, no se ha llevado un control o un registro detallado del mismo. Es así como no se tienen registros históricos del performance en tiempo y precisión de este Reporte.

#### **8.2.1 Análisis de KPI**

## 8.2.1.1 Tiempos de ejecución

En esta misma línea, se ha comenzado a trabajar en la recopilación de estos datos y se ha podido recopilar la medición de los tiempos de procesos. Estos tiempos han sido medidos a partir de los procesos SISO de los meses de agosto y septiembre del 2018, encontrando así el promedio de tiempo entre ambas mediciones, las cuales fueron realizadas en minutos. Es importante mencionar que, si bien no se tiene una vasta cantidad de mediciones, estos datos fueron enseñados a los usuarios del proceso y se encontraron dentro del tiempo promedio de ejecución, dándole validación a las mediciones.

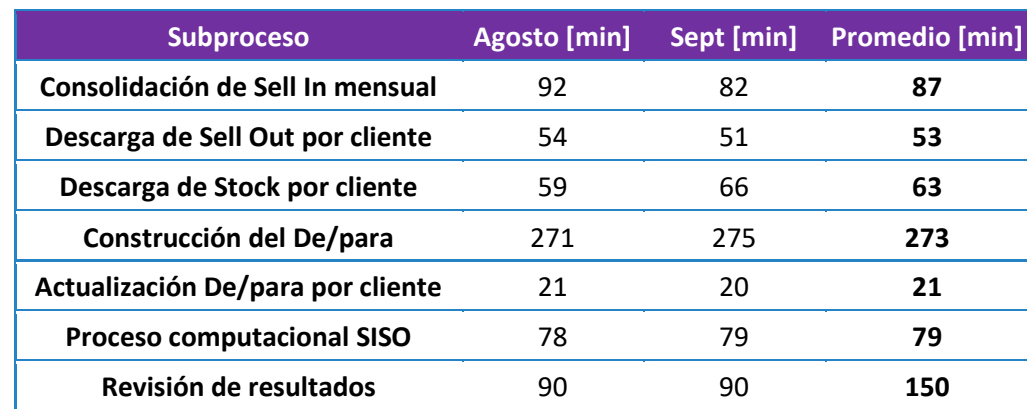

*Tabla 8.7 Tiempo de ejecución del Reporte SISO por subproceso. Fuente: Mediciones de ago y sep 2018.*

Cabe destacar que estas actividades pueden ser ejecutadas por cliente o como una sola actividad. Para identificar las tareas que son realizadas para cada uno de los clientes, es que se le agrega a su enunciado "por cliente". Luego, a estas tareas se les ha asignado el tiempo promedio que cuesta ejecutarla para un cliente tipo.

De esta manera, para tener el tiempo total del proceso es necesario conocer la cantidad de clientes que son pasados por esas actividades, donde de los 14 clientes que se les maneja información, a 8 clientes se les debe realizar la descarga y carga manual de la información y a todos se les debe actualizar el De/para de productos.

| <b>Actividades</b>                | Agosto [min] | Sept [min] | <b>Promedio [min]</b> |
|-----------------------------------|--------------|------------|-----------------------|
| Consolidación de Sell In mensual  | 92           | 82         | 87                    |
| Descarga de Sell Out*             | 432          | 408        | 420                   |
| Descarga de Stock*                | 472          | 528        | 500                   |
| Preparación de De/para            | 641          | 602        | 622                   |
| <b>Proceso computacional SISO</b> | 316          | 237        | 277                   |
| Revisión de resultados            | 380          | 290        | 335                   |
| Total                             | 1.892        | 1.748      | 1.820                 |

*Tabla 8.8 Tiempo total de ejecución de cada subproceso completo. Fuente: Medición propia con data de agosto y septiembre 2018.*

Las actividades de Descarga de Sell Out y de Stock son realizadas simultáneamente, por lo que para la duración total del proceso SISO se debe seleccionar la tarea con mayor tiempo.

A partir de la Tabla 8.8, se tiene que en promedio se están tomando 30 horas aproximadamente en el cumplimiento del reporte, donde la Preparación del De/para es el proceso que más tiempo toma del proceso, ocupando el 34% del tiempo total. Cabe destacar que se considerarán solo 29 horas laborales, dado quese deja corriendo el proceso en la noche, pero solo se logra realizar una iteración de este, puesto que se ejecuta y se revisa al próximo día.

Por otra parte, se tiene que el Proceso computacional SISO y el de Revisión de resultados dentro del proceso toman gran cantidad de tiempo, puesto que usualmente es necesario realizarlos más de una vez. Esto sucede, porque la tarea de la preparación de De/para puede haberse realizado con algunas incongruencias o se hayan hecho match que no estén correctos, por lo que, ante estos problemas, es necesario corregir el De/para y correr los procesos que están delante de este.

A partir de estos datos y considerando que se tienen 9 horas laborales al día, es evidente el atraso en la realización del Reporte y el incumplimiento de los plazos de entrega que se esperan de este. Tanto así, es que en el 2018 no se ha podido cumplir con el tiempo requerido por la compañía (2 días hábiles), teniendo 1 a 2 días de retraso, permanentemente.

Cabe destacar que, si bien en la segunda medición se presenció una baja en el tiempo de ejecución, no se han realizado actividades o acciones para reducir la cantidad de minutos de ejecución, sino que es parte de la variabilidad del tiempo de ejecución. En palabras del cliente de este trabajo, se recomendó seguir con realizar un acercamiento a dos de los procesos que son vitales para el buen funcionamiento del proceso. Estos son la Preparación del De/para y el Proceso computacional SISO.

A partir de mediciones realizadas en los meses de septiembre y octubre del año 2018, se puede ver que el proceso de preparación de De/para, se tiene que la actividad que más gasta tiempo es el de asociar los SKU a los PLU nuevos, es decir, que están apareciendo en los reportes del cliente por primera vez. Las otras dos actividades ocupan también un tiempo no menor.

*Tabla 8.9 Tiempo promedio de ejecución por actividad en Preparación de De/para. Fuente: Medición propia con data de septiembre y octubre 2018.*

| <b>Actividades</b>                             | <b>Tiempo prom (Min)</b> | % del total |
|------------------------------------------------|--------------------------|-------------|
| Seleccionar combinación SKU-EAN<br>por cliente | 178                      | 32,6%       |
| De/para PLU sin SKU asociado                   | 262                      | 57,9%       |
| Match entre SKU de SI y SKU de SO              | 107                      | 19,5%       |
| <b>Total acumulado</b>                         | 547                      | 100%        |

Por otra parte, se puede ver de las descripciones de cada tarea, que la selección de combinación SKU-EAN por cliente y el match de SKU entre SI y SO, son tareas muy operativas y que no requieren de un mayor análisis, puesto que se tienen las reglas muy definidas para la construcción de estos.

A partir de esto, hace ruido que, para actividades mecanizadas, se utilice tal tiempo, aproximadamente 4,75 horas. Esto, se debe a que todo se realiza de manera manual por los analistas del equipo y se debe lidiar con la lentitud propia que puede tener un archivo Excel con tanta información, puedo que se maneja un cliente por hoja del archivo, es decir, se tienen 14 pestañas con al menos mil filas cada una.

Por otra parte, además se midió en los meses de septiembre y octubre del 2018 el proceso computacional SISO, del cual se tiene que las actividades que presentan mayor tiempo de ejecución son el cálculo de estimaciones, la unión de la información en la tabla final y las cargas de Sell Out y Stock, las cuales en su mayoría superan el 10% del total del tiempo del proceso.

La performance de estas 4 tareas toma casi la mitad del tiempo que demora el proceso completo, siendo el 46% del total del tiempo. Es así como se hará foco en estas tareas para lograr reducir el tiempo de procesamiento, y ayudar en mitigar el tiempo extra que significará aumentar la precisión.

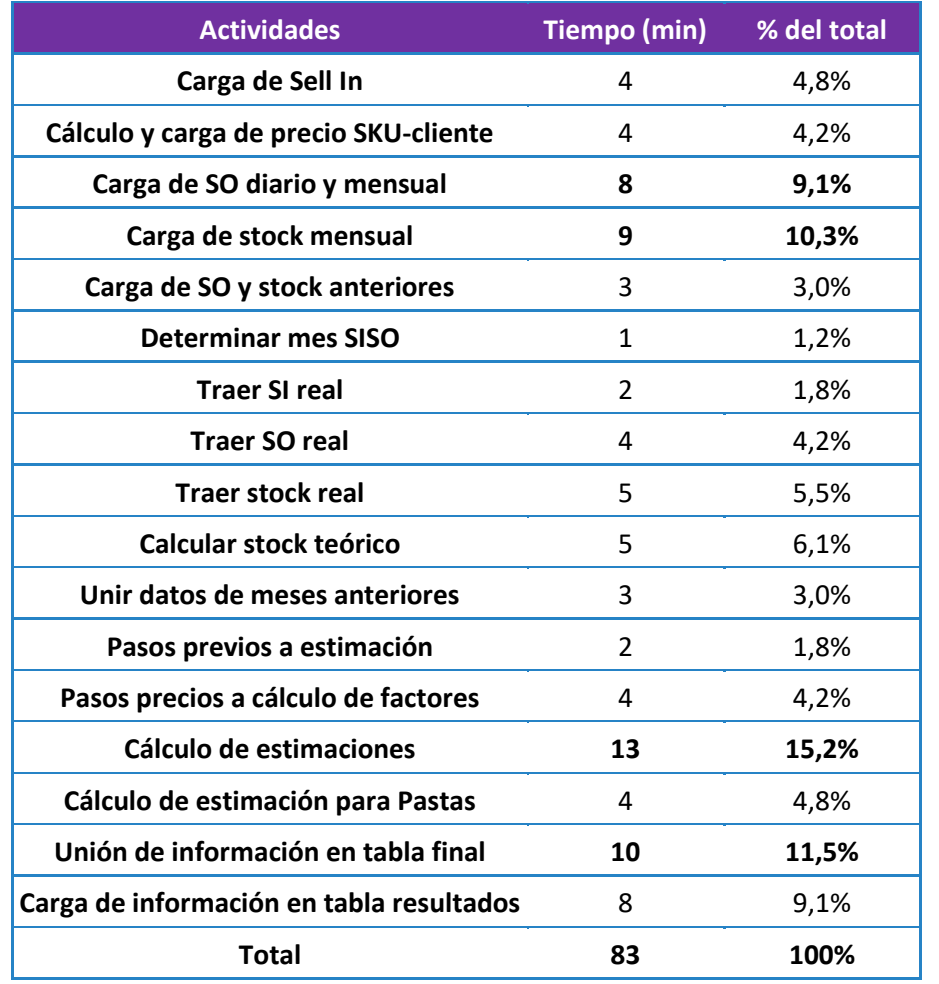

*Tabla 8.10 Tiempo promedio de ejecución por actividad en Proceso computacional SISO. Fuente: Medición propia con data de septiembre y octubre 2018.*

A partir de esto, es posible ver que la linealidad del proceso puede ser un problema, puesto que el hecho de cargar el Sell Out y el Stock por completo por cada corrimiento del proceso es engorroso, dada la alta cantidad de datos que maneja (3 millones y 7 millones de filas aproximadamente). Cabe destacar que la información es cargada a nivel Sala/SKU, es decir, la cantidad de venta y stock que existe por producto en cada punto o sala de venta del cliente.

#### 8.2.1.2 Precisión

Siguiendo con la recopilación de datos, es que se levanta el indicador de precisión. Es importante mencionar que este se explica de manera desfasada, dado que la recopilación de errores se realiza a partir de reclamos o revisiones posteriores a la creación del Reporte SISO. Además, una vez es descubierto un error, este es solucionado, por lo que no se replican para el mes siguiente.

Con respecto a la medición en sí, esta se realizó en los meses de junio a septiembre del año 2018, para las categorías Deo, Fabrics Conditioners y Oral. A partir de esto, es posible observar cómo se comportan los errores en estas variables.

| <b>Meses</b>           | <b>SKU con errores</b> | % total sku |
|------------------------|------------------------|-------------|
| Junio                  | 26                     | 2,3%        |
| Julio                  | 15                     | 1,3%        |
| <b>Agosto</b>          | 29                     | 2,6%        |
| Septiembre             | 17                     | 1,5%        |
| <b>Total acumulado</b> | 87                     | 7,8%        |

*Tabla 8.11 Medición de errores por mes. Fuente: Información de Unilever, junio a septiembre 2018.*

*Tabla 8.12 Medición de errores por categorías. Fuente: Información de Unilever, junio a septiembre 2018.*

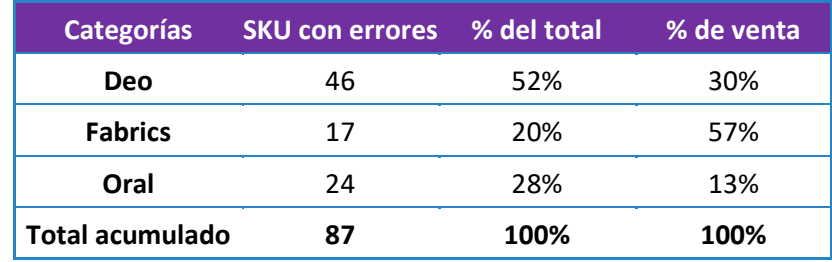

A partir de la Tabla 8.11, se tiene que el 7,8% de los sku que se han vendido en aquellos 4 meses de parte de Unilever a los clientes (Sell In), ha presentado errores, haciendo que se deban generar reprocesos en los meses siguientes y la información que manejen las cuentas y la compañía no sea fidedigna, puesto que habrá problemas en la valorización de los productos y en la cantidad de cajas que se hayan vendido o tenga el cliente en su inventario.

Además, es posible identificar que, de los errores alertados por las categorías, se tiene que un 7,8% del total de SKU que se han manejado en los últimos 4 meses presentaron problemas, a una tasa del 1,5% - 2,5% de errores mensual (un promedio de 1,9% de error mensual). Más específicamente, de la Tabla 8.12, se puede ver que la categoría que más afecta es Deo, la cual se lleva el 52% del total de errores. Esto se condice con la cantidad de SKU que maneja esta categoría, puesto que maneja gran cantidad de SKU y además se maneja en la totalidad de los clientes.

Por otra parte, de la distribución de errores por cliente presentada en la Tabla 8.13, es posible ver que, si bien hay un par de clientes que no presentan errores, en los restantes, los cuales forman a la mayoría de los clientes, sí presentan problemas. Además, se ve que no existe un peak de errores en alguno de los clientes, sino que todos se mantienen dentro de la media.

Es por lo anterior que esta es una problemática que está afectando por igual a la gran mayoría de los clientes, por lo que debe la solución a este tipo de problema debe ser transversal para todos ellos.

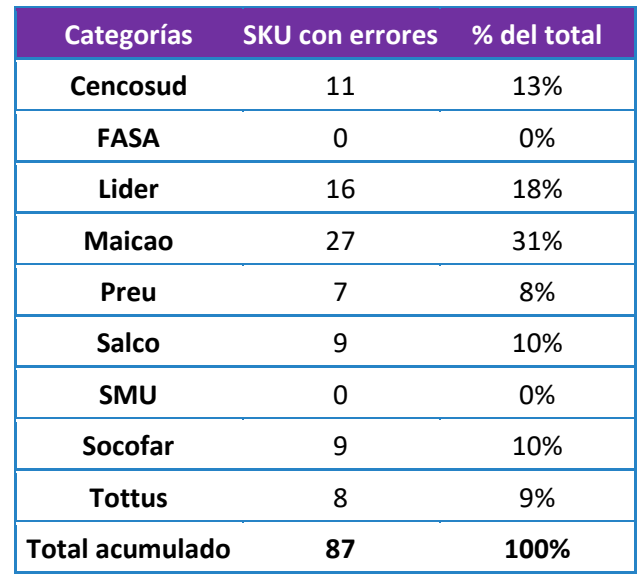

*Tabla 8.13 Distribución de errores SKU-PLU por cliente. Fuente: Información de Unilever, junio a septiembre 2018.*

#### **8.2.2 Análisis general**

Respecto a temas generales, es posible ver algunos puntos interesantes de analizar.

- Si bien una de las problemáticas es que los clientes han realizado reutilización de sus propios códigos en sus productos, en ningún paso del proceso de Preparación de De/para se realiza una revisión de los PLU ya asociados a un SKU, sino que se olvida de esta problemática y el proceso se centra netamente en buscar las combinaciones de PLU-SKU que aún no se han creado.
- Otro punto para destacar es que, ante la nula revisión de combinaciones SKU-PLU ya creadas, igualmente no existe o no se ha entablado una comunicación fluida con los clientes, quienes podrían generar avisos o alertas en sus portales B2B en caso de que se realice una reutilización de PLU.
- Dado que la linealidad del proceso computacional de SISO no solo consiste en que un proceso se realiza luego de que el anterior termina, sino que no permite que puedan realizarse tareas parciales o saltarse tareas que no presentan problemas, genera que se deba incurrir en tiempos de ejecución innecesarios y los resultados que se esperan revisar ante una actualización por control de errores demoren mucho en estar disponibles.
- En las entrevistas y consultas realizadas en el levantamiento de información, se menciona la poca prolijidad en la realización de algunas tareas, por ejemplo, en la realización del match entre PLU- SKU, ante la necesidad de apurar los procesos y

así evitar el aumento del tiempo de retraso en la entrega del Reporte SISO a las demás áreas.

#### **8.2.3 Diagnóstico**

En primer lugar, luego de los resultados y los análisis realizados, es posible reafirmar la existencia del problema que aqueja a la compañía en el proceso del Reporte SISO, sobre la falta de precisión de este.

Luego, a partir de esto es posible encontrar las causas que estén haciendo que la precisión no sea la esperada. En la Ilustración 8.8 se señalan las dos causales que generan la falta de precisión. En esta misma línea es posible reconocer cuales son los procesos del proceso del Reporte SISO que son los que más relación hacen con estos.

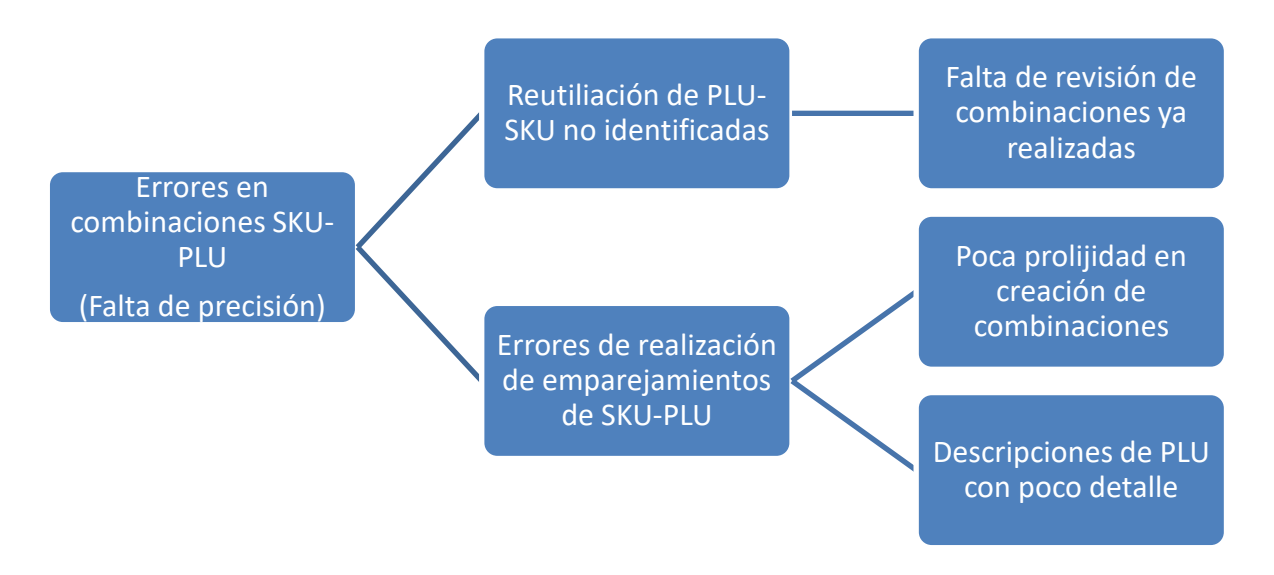

*Ilustración 8.8 Resumen de hipótesis de causalidad del problema planteado. Elaboración propia.*

Respecto a las falencias mencionadas en la Ilustración anterior, la falta de revisión de combinaciones ya realizadas hace relación a que no se revisan las combinaciones PLU-SKU que se realizan en meses anteriores, por lo que no se levantan las posibles reutilizaciones de PLU y así el SKU queda errado. La poca prolijidad en la creación de combinaciones emerge de la necesidad de apurar los procesos para cumplir con los plazos y se termina bajando la calidad del trabajo. Por último, las descripciones de PLU con poco detalle se refieren a que en la tarea de realizar el match entre PLU y SKU, no es posible identificar de manera clara a qué producto se refiere el código del cliente, debido a que no se tiene mayor información de las especificaciones del producto.

Es así como, en búsqueda de solucionar la "Falta de sistema de revisión por reutilización de PLU", es que el Proceso de De/para necesita ser rediseñado, de manera de agregar una actividad que mitigue la ausencia de una revisión.

Luego, para mitigar los errores de realización de emparejamientos SKU-PLU es que, por una parte, se tenga una mayor comunicación con los clientes que envían información, de manera que las descripciones de los PLU tengan más detalle y, por ende, sean más fáciles de comprender e identificar. Cabe destacar que esta solución escapa de los alcances del trabajo, puesto que depende netamente de la relación de la empresa con sus clientes, los cuales son por medio de acuerdos comerciales; donde posiblemente constaría de un gasto extra para la creación de descripciones especiales para Unilever.

Por otra parte, ante la poca prolijidad de la creación de combinaciones de SKU-PLU es que se intervienen los procesos del Reporte SISO, de manera de acotar el tiempo de procesamiento de este y así dar mayor tiempo para la creación de este punto tan delicado dentro del proceso. En esta misma línea, los procesos con mayor oportunidad de acotar tiempos son el Proceso de De/para y el Proceso computacional SISO, debido a la posibilidad de automatizar y/o perfeccionar sus procesos.

# **9 Rediseño del proceso**

El proceso SISO, a grandes rasgos no sufrirá cambios estructurales en cada actividad, sino que solo algunos de los subprocesos detallados en el punto anterior serán los que tengan los cambios en su interior y estos modificarán el orden del proceso general.

En esta misma línea, en este capítulo se presentan los cambios al proceso existente y cómo estos modificarán el flujo actual. En los puntos 9.1, 9.2 y 9.3 se podrán ver en detalle las alteraciones realizadas a los procesos en cuestión.

# **9.1 Rediseño del Reporte SISO**

El Reporte SISO sufrirá cambios en su proceso original, puesto que los cambios dentro de los subprocesos permitirán tener una mayor flexibilidad en el orden de ejecución del proceso.

Cabe destacar que los cambios que se incorporan al proceso están en los subprocesos de "Proceso de De/para" y en "Proceso computacional SISO", los cuales son presentados con mayor detalle en los puntos 9.2 y 9.3 respectivamente,

Respecto a los demás subprocesos, estos no tendrán cambios, por lo que no son nuevamente detallados.

# **9.2 Rediseño del proceso de De/para**

El objetivo de este proceso se mantiene, siendo que se construya una herramienta que permita emparejar de la mejor manera posible los códigos de producto del cliente con los códigos de producto internos de Unilever.

El responsable continúa siendo la analista del área BI.

## **9.2.1 Nuevo diagrama de flujo**

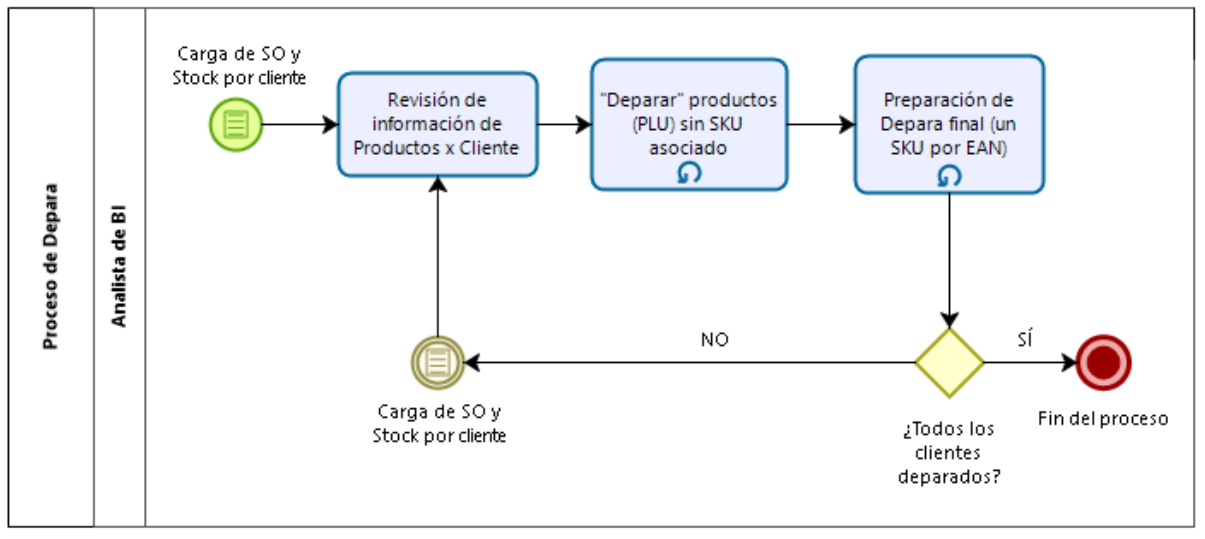

*Ilustración 9.1 Diagrama de Flujo del Proceso de De/para rediseñado. Elaboración propia.*

En la Ilustración 9.1 se puede ver el nuevo flujo del proceso de De/para. Por una parte, existe un cambio con el inicio del proceso, puesto que, en este caso, se comienza con la carga del SO y Stock por cliente, es decir, no se espera la descarga de la totalidad de los clientes, tal como se hace en la situación actual, sino que a medida que se cargue un cliente, comienza el proceso. Por otra parte, se agrega una nueva tarea, como lo es la "Revisión de información de productos por cada cliente", la cual es detallada a continuación, en la sección 9.2.2.

Posteriormente, la tarea de "Realizar match a PLU sin SKU asociado" se mantiene sin cambios.

Luego, la "Preparación De/para final un SKU por EAN" es un proceso nuevo, pero en este caso, corresponde a la unión de los pasos de "Seleccionar combinación SKU-EAN por cliente" y "Realizar match entre SKU de Sell In y SKU de Sell Out por EAN", pasos existentes en el levantamiento de la situación actual, los cuales son optimizados por medio del software Alteryx, el cual, a partir de sus algoritmos de funcionamiento, permiten una mejor performance que las consultas de SQL.

#### **9.2.2 Descripción del nuevo proceso de De/para**

#### • **Inicio del proceso**

El inicio de este proceso comienza con la carga de Sell Out y Stock por cliente, dejando de ser cuando se realiza la carga de Sell In. Esto, dado que en este nuevo proceso se realizan pasos en conjunto que necesitan tener el Stock y Sell Out cargados antes de comenzar.

#### • **Carga de maestro de productos por cliente**

Posterior a la carga de Sell Out y Stock por cliente, es que se lleva a cabo un nuevo proceso. Este consiste en tomar los archivos de información (Sell Out y Stock) descargados para cada cliente y realizar una carga de información a una nueva tabla en SQL, llamada *qvs.Cliente\_historico*.

Esta nueva tabla está formada por 4 atributos, las cuales están detallados a continuación, en la Tabla 9.1.

*Tabla 9.1 Nueva tabla con información histórica de productos por cliente. Elaboración propia.*

**Qvs.Cliente\_historico** Código cliente PLU (código del producto) Descrip. del producto Mes en curso

Cabe destacar que la información a cargar en la nueva tabla ya es enviada por parte de los clientes. Esto quiere decir que no significará cambios en los acuerdos comerciales ya realizados con los clientes; y, por ende, no constará en mayores gastos.

Luego, para realizar la carga de información en esta tabla, se detalla, a continuación, el código que se deberá replicar para cada producto que presenten los clientes, de manera de mapear todas las combinaciones PLU/cliente. Cabe destacar que la carga de esta información será posible cargarla directamente en los clientes que tienen una descarga automatizada, por lo que una vez implementado, este paso debiese hacerse solo para los clientes que son descargados manualmente.

INSERT INTO qvs. Cliente historico VALUES (id cliente, PLU, Descrip, Mes)

A partir de esta base de datos cargada, es que se deberá realizar una comparación entre los PLU del mes en curso y los PLU del mes anterior, viendo si las descripciones de producto son las mismas o han tenido variaciones. A continuación, se presenta el código por el cual se permita realizar la comparación antes mencionada, el cual arrojará como resultado todos los PLU que han tenido cambios en la descripción del producto, por ende, han sido reutilizados.

```
Select A.*, B.descrip
from (select * from qvs. Cliente historico where Fecha = 'Nov-2018') A
left outer join (select * from qvs. Cliente historico where Fecha = 'Dic-2018') B
ON A.PLU = B.PLU and A.Descript = B.Descriptwhere B.Descrip in NULL
```
El propósito de este nuevo paso es integrar al proceso una nueva revisión sobre las combinaciones de SKU-PLU que ya han sido realizadas en meses anteriores al mes en curso, de manera de asegurar que estas combinaciones sigan estando correctas.

Dado esto, es posible eliminar los errores de precisión causados por una reutilización de códigos, es decir que los PLU de los clientes sigan representando al mismo producto que el mes anterior.

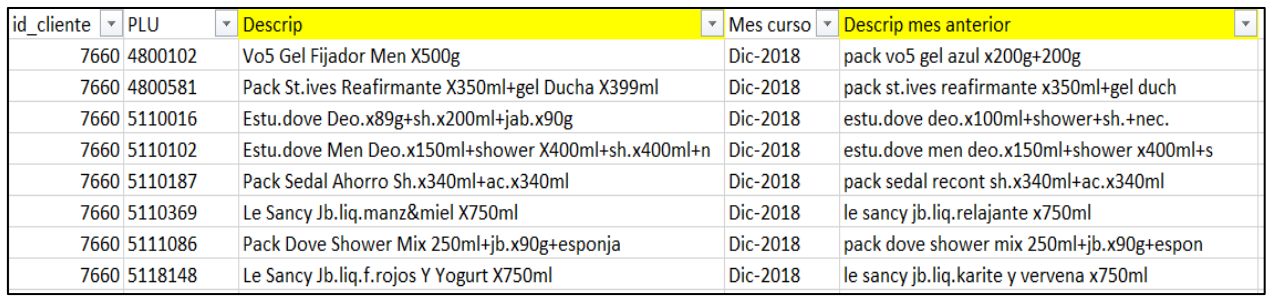

Luego, en la Ilustración 9.2 se muestra un extracto del resultado de la nueva consulta que permite la revisión buscada.

*Ilustración 9.2 Ejemplo de resultados de consulta de Revisión de PLU. Elaboración propia.*

Cabe destacar que esto trae la totalidad de combinaciones de sku-descripción que tengan variaciones con el mes anterior. Luego, de lo entregado en esta consulta, se deberán revisar los resultados para verificar que los cambios de descripción realmente signifiquen un cambio de producto y así realizar un filtro. Esto dado que existen casos en que solo

cambia una fracción de la descripción, pero se sigue haciendo referencia al mismo producto. Esta revisión se realiza al enseñar los casos encontrados a las categorías respectivas para que informen ante la posibilidad de un cambio de envase, cambio que no es posible ver en la descripción.

Posterior a este filtro, estos PLU reutilizados deberán sumarse a la lista de PLU sin SKU asociado, para ser nuevamente emparejados con el SKU correspondiente.

#### • **Realizar match a PLU sin SKU asociado**

Esta actividad no sufre cambios en el reproceso.

Cabe destacar que, si bien no hay un cambio estructural en este paso, se espera cambios en el tiempo de ejecución de este y, por ende, en la calidad de los resultados de este proceso. Esto, dado que, ante la liberación de tiempo por las automatizaciones de los demás procesos, se tendrá mayor holgura de tiempo para efectuar este paso y realizarlo con mayor detenimiento.

Luego, se espera que, ante el mayor detenimiento para la realización de los cruces, la cantidad de errores humanos en las combinaciones SKU-PLU baje.

# • **Determinar relación EAN-SKU y match entre SKU de Sell In y SKU de Sell Out por EAN (Preparación de De/para final)**

Luego de realizadas las combinaciones de SKU-PLU para los códigos de clientes que no tenían un SKU asociado, es que se procede a realizar el De/para final.

Como se ha mencionado con anterioridad, este es un proceso nuevo, que acopla los pasos de "Seleccionar combinación SKU-EAN por cliente" y "Realizar match entre SKU de Sell In y SKU de Sell Out por EAN" que fueron levantados desde la situación actual. Dado que ambos procesos son realizados netamente de manera computacional, se ha realizado solo un proceso computacional, de la mano del software Alteryx.

Luego, se debe utilizar el archivo Depara.yxmd, archivo con formato propio del software Alteryx, el cual contiene el esquema realizado y se detalla en las Ilustraciones 9.3 y 9.4.

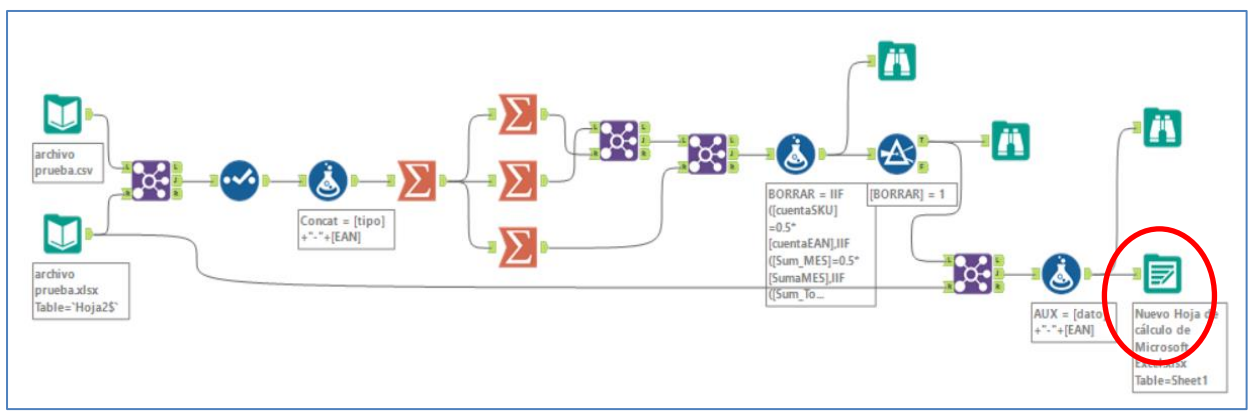

*Ilustración 9.3 Esquema de la automatización de relación EAN-SKU y SKU de SI y SO en software Alteryx (parte 1). Elaboración propia.*

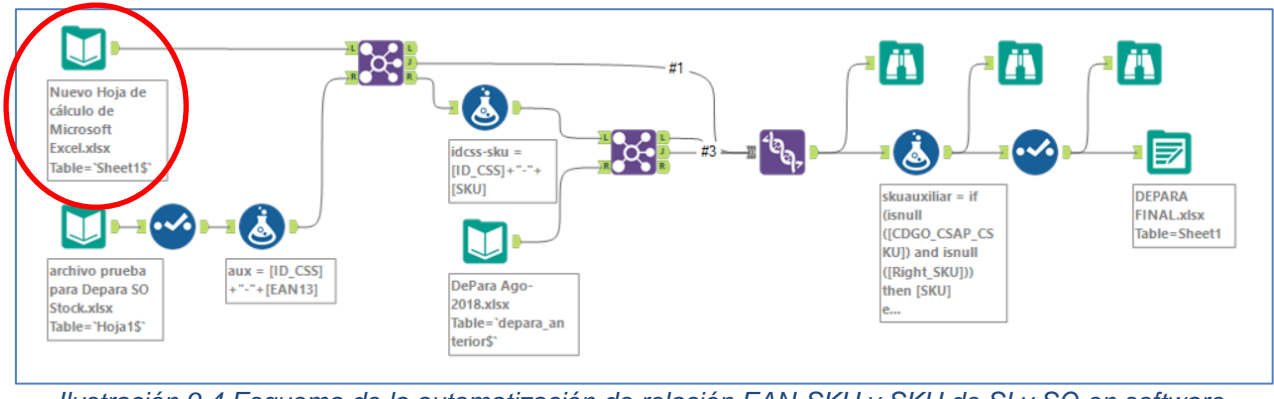

*Ilustración 9.4 Esquema de la automatización de relación EAN-SKU y SKU de SI y SO en software Alteryx (parte 2). Elaboración propia.*

Respecto a las ilustraciones, el círculo rojo presenta cómo es que se unen ambas partes, puesto que de la Ilustración 9.3 continúa en la Ilustración 9.4. Esto quiere decir que la casilla al interior del círculo une las dos partes. En Anexos 13.6 se puede ver el esquema por completo,

El esquema, realizado a partir de casillas de actividades, es autocontenido, por lo que no es necesario realizar más pasos adicionales, aparte de abrirlo por medio del software y ejecutarlo. Esto, dado que estas casillas permiten darle las reglas de negocio levantadas, y a partir de esto realizar el tratamiento de la información.

Por otra parte, este esquema realiza las consultas directamente a las tablas que contienen la información y que están alojadas en el software SQL, de manera de no deber manipular el proceso, sino que solo se debe ejecutar. Para esto es imprescindible que el equipo tenga una conexión a la base de datos de SQL MasterSISO, que es donde está alojada la información.

Cabe destacar que las pruebas de este proceso son realizadas a partir de archivos planos obtenidos a partir de las bases de datos de la empresa. Es así como parte de la implementación será tomar estas casillas y hacer las conexiones directamente a los procedimientos correspondientes en SQL, para la consulta de la información.

|  |                          | O D Errores ( ) 0 Errores de conversión A 1 Advertencias Q 12 Mensajes B 12 Archivos Todos<br>Ejecutado por última vez Configuración                                    |  |
|--|--------------------------|----------------------------------------------------------------------------------------------------|--|
|  | Examinar (29)            | 6928 registros                                                                                                    |  |
|  |                          | Datos de entrada (30) i 10429 registros se leyeron de "C:\Users\andre\OneDrive\Escritorio\universidad\Depara SISO\archivo prueba para Depara SO Stock.xlsx" (`Hoja1\$`) |  |
|  | $\Box$ Unir (34)         | 6184 registros se unieron con 1185 registros de la izquierda sin unir y 4245 registros de la derecha sin unir                                                           |  |
|  |                          | Datos de entrada (35)   9945 registros se leyeron de "C:\Users\andre\OneDrive\Escritorio\universidad\Depara SISO\DePara Ago-2018.xlsx" ('depara anterior\$')            |  |
|  | $\Box$ Unir (36)         | 3960 registros se unieron con 285 registros de la izquierda sin unir y 5985 registros de la derecha sin unir                                                            |  |
|  | Examinar (39)            | 10429 registros                                                                                                    |  |
|  | Examinar (41)            | 10429 registros                                                                                                    |  |
|  |                          | Datos de salida (45, 110429 registros escritos en "C:\Users\andre\OneDrive\Escritorio\universidad\Depara SISO\DEPARA FINAL.xlsx" (Sheet1)                               |  |
|  | Examinar (44)            | 10429 registros                                                                                                    |  |
|  | $\bigwedge$ Designer x64 | <b>Example 1 Finished running Flujo de trabajo.yxmd in 1.4 segundos with 1 warning</b>                                                                                  |  |

*Ilustración 9.5 Resultados de procesamiento de automatización de relación EAN-SKU y SKU del SI y SO en software Alteryx. Elaboración propia.*

En la ilustración 9.5 es posible ver cuáles son los resultados del desempeño de la herramienta de Alteryx, donde se ve el tiempo de ejecución y detalles del tamaño del archivo resultante.

Una vez ejecutado y terminado, la información tratada es exportada a un archivo final de De/para, el cual debe ser cargado a la misma tabla en SQL en donde se carga en el proceso existente, es decir, en la tabla "qvs.DePara\_SISO\_2015". Un ejemplo de cuál es el resultado de este nuevo proceso se presenta en la Ilustración 9.6.

| <b>ID CSS</b><br>$\overline{\mathbf{v}}$ | <b>MES</b>    | ÷ | <b>SKU</b> | $\overline{\phantom{a}}$ | <b>NSKU</b> | ÷. | LineaCarga                                                              |  |
|------------------------------------------|---------------|---|------------|--------------------------|-------------|----|-------------------------------------------------------------------------|--|
|                                          | 1001 Dic-2018 |   | 6085       |                          | 84171235    |    | INSERT INTO qvs.DePara SISO 2015 VALUES(1001,6085,84171235,'Dic-2018')  |  |
|                                          | 1001 Dic-2018 |   | 8685       |                          | 84156276    |    | INSERT INTO qvs.DePara SISO 2015 VALUES(1001,8685,84156276,'Dic-2018')  |  |
|                                          | 1001 Dic-2018 |   | 11351      |                          | 67314463    |    | INSERT INTO qvs.DePara SISO 2015 VALUES(1001,11351,67314463,'Dic-2018') |  |
|                                          | 1001 Dic-2018 |   | 23377      |                          | 67202440    |    | INSERT INTO qvs.DePara SISO 2015 VALUES(1001,23377,67202440,'Dic-2018') |  |
|                                          | 1001 Dic-2018 |   | 23475      |                          | 23475       |    | INSERT INTO gvs.DePara SISO 2015 VALUES(1001,23475,23475,'Dic-2018')    |  |
|                                          | 1001 Dic-2018 |   | 23479      |                          | 23479       |    | INSERT INTO qvs.DePara SISO 2015 VALUES(1001,23479,23479,'Dic-2018')    |  |
|                                          | 1001 Dic-2018 |   | 23556      |                          | 67349780    |    | INSERT INTO qvs.DePara SISO 2015 VALUES(1001,23556,67349780,'Dic-2018') |  |
|                                          | 1001 Dic-2018 |   | 23637      |                          | 23637       |    | INSERT INTO qvs.DePara SISO 2015 VALUES(1001,23637,23637,'Dic-2018')    |  |
|                                          | 1001 Dic-2018 |   | 23822      |                          | 585076      |    | INSERT INTO qvs.DePara SISO 2015 VALUES(1001,23822,585076,'Dic-2018')   |  |
|                                          | 1001 Dic-2018 |   | 23826      |                          | 23826       |    | INSERT INTO qvs.DePara SISO 2015 VALUES(1001,23826,23826,'Dic-2018')    |  |
|                                          | 1001 Dic-2018 |   | 23876      |                          | 23876       |    | INSERT INTO qvs.DePara SISO 2015 VALUES(1001,23876,23876,'Dic-2018')    |  |
|                                          | 1001 Dic-2018 |   | 23931      |                          | 585083      |    | INSERT INTO qvs. DePara SISO 2015 VALUES(1001,23931,585083,'Dic-2018')  |  |
|                                          | 1001 Dic-2018 |   | 23937      |                          | 580778      |    | INSERT INTO qvs. DePara SISO 2015 VALUES(1001,23937,580778,'Dic-2018')  |  |

*Ilustración 9.6 Ejemplo de archivo resultante de De/para final. Elaboración propia.*

Cabe destacar que la columna "LíneaCarga" que se presenta en la ilustración anterior, es la que debe copiarse y pegarse directamente como consulta en Microsoft SQL, de manera de cargar la información.

#### **9.2.3 Documentos relacionados y recursos utilizados**

Los recursos necesarios para completar este proceso son tener acceso a la base de datos alojada en Microsoft SQL, MasterSISO, que es donde está la información a utilizar. Además de esto es necesario tener la licencia para uso del software Alteryx, de manera de ejecutar el proceso con las conexiones directas a SQL.

Respecto a documentos necesarios, en este caso es necesario tener los archivos de Sell Out y Stock de los clientes, para la nueva carga de información.

El documento resultante de este proceso es similar al proceso existente, donde se obtiene un archivo final con las combinaciones de De/para, además de dejar cargada la información en la tabla "qvs.DePara\_SISO\_2015".

## **9.3 Rediseño del proceso computacional de SISO**

El objetivo de este proceso no sufre variaciones, el cual es realizar la unión computacional entre el Sell In, el Sell Out y el Stock, todo esto vinculando las tablas dentro de la base de datos de MasterSISO.

El responsable de este proceso es el analista del área de BI.

#### **9.3.1 Nuevo diagrama de Flujo**

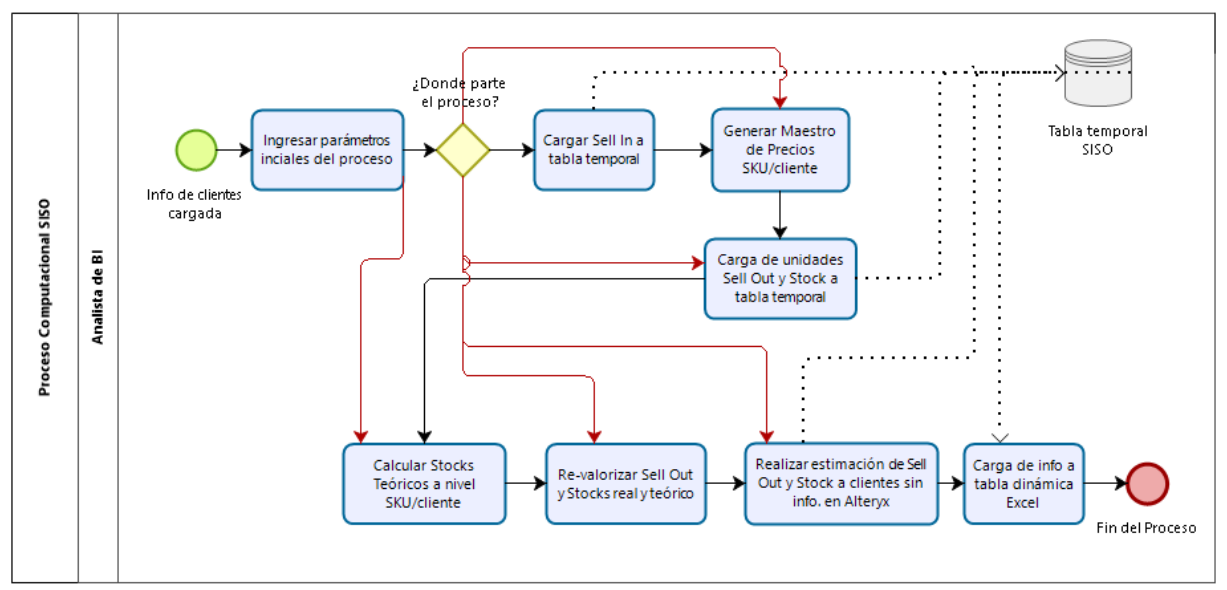

*Ilustración 9.7 Diagrama de flujo de Proceso computacional SISO rediseñado. Elaboración propia.*

En la Ilustración 9.7 se puede ver el nuevo flujo del proceso computacional SISO.

Por una parte, se identifica una nueva actividad dentro del proceso, el cual es el ingreso de parámetros iniciales al proceso computacional. De esta manera, es posible determinar cuáles son los pasos que se desean ejecutar y con cuál partir. Además, posteriormente en el diagrama, está también la nueva compuerta que direcciona a cualquier paso que se desee.

Por otra parte, el paso de "Realizar estimación de Sell Out y Stock a clientes sin información" sufre cambios, y es reemplazado por "Realizar estimación de Sell Out y Stock a clientes sin información con Alteryx", donde si bien la finalidad es la misma, la ejecución se realiza con el software Alteryx Designer y no por medio de cruces de datos con consultas de SQL, como se menciona en el levantamiento de la situación actual.

Cabe destacar que las demás actividades dentro del proceso computacional SISO no presentan cambios de ninguna manera, por lo que se mantienen en su funcionamiento.

#### **9.3.2 Descripción del nuevo proceso**

#### • **Inicio del proceso**

El proceso parte tal como comienza en la actualidad, es decir que se espera al término del proceso de De/para, pues se debe tener la información de los clientes ya cargada.

#### • **Ingresar parámetros iniciales del proceso**

Este nuevo proceso es el primero del nuevo proceso computacional SISO, puesto a partir de este, se definen qué pasos se desean ejecutar y desde qué paso se desea partir.

La finalidad de lograr esto es, por una parte, poder correr el proceso de a poco, es decir, ir adelantando pasos a medida que se puedan correr.

Por otra parte, en caso de que se deban realizar reprocesos, se podrán correr los pasos a partir de donde se pille la falla; esto quiere decir que en caso de que uno de los pasos falle, se podrá correr nuevamente el proceso computacional, partiendo desde el paso fallido y no obligatoriamente desde el comienzo.

Para lograr esto, se edita el código actual realizado con lenguaje SQL (Structured Query Language), de manera de partir el código en partes, formando así procedimientos almacenados, los cuales deben ser llamados en una consulta para ser ejecutados. De esta manera es posible ir seleccionando cuales partes se desean ejecutar.

En la Ilustración 9.8 se ve un extracto del nuevo código creado, en donde se pueden ver detallados, de manera comentada, cuales son cada uno de los pasos que se crearon y cómo se seleccionan los pasos a ejecutar.

| $/* 0 -- CARGA TRANS. SELLIN$                                                                                                    |           |
|----------------------------------------------------------------------------------------------------|-----------|
| $/$ $*$ 1<br>-- CARGA MAESTROPRECTO                                                                                                    | $*$       |
| $\sqrt{*}$ 2 -- CALCULA PRECIO CLIENTE Y PRECIO CANAL 19 MESES                                                                                                    | $\star$   |
| $\frac{1}{2}$ -- CARGA INFORMACION DE SELLOUT DIARIO COMO MENSUAL                                                                                                    | $\star$ / |
| $\frac{1}{2}$ 4 -- CARGA INFORMACION DE STOCK DIARIO COMO MENSUAL                                                                                                    | $\star$   |
| /* 5 -- CARGA INFORMACION DE SELLOUT STOCK ANTERIORES EMULANDO TABLA TRANSSELLOUT                                                                                                    | $\star$ / |
| $/* 6$ -- Paso 0 datos mes SisoReal                                                                                                    | $\star$ / |
| $/* 7 -$ Paso 1 trae SI real                                                                                                    | $\star/$  |
| $/* 8$ -- Paso 2 trae SO real                                                                                                    | $\star$ / |
| $/* 9$ -- Paso 3 trae stock promedio                                                                                                    | ∗.        |
| $\frac{1}{2}$ 10 -- Paso 4 trae stock teorico                                                                                                    | $*$ /     |
| $/* 11 -- Paso 5$ une datos anteriores en SellInSellOut                                                                                                    | $\star$ / |
| $/* 12 --$ PASOS CALCULO SISO MASIVO                                                                                                    | $*1$      |
| /* 13 -- PASOS CALCULO SISO FINAL CARGA TABLA RESULTADOS QV                                                                                                    |           |
| /* 14 -- PASO SO PE TABLA PARA QV DE FRANCISCO MUÑOZ                                                                                                    | $*$ /     |
|                                                                                                    |           |
| /* CARGA DÍA CIERRE STOCK (correr solo una vez)*/<br>--INSERT INTO QVS.FECHA CIERRE STOCK SISO VALUES ('Ago-2016', 20160601)<br>--SELECT * FROM QVS. FECHA_CIERRE STOCK SISO WHERE CDGO CMES ACTU = 'Sep-2017' |           |
| --UPDATE QVS. FECHA CIERRE STOCK SISO SET FECH CIER STOK = 20171002 WHERE CDGO CMES ACTU = 'Sep-2017'                                                                                                    |           |
|                                                                                                    |           |
| INTO #T MESES VALUES ('Dic-2018')<br><b>INSERT</b><br>$= 13, 4, 5! -10, 1, 2, 3, 4, 5, 6, 7, 8, 9, 10, 11, 12, 13, 14!$<br><b>@PASO</b><br><b>SET</b>                                                          |           |

*Ilustración 9.8 Extracto de código de SQL del nuevo proceso computacional SISO (parte 1). Elaboración propia.*

Luego, en la Ilustración 9.9 es posible encontrar un ejemplo en donde se pueden ver cómo sigue el código del proceso computacional SISO, donde dependiendo de los pasos que se coloquen en la variable "@PASO", es que se ejecutan los respectivos procedimientos. Luego, se alcanza a ver el código para ejecutar los pasos 0 y 1, luego en el código completo es posible ver el código para los demás.

Cabe destacar que, si bien se puede realizar una selección de los pasos a correr, no es posible cambiar el orden de los pasos, es decir que los procedimientos tienen orden y no puede ser editado, puesto que están relacionados unos con otros. Por ejemplo, sin cargar el Sell In es imposible obtener los precios a utilizar.

```
@NUM
   SET
                               = MAX(INDICE) FROM #T MESES
  SELECT @MAX
          @cdgoIdenProcess = 'BASESELLINSELLOUT' --'SELLOUT' 'SELLOUTSISO'
   SET
  SET @cdgoIdenActivity = 'BASESELLINGELLOUT'<br>SET @cdgoIdenActivity = 'BASESELLINSELLOUT'<br>SET @cdgoIdenUser = 'PRUEBA'<br>SET @cdgoCdayExecute = replace(cast(CONVERT(date, CURRENT_TIMESTAMP) as varchar(20)),'-','')
WHILE \triangle MIIM \angle = \triangle MAX
BEGIN
   SELECT @MES = MES FROM #T MESES WHERE INDICE = @NUM
       IF EXISTS (SELECT * FROM dba. Split (@paso,',') WHERE Dato IN (0))
       BEGTN
         EXEC qvs.CargaQVSSellIn @MES
          PRINT 'ACTUALIZA TRANS SELLIN';
       RND
       IF EXISTS (SELECT * FROM dba. Split (@paso,',') WHERE Dato IN (1))
       BEGIN
           EXEC qvs. CargaMaestroPrecios @MES
           PRINT 'ACTUALIZA MAESTRO PRECIO';
       END
```
*Ilustración 9.9 Extracto de código de SQL del nuevo proceso computacional SISO (parte 2). Elaboración propia.*

## • **Cargar Sell In a tabla temporal**

No presenta cambios.

## • **Generar maestro de Precios SKU/cliente**

No presenta cambios.

• **Carga de Sell Out y Stock real**

No presenta cambios.

# • **Revalorizar Sell Out y Stock real**

No presenta cambios.

## • **Calcular Stocks teóricos a nivel SKU/Cliente**

No presenta cambios.

## • **Realizar estimación de Sell Out y Stock a clientes sin información**

Para la realización de estimación de Sell Out y Stock a clientes sin información se presentan cambios. El principal cambio es que se emigra la estimación desde SQL al software Alteryx. De esta manera, los pasos dentro de la consulta de SQL son eliminados, dado que este paso se realiza por otro punto.

Para el cálculo efectivo de Sell Out y Stock es que se cambió el modo de la medición, donde si bien se obtuvo el factor de conversión por cada categoría a partir de la relación entre el Sell Out y el Sell In promedio de los últimos 6 meses de los clientes del canal de Traditional Trade con información real, es decir, de los supermercados regionales y

distribuidores que envían data. Luego, este factor por cada categoría se multiplicó por el Sell In promedio de los últimos 4 meses de cada categoría en los clientes del canal tradicional sin información enviada. Respecto al Stock, se utiliza el Stock del mes anterior y se obtiene un stock teórico para el mes actual.

Luego, con la información a nivel de cliente/categoría, se procede a realizar la apertura por SKU, repartiendo los valores de cada categoría en los SKU, a partir de la distribución de Sell In (SI) que tenga, es decir, a partir del porcentaje de SI que tenga cada producto dentro de su categoría, es que se repartirá el mismo porcentaje de SO por categoría.

El detalle del esquema de la herramienta realizada en Alteryx, se presenta en la Ilustración 9.10 y en Anexos 10.7, para mejor visualización.

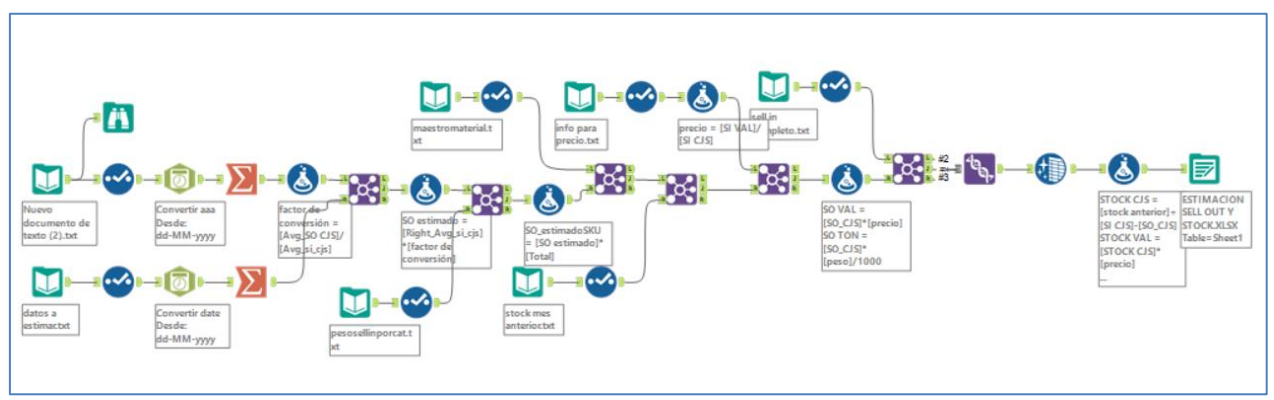

*Ilustración 9.10 Esquema del cálculo de Sell Out y Stock estimados para clientes sin información en software Alteryx. Elaboración propia.*

Una vez realizado esto, se tiene un archivo final con la información completa de los clientes a estimar, en cada una de las medidas que se necesitan, que corresponden a Valor monetario (en millones de pesos), Cajas y Toneladas.

Cabe destacar que las pruebas de este proceso son realizadas a partir de archivos planos obtenidos a partir de las bases de datos de la empresa. Es así como parte de la implementación será tomar estas casillas y hacer las conexiones directamente a los procedimientos correspondientes en SQL, para la consulta de la información.

En la ilustración 9.11 es posible ver cuáles son los resultados del desempeño de la herramienta de Alteryx, donde se ve cuánto demora en su ejecución y detalles del tamaño del archivo resultante.

| E | DO Errores (DO Errores de conversión A 2 Advertencias Q 8 Mensajes A 2 Archivos Todos<br>Ejecutado por última vez Configuración |                                                                                                    |  |  |  |  |
|---|----------------------------------------------------------------------------------------------------|----------------------------------------------------------------------------------------------------|--|--|--|--|
|   | Unir (26)                                                                                                    | 2960 registros se unieron con 12925 registros de la izquierda sin uniry 0 registros de la derecha sin unir      |  |  |  |  |
|   |                                                                                                    | Datos de entrada (19) 2022 registros se leveron de "C:\Users\andre\OneDrive\Escritorio\sell in completo.txt"    |  |  |  |  |
|   |                                                                                                    | Datos de entrada (20) 2960 registros se leyeron de "C: \Users\andre\OneDrive\Escritorio\stock mes anterior.txt" |  |  |  |  |
|   | <b>Unir (27)</b>                                                                                                    | 2960 registros se unieron con 0 registros de la izquierda sin unir y 0 registros de la derecha sin unir         |  |  |  |  |
|   |                                                                                                    | Datos de entrada (28) 5688 registros se leveronde "C:\Users\andre\OneDrive\Escritorio\info para precio.txt"     |  |  |  |  |
|   | $\Box$ Unir (31)                                                                                                    | 2958 registros se unieron con 2730 registros de la izquierda sin unir y 2 registros de la derecha sin unir      |  |  |  |  |
|   | $\Box$ Unir (35)                                                                                                    | 2016 registros se unieron con 6 registros de la izquierda sin unir y 942 registros de la derecha sin unir       |  |  |  |  |
|   | F<br>Datos de salida (39)                                                                                                    | 2964 registros escritos en "C:\Users\andre\OneDrive\Escritorio\ESTIMACION SELL OUT Y STOCK.XLSX" (Sheet1)       |  |  |  |  |
|   | <b>Designer x64</b>                                                                                                    | Finished running modelos de prediccionyxmd.yxmd in 44.1 segundos with 2 warnings                                |  |  |  |  |
|   |                                                                                                    |                                                                                                    |  |  |  |  |

*Ilustración 9.11 Resultados de procesamiento de nuevo proceso de estimación de SO y Stock para clientes sin información en software Alteryx. Elaboración propia.*

Una vez ejecutado y terminado, la información tratada es exportada a un archivo final de De/para, el cual debe ser cargado a la misma tabla en SQL en donde se carga en el proceso existente, es decir, en la tabla "qvs.SELLINSELLOUT\_PROCESO\_ESTIMADO". Luego, para la carga en esta tabla, una vez el proceso esté implementado se debe realizar a partir de una conexión directa de Alteryx a la base de datos de SQL en cuestión.

Cabe destacar que, de manera de aprovechar las virtudes del software Alteryx, se realizaron distintas pruebas para realizar una estimación a partir de modelos matemáticos, como lo es la utilización de series de tiempo o regresiones lineales. Una vez realizadas estas herramientas, se notó que los resultados, si bien tenían un alto coeficiente de determinación o también conocido como r cuadrado, no hacían relación a lo esperado de cada cliente para los KAM respectivos. Es así como, para efectos de este trabajo, se mantiene el proceso de estimación existente, el cual se realiza a partir del cálculo del porcentaje de conversión entre Sell In y Sell Out por categoría.

#### • **Generar tabla dinámica final con información a entregar**

No presenta cambios.

#### **9.3.3 Documentos relacionados y recursos utilizados**

El recurso que tiene este proceso no cambia, el cual es un ordenador fijo con procesador i3, teniendo una memoria RAM de 24 gigabytes, manteniendo una conexión a internet dedicada, para conectar con la base de datos MasterSISO. Además, se debe tener licencia al software Alteryx, de manera tener acceso a las casillas y poder ejecutar los esquemas realizados.

Respecto a los documentos necesarios, no es necesario incurrir en más información de carga, puesto que toda la data utilizada viene desde bases de datos cargadas a partir de procesos anteriores.

El documento resultante continúa siendo el mismo, es decir, un archivo Excel de 69 mil combinaciones de cliente/SKU con información de los últimos 12 meses, teniendo en consideración que presenta 19 atributos (marca, categoría, segmento, entre otros) y 16 medidas (Sell In, Sell Out y Stock en cajas, valor y toneladas, entre otros).

# **10 Validación del Rediseño**

Posterior a la descripción del proceso rediseñado es momento de validar si este rediseño presenta una mejora en los indicadores de gestión que se utilizan para la medición del desempeño de este proceso, presentados en la sección 8.2.1. Para la realización de esta validación, se procede a ejecutar el proceso SISO con los datos del mes de septiembre del 2018, y se compara con los tiempos de ejecución promedio medidos de la situación actual.

En esta misma línea, en este capítulo se presentan los resultados de los indicadores de medición, correspondientes al tiempo de ejecución, y la precisión, los cuales se ven en las secciones 10.1 y 10.2 respectivamente.

Posterior a esto, se presenta un análisis comparativo entre el proceso en su situación actual y el proceso rediseñado, encontrando cuáles son los cambios que se presentan.

## **10.1 Resultados en tiempos de ejecución**

Con respecto a la medición de los tiempos de ejecución, se tiene que para el proceso de De/para es necesario realizar las mediciones de cada uno de los cambios, para luego encontrar el nuevo Tiempo de ejecución de este proceso.

Por una parte, la "revisión de información de productos por cliente" levantada en la descripción del rediseño del proceso, se tiene que es posible desglosarlo en 3 distintas actividades. En primer lugar está la carga de información a la tabla de SQL, q*vs.Cliente\_historico*. Lo sigue el cruce de combinaciones cliente/SKU/descripción entre el mes actual y el mes anterior, para terminar con la revisión de las diferencias de descripciones. Los resultados son presentados en la Tabla 10.1.

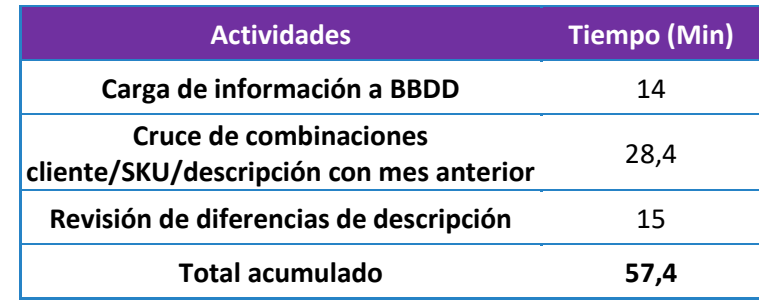

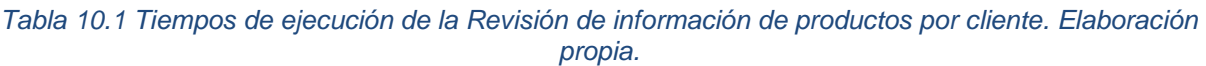

Es posible ver que el tiempo total que toma este nuevo proceso es de aproximadamente 1 hora de duración. Donde la primera y tercera actividad son tiempos tomados por parte del analista, puesto que el cruce de combinaciones es tiempo que toma el software en realizar la revisión computacional. Luego, en tiempo efectivo de análisis del analista son 29 minutos.

Cabe destacar que esta medición se realizó a partir de consultas realizadas directamente en SQL, es decir, tomando los archivos descargados, compilándolos y luego vía una consulta insertándolos en SQL. Se espera que una vez el modelo esté implementado, este código de inserción se realice a partir de las cargas automáticas, por lo que el tiempo de ejecución que se indica en "Carga de información a BBDD" podría ser menor, dado que el tratamiento de la información se realizaría mediante un robot automatizado y utilizando directamente las descargas recién obtenidas.

Luego, para la "determinación de relación SKU-EAN y match entre SKU de SI y SKU de SO por EAN" se tiene el tiempo de ejecución de la herramienta en el software Alteryx. Además de esto, se le suma el tiempo de ejecución del levantamiento de información, debido a que no se le han realizado las conexiones correspondientes con la base de MasterSISO (paso que se realiza en la implementación). Por lo último, es que se miden los tiempos de obtención de la data desde las bases de datos a archivos planos, realizando las consultas directamente en Microsoft SQL. Los resultados son presentados en la Tabla 10.2, de los cuales se puede ver que el tiempo de procesamiento de este proceso es de 9 minutos aproximadamente.

*Tabla 10.2 Tiempos de ejecución de Determinar relaciones EAN-SKU y match entre SKU de SI y SKU de SO por EAN. Elaboración propia.*

| <b>Actividades</b>                               | Tiempo (Min) |
|--------------------------------------------------|--------------|
| Levantamiento información SQL a archivo<br>plano | 8,2          |
| Preparación de De/para final en alteryx          | 0,03         |
| <b>Total acumulado</b>                           | 8,53         |

Cabe destacar que una vez el nuevo proceso sea implementado, estas actividades, que antes eran separadas, serán ejecutadas de una sola vez, en la actividad de "preparación de De/para final en Alteryx".

Luego, el tiempo total de ejecución del proceso de De/para rediseñado se presenta en la Tabla 10.3, formulado a partir de las mediciones anteriores. Así se presenta un tiempo de ejecución total de 346 minutos aproximadamente, que corresponde a un poco menos de 6 horas de duración.

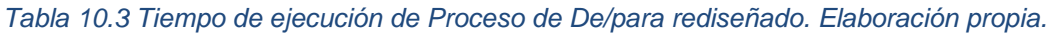

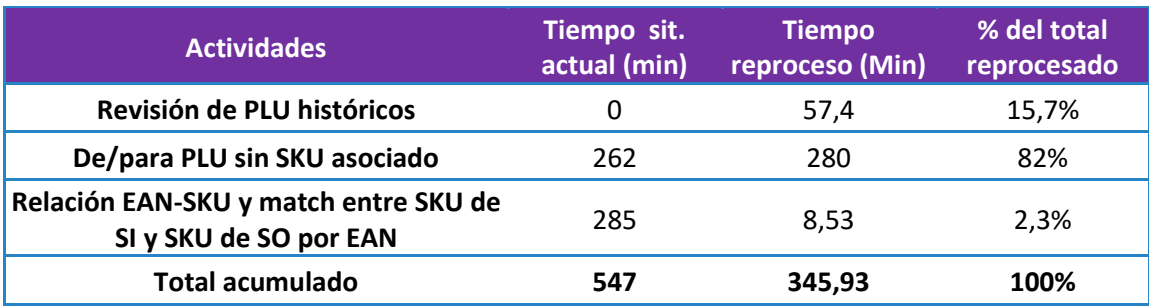

Cabe destacar que el tiempo para De/para PLU sin SKU asociado crece, dado que, desde el paso anterior, más PLU aparecerán para ser nuevamente emparejados.

Por otra parte, pasando ahora a los tiempos de ejecución del proceso computacional SISO, se pueden ver los efectos de los cambios hechos en el rediseño. En este caso, los principales cambios se presentan en los pasos de realización de la estimación, dado que estos ya no son realizados por medio de consultas de SQL, sino que son realizados a partir del software Alteryx.

Es así como en la Tabla 10.4 es posible ver el tiempo de ejecución del nuevo proceso de estimación realizado en este nuevo software.

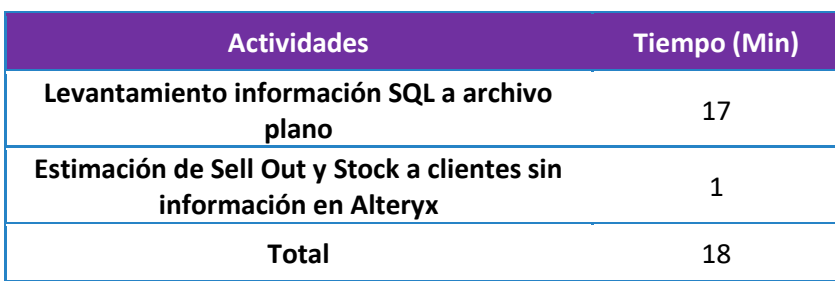

*Tabla 10.4 Tiempo de ejecución del proceso de estimación en Alteryx. Elaboración propia.*

Luego, el tiempo de ejecución del proceso computacional para cada uno de los pasos que se mantienen en las consultas de SQL siguen iguales a lo levantado en la situación actual.

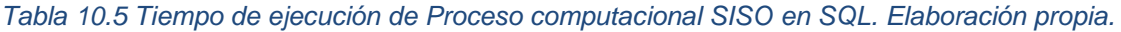

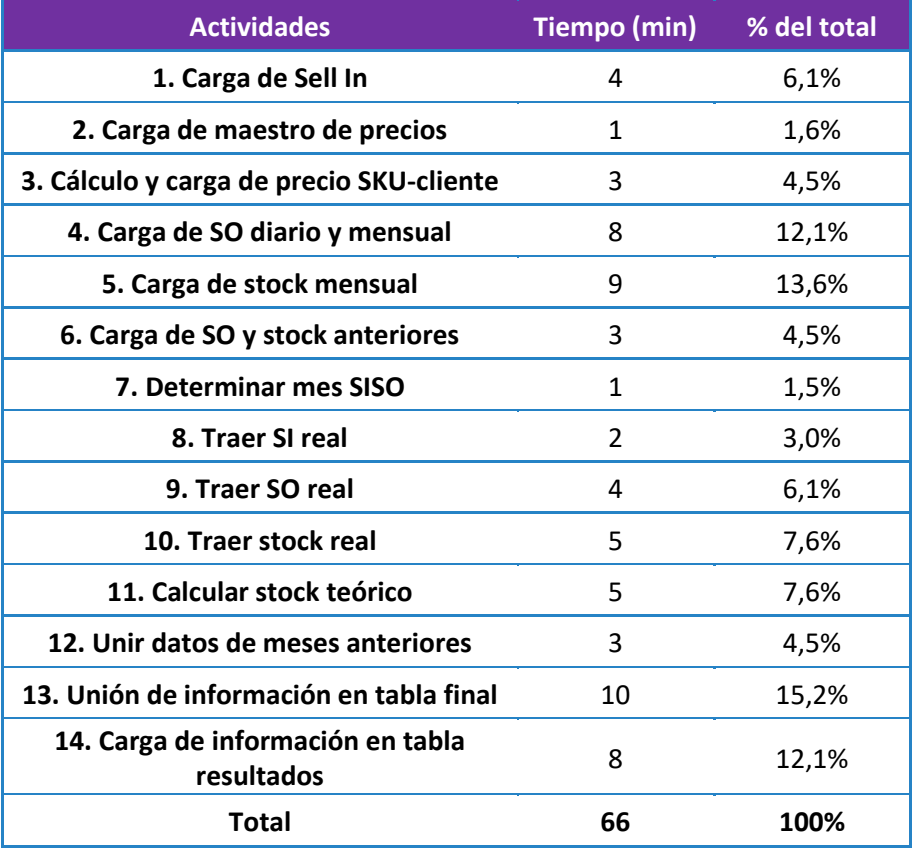
Cabe destacar que, si bien los tiempos de ejecución no cambiaron, el hecho de que se pueda correr en pasos hace que algunas actividades se puedan realizar de manera anticipada, haciendo que el proceso se adelante en su realización.

Por otra parte, ante la necesidad de volver a correr el proceso computacional por algún error en uno de los pasos, será posible volver a correr el código desde donde se encuentre el error; es decir, si hay un error de carga de Stock, no es necesario correr los pasos de 1, 2, 3 y 4, ahorrándose 16 minutos de tiempo de ejecución del código. Por otra parte, en caso de un error en la estimación a clientes sin información, solo bastaría correr el código de Alteryx, y correr los pasos 12 y 13.

| <b>Actividades</b>                | Tiempo [min] | % del total |
|-----------------------------------|--------------|-------------|
| Consolidación de Sell In mensual  | 87           | 6,1%        |
| Descarga de Sell Out*             | 420          | 34,8%*      |
| Descarga de Stock*                | 500          | 34,8%*      |
| Preparación de De/para            | 346          | 24,1%       |
| <b>Proceso computacional SISO</b> | 168          | 11,7%       |
| Revisión de resultados            | 335          | 23,3%       |
| Total                             | 1.892        | 100%        |

*Tabla 10.6 Tiempo total de ejecución de cada subproceso completo. Elaboración propia.*

Respecto al tiempo total de ejecución del proceso del Reporte SISO, es que para el paso de Proceso computacional SISO se consideran 2 reprocesos, estimando un error por concepto de De/para y otro por error del cálculo de stock teórico, de manera que se realiza la medición del tiempo para esos 2 reprocesos.

### **10.2 Resultados en precisión**

Con respecto a la medición de la precisión del proceso del Reporte SISO, es decir, de la cantidad de errores que se efectúen en los emparejamientos de SKU-PLU realizados, es necesario mirar el desempeño de la Revisión de información de productos por cliente.

A partir de esto, se realizó un levantamiento de la información histórica de los PLU de cada cliente para cada mes del año, teniendo así una base de los PLU y su descripción para cada mes del 2018. De esta manera, se hizo un barrido completo de los PLU de diciembre, encontrando posibles cambios de PLU a medio camino; es decir, que los cambios encontrados para efectos de esta medición no son exclusivamente de diferencias entre diciembre y el mes anterior.

Además, es importante mencionar que el levantamiento se realizó para todas las categorías y para todos los clientes, pero para efectos de este estudio, solo se tomarán en cuenta las reutilizaciones de PLU para las categorías en estudio, Fabrics Cleaning, Deo y Oral, que como se ha dicho, corresponden al 46,2% de las ventas.

Respecto a los errores manuales, si bien se concede mayor holgura para el proceso completo, no se considera que la cantidad de este tipo de errores varíe.

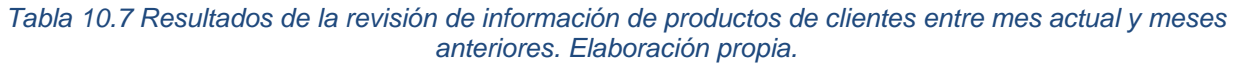

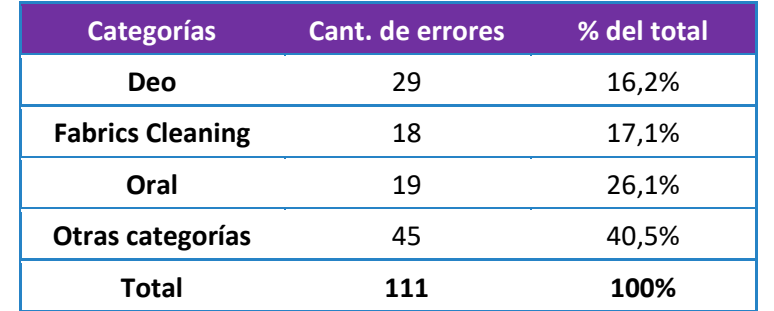

Los resultados del funcionamiento del nuevo proceso de revisión de PLU para cada uno de los clientes nos entrega que de todos los PLU de diciembre del año 2018, hay 111 PLU que tuvieron cambios de descripción de productos, es decir, que fueron reutilizados. Más específicamente, para las categorías en cuestión se presenta un total de 66 PLU reutilizados.

### **10.3 Análisis del rediseño**

#### **10.3.1 Desempeño**

De los resultados obtenidos en las secciones anteriores, es posible ver el desempeño del proceso rediseñado con respecto al desempeño del proceso actual; de tal manera es posible evaluar, a partir de los indicadores de gestión seleccionados, cuál de los dos procesos es el que responde mejor a estos.

En primer lugar, en la Tabla 10.8 se puede ver que la ejecución del proceso completo disminuye 6 horas y media aproximadamente, lo cual corresponde a una baja de alrededor del 21% del tiempo de ejecución del proceso actual.

*Tabla 10.8 Comparación de tiempos de ejecución entre proceso actual y rediseñado. Elaboración propia.*

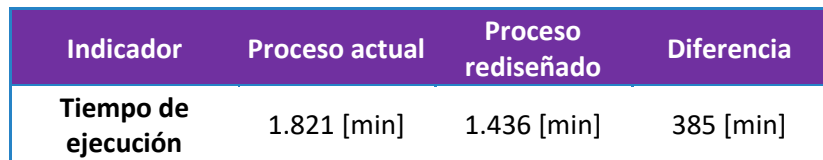

Es así como la automatización de tareas y el uso del software Alteryx contribuye efectivamente a un mejoramiento en el tiempo de la información y, por ende, poder retribuir este tiempo de holgura a otras revisiones.

Esto último, se condice con los objetivos de aumentar la prolijidad en la creación de las combinaciones de De/para, puesto que se podrá emplear mayor tiempo en esta, sin tener que demorar más tiempo del que ya se demora el proceso.

Luego, pasando al indicador de medición de precisión, es que, a partir del nuevo proceso en el Proceso de De/para, la revisión de información de productos por cliente, se suma una mayor cantidad de PLU por combinar con su SKU respectivo por concepto de actualización de la combinación. De esta manera se logran tratar las reutilizaciones de PLU y así disminuir los errores de emparejamiento.

Para esto, es que se realiza una comparación con los errores encontrados en el levantamiento de la situación actual y se encuentra que, a partir del nuevo proceso, se pillan los errores que fueron levantados por el área de CCD. En otras palabras, con la revisión de PLU históricos se encuentran algunos de los errores levantados en el indicador de precisión.

| <b>Meses</b> | Cant de errores de<br>indicador | <b>Errores encontrados en</b><br>revisión PLU históricos | % del total |
|--------------|---------------------------------|----------------------------------------------------------|-------------|
| Junio        | 26                              | 13                                                       | 50%         |
| Julio        | 15                              | 5                                                        | 33%         |
| Agosto       | 29                              | 21                                                       | 72%         |
| Septiembre   | 17                              | 8                                                        | 47%         |
| Total        |                                 | 47                                                       | 54%         |

*Tabla 10.9 Comparación de errores entre levantamiento de indicador y revisión de PLU reutilizados. Elaboración propia.*

En la Tabla 10.9 se presenta la cantidad de errores levantados por mes, y la cantidad de estos errores que fueron encontrados en la revisión de PLU históricos, es así que de los 87 errores que se reportaron entre junio y septiembre del 2018, 47 de estos pudieron ser evitados con una revisión temprana, lo que significa aproximadamente el 54% de los errores.

Luego, en la Tabla 10.10, se puede observar que, en el caso de haber tenido este nuevo proceso implementado, la cantidad de errores que se hubiesen levantado seria solo de 40, representando el 3,6% del total de SKU de las categorías en medición. Luego, el promedio de errores mensuales bajaría de 1,9% a 0,9%, mejorando 1 punto porcentual.

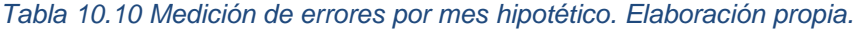

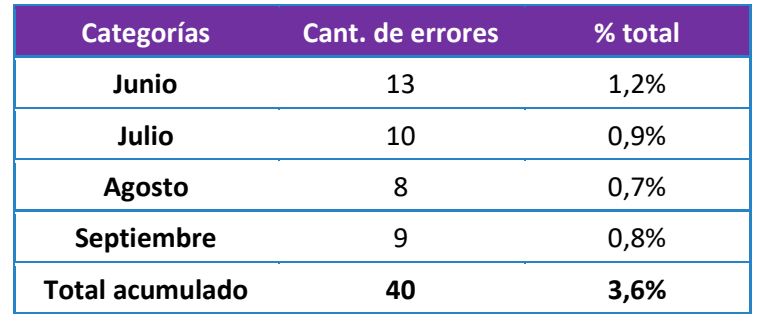

Otro punto para considerar es que, dentro de la revisión realizada, se encontraron más PLU reutilizados. Es así que se tienen 19 errores que no han cruzado con los errores levantados en el indicador, por lo que se entiende que estos errores, si bien existen, no

han sido encontrados o levantados por el área de Category Customer Development, por lo que el Reporte SISO mantenía errores "fantasma".

Respecto a la performance de los analistas en la creación de combinaciones de SKU-PLU, se estima que esta pueda mejorar con la mayor holgura de tiempo, medición que queda propuesta, puesto que solo es posible ser medida por medio del estudio empírico. Luego, si bien se espera una mejora, no se considerará para efectos de medir el impacto del rediseño.

Sobre esto último, para la medida del impacto de este rediseño, el indicador de precisión es muy importante, puesto que a partir de este se puede ver que el Reporte SISO lleve un seguimiento fidedigno de las ventas en los puntos de venta.

#### **10.3.2 Impacto económico**

Para la medición del impacto económico, se procede a medir nuevamente los costos por conceptos de oportunidad de venta por actividad no realizada, que corresponde a la ecuación que se enseña a continuación.

> $\zeta$  costo oportunidad de venta por act. de venta no realizada =  $[Vta de c]$ s diarias x cat con error $] * [precio de la caja]$  $\ast$  [% de aumento venta x actventa]  $\ast$  30

Por otra parte, se vuelve a medir el costo de oportunidad de venta por quiebre de stock, con la ecuación que se enseña a continuación.

```
Costo oportunidad de venta por quiebre de stock =([30 días] + [días de distribución a sala] – [DOH x cat])
∗ [Vta de cjs diarias x cat con error] * [precio de la caja]
```
En esta oportunidad, se utilizan los nuevos promedios de error mensual, los cuales son calculando la cantidad de errores sin las combinaciones de SKU-PLU erróneas por concepto de reutilización. Luego, en la Tabla 10.11 se presenta la nueva cantidad de venta diaria promedio

*Tabla 10.11 Promedio de ventas diarias de productos con error, descartando errores por reutilización. Mediciones de errores de agosto – septiembre 2018.*

| Categoría               | <b>Promedio de ventas</b><br>diarias [cajas] | % de prod con error | Prom venta diaria de d<br>prod con error [cajas] |
|-------------------------|----------------------------------------------|---------------------|--------------------------------------------------|
| <b>Fabrics Cleaning</b> | 13.761                                       | 1.4%                | 193                                              |
| <b>Deo</b>              | 2.656                                        | 0.9%                | 24                                               |
| Oral                    | 7.456                                        | 1,3%                | 97                                               |
|                         | Total                                        |                     | 314                                              |

Luego, con esta nueva cantidad de ventas diarias promedio, los costos de oportunidad mencionadas anteriormente tienen un nuevo valor. La comparación entre el costo actual y el costo con el proceso implementado se presentan en la Tabla 10.12. A partir de esta tabla, es posible ver que con el Proceso del Reporte SISO rediseñado, el costo de oportunidad de venta se reduce en aproximadamente 24,2 millones de pesos mensuales.

| <b>Tipo costo</b>                                            | <b>Costo mensual</b><br>proceso actual | <b>Costo mensual</b><br>proceso rediseñado | Dif.       |
|--------------------------------------------------------------|----------------------------------------|--------------------------------------------|------------|
| Costo oportunidad de venta por act.<br>de venta no realizada | 23.563.700                             | 17.357.182                                 | 6.206.518  |
| Costo oportunidad de venta por<br>quiebre de stock           | 44.501.660                             | 26.522.602                                 | 17.979.058 |
| Total                                                        | 68.065.360                             | 43.879.785                                 | 24.185.575 |

*Tabla 10.12 Evaluación de impacto del rediseño versus el proceso actual. Elaboración propia.*

Luego, como impacto secundario, además de acortar el costo de oportunidad por ventas perdidas, este rediseño mejora el tiempo de ejecución y, de este modo, se acerca cada vez más al cumplimiento de los plazos de tiempo implantados por la organización al área de BI.

## **11 Conclusiones**

Este trabajo tuvo como fin el rediseño del Proceso del Reporte SISO de manera de disminuir las pérdidas de costos de oportunidad de venta que tiene la empresa Unilever Chile. A partir del trabajo realizado de la mano de la disciplina de la Gestión de Procesos, más específicamente con la metodología de la Reingeniería de procesos y el Bussiness Process Management, se obtienen los siguientes puntos.

- Se declara el cumplimiento del primer objetivo específico de este trabajo, dado el detallado levantamiento de la situación actual del capítulo 8.
- El análisis de los resultados del estudio del proceso existente permite declarar cumplido el segundo objetivo específico.
- El tercer objetivo específico se declara cumplido, a partir del levantamiento del rediseño del proceso, detallando qué procesos y cómo cambiarán.
- Con el análisis realizado en la validación del rediseño se declara el cumplimiento del cuarto y último objetivo específico.
- Finalmente, se cumple con el objetivo principal de este trabajo, donde se logra disminuir las pérdidas por costos de oportunidad de venta, dado que el rediseño del proceso del Reporte SISO, logra reducir la tasa de errores mensuales promedio, pasando de un 1,9% a un 0,9% de combinaciones SKU-PLU erradas del total para las categorías estudiadas; todo esto realizándose en un menor tiempo de ejecución, reduciéndose en un 21%. Luego, las pérdidas estimadas por costos de oportunidad de venta disminuyen en 24,2 millones de pesos.
- Si bien la disminución de pérdidas mensuales es de baja proporción en comparación a los niveles de venta mensual que tiene la empresa, este estudio, a partir de los resultados del proceso de De/para rediseñado, se espera que pueda ser replicable para la totalidad de la información; dado que la problemática está presente en las demás categorías.
- Se destaca la importancia de la creación y medición de indicadores de gestión, de manera de monitorear y evaluar los procesos que se realizan. De esta manera es posible evaluar los puntos en que se tengan debilidades y continuar mejorando continuamente los procesos y, por ende, a la organización.

### **11.1 Recomendaciones**

Siguiendo con las conclusiones desprendidas del trabajo realizado en que se recomiendan algunos puntos.

- Se recomienda a los usuarios seguir con la cultura de mejora continua, por lo que se les sugiere tener conciencia de la importancia de la medición de indicadores de gestión, específicamente los KPI que se presentan en este trabajo, para que, de esta manera, se logre monitorizar y evaluar el desempeño del proceso e identificar nuevos posibles fallos u oportunidades de mejora en el funcionamiento.
- Respecto a recomendaciones para la implementación, se debe destacar que, si bien los cambios no son drásticos o estructurales, igualmente será necesario dar una inducción y/o capacitación a los nuevos pasos, más específicamente en las herramientas realizadas en Alteryx, software que es relativamente nuevo en la empresa y puede que no exista un conocimiento extenso en la utilización de este.
- Por último, dada la revisión de la en la literatura en lo que consigna al emparejamiento entre las ventas realizadas por un fabricante al cliente y las ventas realizadas por el cliente al consumidor final, es que se encuentra que el uso del código EAN es el más común. Este código es el código de venta que se utiliza tanto por el fabricante como por el cliente, y representan efectivamente al mismo producto o al mismo grupo de productos. Luego, con el uso de este código, no sería necesario realizar las combinaciones de SKU-PLU y por ende no se incurrirían en errores de emparejamiento.

Cabe destacar que este punto no es atendido en el trabajo de título, puesto que escapa de los alcances del área y sólo depende de la renegociación de los acuerdos comerciales con cada uno de los clientes, de manera que envíen este código de manera adicional. Igualmente se recomienda tomar este punto y levantarlo a las áreas respectivas, para que se pueda estudiar un cambio en la toma de la información.

# **12 Bibliografía**

- 1. https://www.unilever.cl/about/who-we-are/our-vision/ Última visita: 27-08-2018. Con respecto a la misión y visión de la empresa.
- 2. https://www.unilever.cl/about/who-we-are/purpose-and-principles/ Última visita: 27-08-2018. Con respecto a los objetivos de la empresa.
- 3. http://www.cnnchile.com/noticia/2015/11/04/denuncian-presunta-colusion-enmercado-de-detergentes Última visita: 27-08-2018. Con respecto a la participación de mercado de detergentes.
- 4. http://www.nielsen.com/cl/es/insights/news/2017/Cambios-en-las-compras-deitems-de-higiene-personal-y-aseo-para-el-hogar.html Última visita: 27-08-2018. Con respecto al mercado del cuidado personal y del hogar.
- 5. http://www.t13.cl/noticia/negocios/pib-chile-llego-16-2016-tasa-mas-baja-2009 Última visita: 27-08-2018. Con respecto al crecimiento del PIB Chile.
- 6. https://www.latercera.com/pulso/noticia/creciente-gusto-te-ubica-chile-los-15 principales-consumidores-del-mundo/226190/# Última visita: 27-08-2018. Con respecto al mercado del té.
- 7. http://diario.latercera.com/edicionimpresa/unilever-chile-y-los-ejes-de-su-nuevaetapa/ Última visita: 27-08-2018.Respecto a los nuevos lineamientos.
- 8. http://www.elfinanciero.com.mx/empresas/coca-cola-adquiere-bebidas-ades Última visita: 27-08-2018.
- 9. The Toyota Way Fieldbook (2006), Jeffrey Liker y David Meier.
- 10. Impact of In-Store Display on Sales: A Comparative Study among New and Mature Product (2015), Samiya Loya, Saman Ismail y Mohammad Zubair.
- 11. Gestión de Procesos (2008), Juan Bravo Carrasco.
- 12. S. Pepper Definition of process management, 2011. https://www.medwave.cl/link.cgi/Medwave/Series/GES0Definition of process management3-A/5032 Última visita: 03-04-2019.
- 13. Innovación Tecnológica en las empresas (2005), J. Saez, O. García, J. Palao y P. Rojo
- 14. Artículo "Gestión y reingeniería de procesos" (2003), E. Navarro.
- 15. https://www.researchgate.net/publication/235296159\_Critique\_of\_existing\_busine ss\_process\_reengineering\_methodologies\_The\_development\_and\_implementation\_of\_a\_new\_ methodology Última visita: 27-08-2018.
- 16. https://www.alteryx.com/products/alteryx-platform/alteryx-designer Última visita: 03-04-2019.
- 17. https://www.sas.com/es\_cl/software/analytics-pro.html Última visita: 08-04-2019.

## **13 Anexos**

### **13.1 Tabla con información por categoría.**

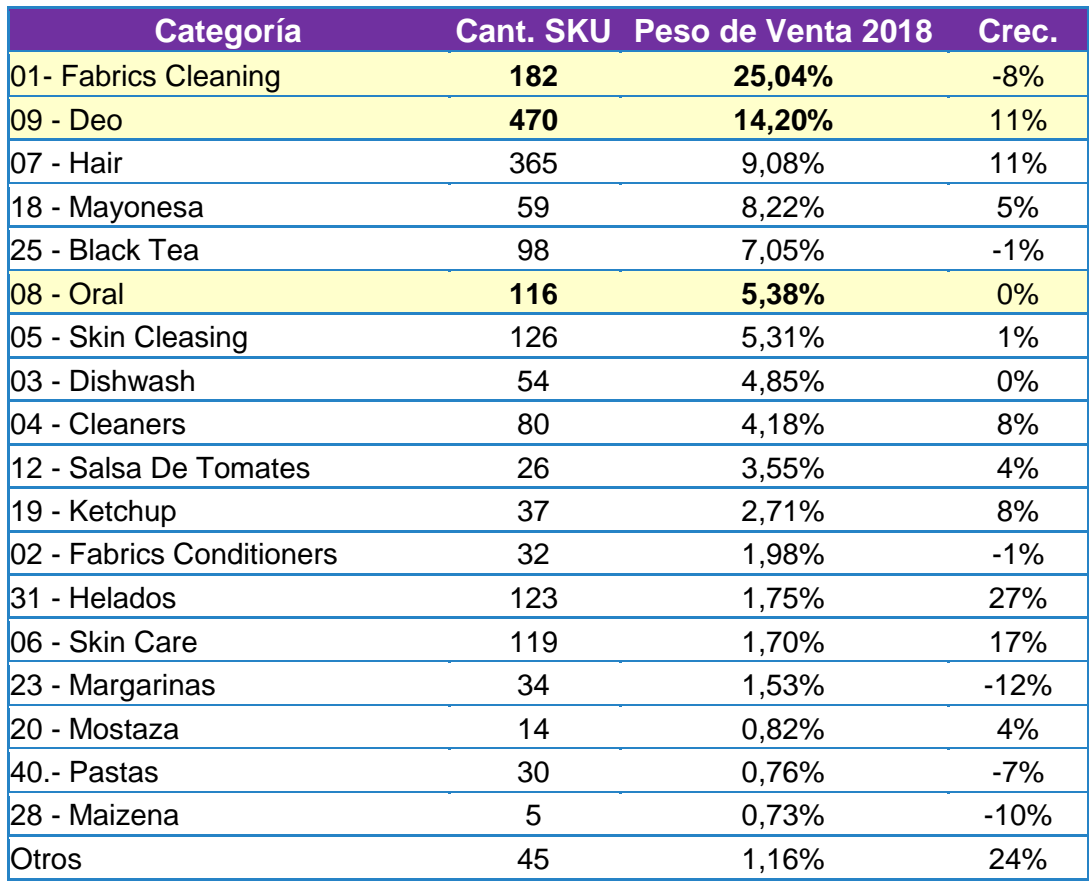

*Tabla 13.1 Cantidad de SKU, peso de venta y crecimiento, por cada Categoría. Fuente: Información de Unilever en 2018.*

### **Categoría Competencia 2017 FABRICS CLEANING** UNILEVER P&G **BIOFRESCURA** P. LABELS **POPEYE FUZOL** OTRAS COMPAÑIAS **FABRICS CONDITIONERS** UNILEVER **LABACH** P. LABELS OTRAS COMPAÑIAS P&G **DISHWASH** UNILEVER P. LABELS P&G **VIRGINIA** LABACH **CLEANERS** UNILEVER CLOROX P. LABELS **SC JOHNSON** R&B **SKIN CLEASING** UNILEVER **DURANDIN** LABACH CP CHILE P. LABELS **BEIERSDORF** OTRAS COMPAÑIAS **MARITANO** R&B 3M **HAIR** P&G L'OREAL UNILEVER **DURANDIN LABACH ORAL** COLGATE UNILEVER AQUAFRESH OTRAS COMPAÑIAS ORAL B

### **13.2 Tabla de competidores de Unilever, por c/u de las principales cat.**

| Categoría               | Competencia 2017  |
|-------------------------|-------------------|
| <b>DEO</b>              | <b>UNILEVER</b>   |
|                         | <b>BEIERSDORF</b> |
|                         | <b>COLGATE</b>    |
|                         | <b>L'OREAL</b>    |
|                         | P&G               |
| <b>SALSA DE TOMATES</b> | <b>CAROZZI</b>    |
|                         | <b>UNILEVER</b>   |
|                         | P. LABELS         |
|                         | <b>LUCCHETTI</b>  |
|                         | <b>NESTLE</b>     |
|                         | <b>Watts</b>      |
|                         | OTRAS COMPAÑIAS   |
|                         | <b>AGROFOOD</b>   |
|                         | <b>BOZZOLO</b>    |
| <b>MAYONESA</b>         | <b>UNILEVER</b>   |
|                         | <b>KRAFT</b>      |
|                         | P. LABELS         |
|                         | <b>JB</b>         |
|                         | Natura            |
|                         | Don Juan          |
|                         | <b>Click</b>      |
|                         | <b>BUKA</b>       |
|                         | Máxima            |
|                         | Alacena           |
|                         | Campo Lindo       |
| <b>KETCHUP</b>          | <b>UNILEVER</b>   |
|                         | <b>JB</b>         |
|                         | P. LABELS         |
|                         | <b>HEINZ</b>      |
|                         | Don Juan          |
|                         | Marcopolo         |
|                         | OTRAS COMPAÑIAS   |
|                         | <b>Watts</b>      |
| <b>BLACK TEA</b>        | <b>CAMBIASO</b>   |
|                         | <b>UNILEVER</b>   |
|                         | OTRAS COMPAÑIAS   |
|                         | <b>DILMAH</b>     |
|                         | <b>TWININGS</b>   |

*Tabla 13.2 Unilever y su competencia por cada categoría. Fuente: Información de Unilever, extraída de Nielsen en 2018.*

### **13.3 Diagrama de tipos de elementos del BPMN**

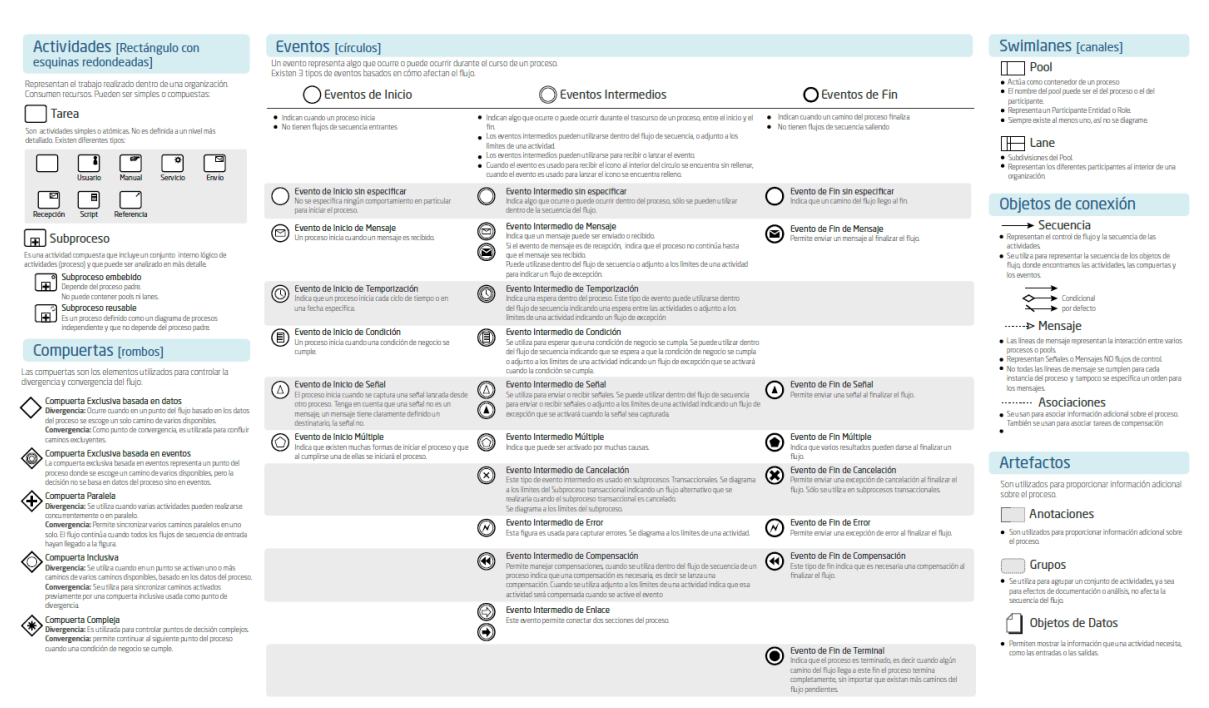

*Ilustración 13.1 Diagrama de tipos de elementos usados en BPMN. Fuente: Bizagi.*

### **13.4 Tablas con mediciones de tiempo en procesos clave**

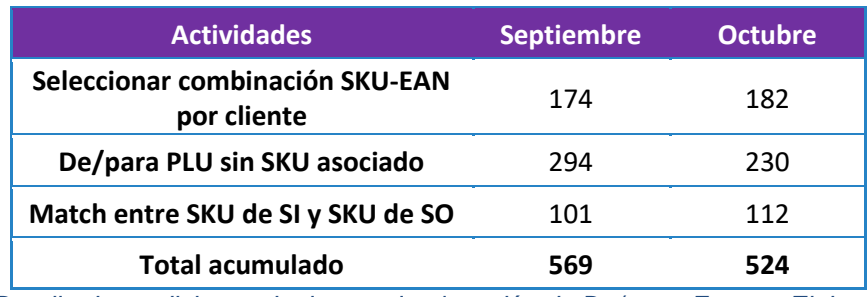

*Tabla 13.3 Detalle de mediciones de tiempo de ejecución de De/para. Fuente: Elaboración propia.*

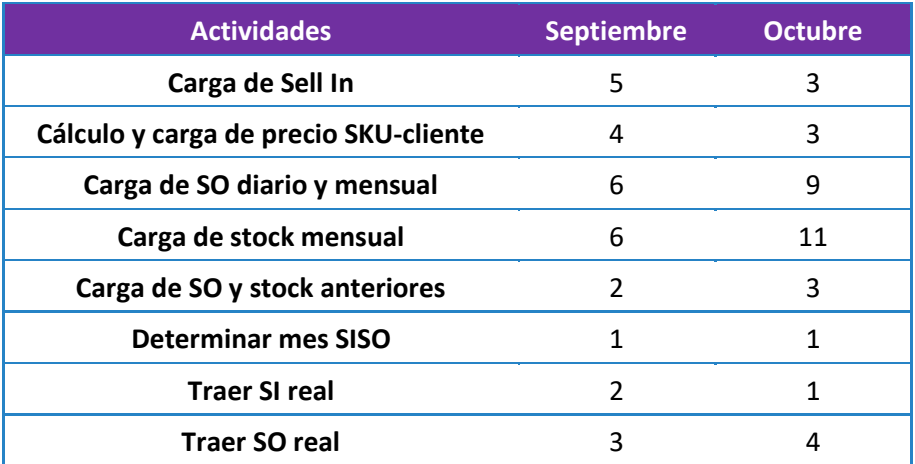

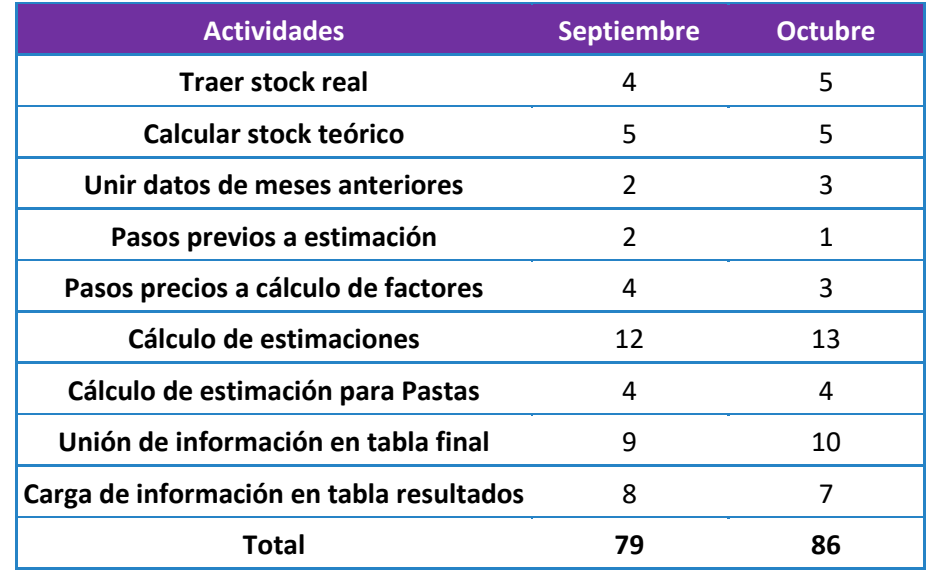

*Tabla 13.4 Detalle de mediciones de tiempo de ejecución en proceso computacional SISO. Fuente: Elaboración propia.*

### **13.5 Tabla con reglas de negocios para definición de combinaciones EAN-SKU.**

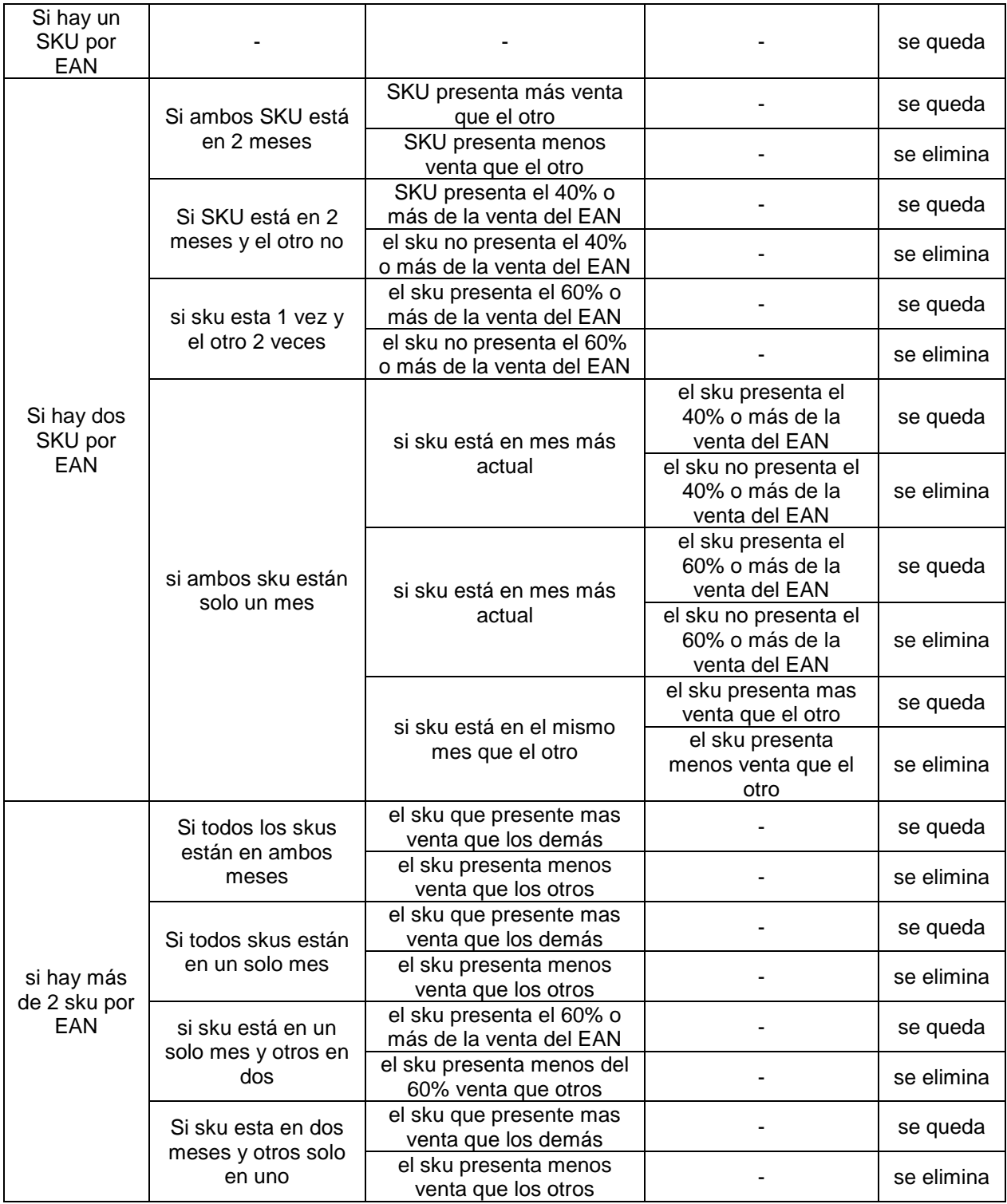

*Tabla 13.5 Levantamiento de reglas de negocios para elección de combinaciones EAN-SKU. Fuente: Información Unilever 2018.*

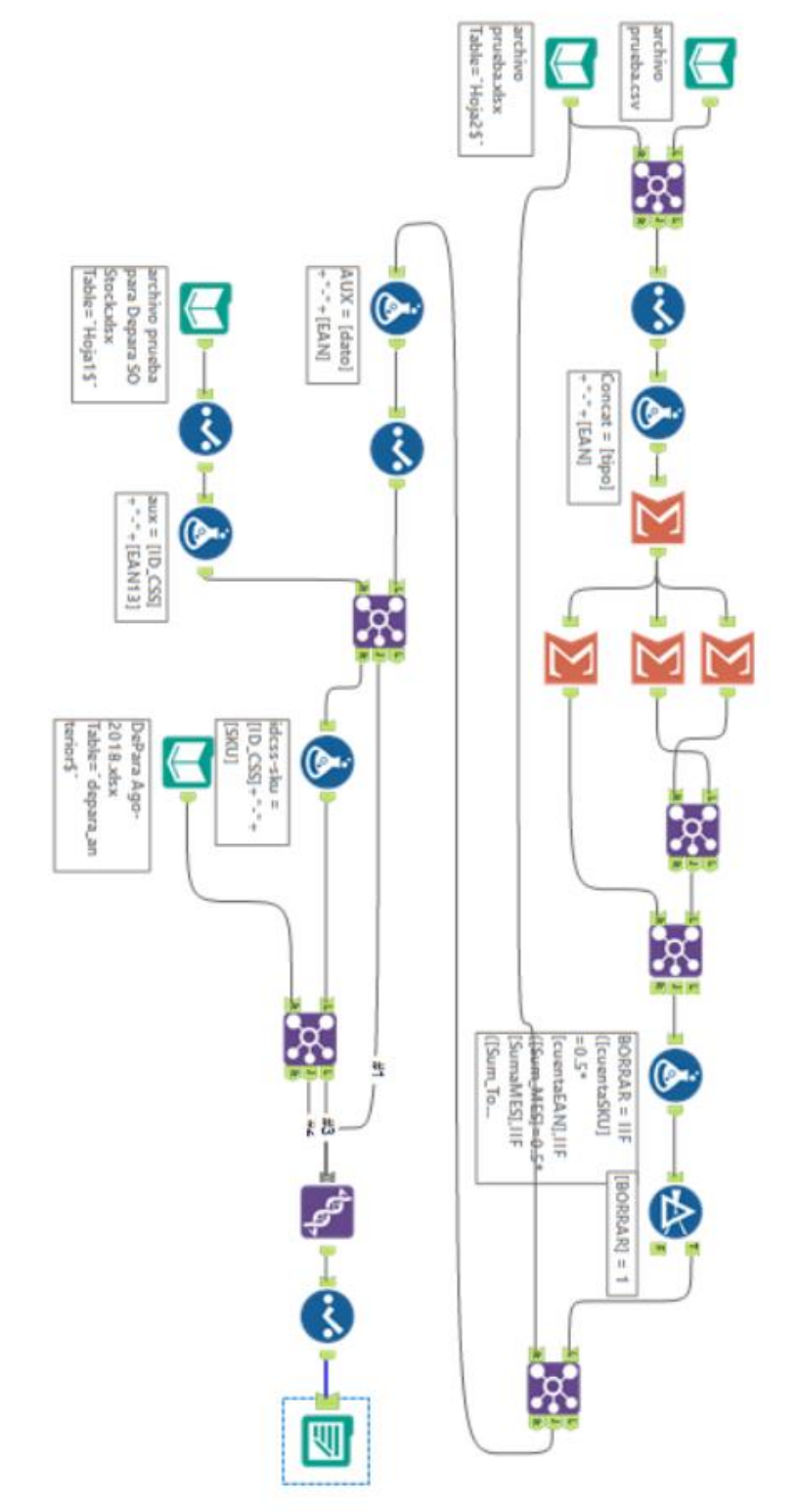

# **13.6 Esquema completo de programación en software Alteryx**

*Ilustración 13.2 Esquema de programación en software Alteryx. Fuente: Elaboración propia.*

**13.7 Esquema del cálculo de Sell Out y Stock estimados para clientes sin información en software Alteryx.**

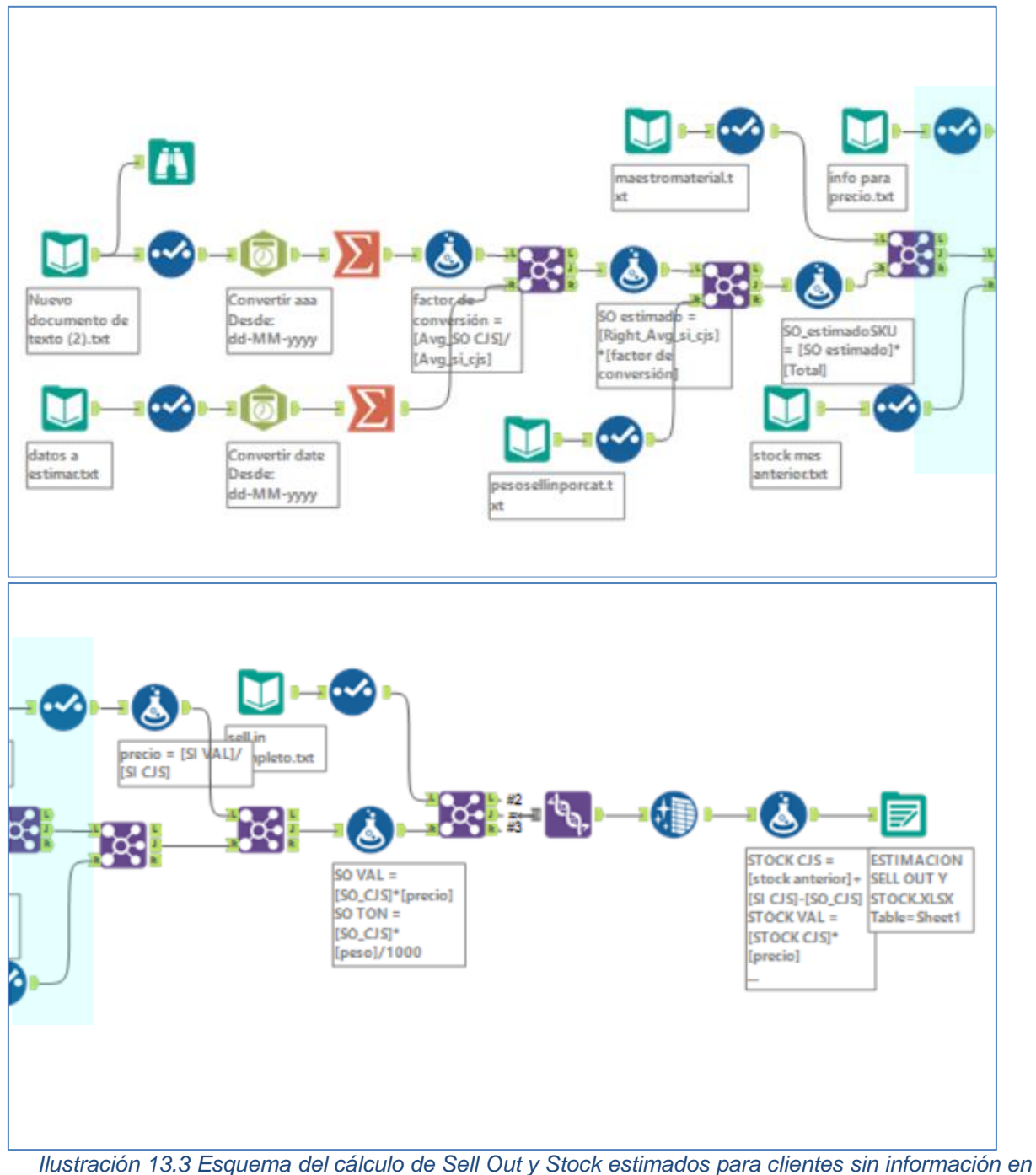

*software Alteryx. Fuente: Elaboración propia.*